**الجـمهورية الجزائرية الديمقراطية الشعبية République Algérienne démocratique et populaire** 

**وزارة التعليم الــعــالي و البحــث العــلمــي Ministère de l'enseignement supérieur et de la recherche scientifique**

> **جــامعة سعد دحلب البليدة Université SAAD DAHLAB de BLIDA**

> > **كلية التكنولوجيا Faculté de Technologie**

**قسم الية و كهروتقنية Département automatique et électrotechnique** 

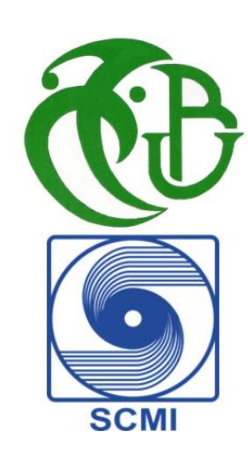

## **Mémoire de Master**

Filière : Automatique Spécialité : Automatique et informatique industriel

Présenté par

Ouamrane Lyes

&

Razali Abdelhak

## **Optimisation de la vidange de trémie en fonction de l'alimentation Broyeur Cru en utilisant le PSC 7**

Proposé par : Khemici Latifa & Abbad Cherif

Année Universitaire 2020-2021

#### *Remerciements*

*À madame KHEMICI Latifa, Nous vous remercions d'avoir gentiment acceptéd'être notre promotrice et de nous avoir fait l'honneur de prendre connaissance de ce travail. Merci pour la qualité de vos enseignements et votre disponibilité. Que vous trouveriez dans ce travail l'expression de notre sincère gratitude et le témoignage de notre profond respect.* 

*Àmonsieur ABBAD Cherif, nous vous remercions de nous avoir fait confiance et de nous avoir fait partager vos connaissances et bien plus encore durant notre stage chez SCMI. Merci pour vos conseils avertis et votre disponibilité tout au long de la rédaction de ce mémoire.Soyez assuréde toute notre estime et de notre plus profonde reconnaissance.* 

*À vous honorables membres du jury, nous vous remercions d'avoir accepté de siéger dans ce jury, pour vos enseignements, vos conseils et votre disponibilité. Trouvez ici l'expression de nos sincères remerciements et ma très grande considération.*

*Àtoute l'équipe pédagogique du département d'Électronique de l'université Saad Dahleb Blida.*

*À toute l'équipe de la salle du système de la société SCMI de Meftah.* 

#### *Dédicace*

*Nous tenons d'abord à remercierAllah le tout puissant, de nous avoir donné le courage et la patience durant toutes ces longues années d'études et la volonté de mener à bien notre projet professionnel.*

*Àmes parents, si promptes àcroire en moi,pour l'éducation et tout l'amour que vous m'avez apporté, merci pour votre confiance, vosprières pour moi, vos encouragements et votre présence quotidienne. Voici le fruit de vos sacrifices.* 

*Que Dieu le tout puissant vous procure une bonne santé et vous accorde une longue vie.* 

*Àmes sœurs, vous avez su être làau moment de joie mais aussi de doute et d'inquiétude, merci de m'avoir soutenu dans tous mes projets.* 

*Àmon ami et binôme abdelhak,pour ta motivation et ton implication, et toute ta famille.* 

*À mes collègues de promotion, qui m'ont permis de passer des années formidables que je n'oublierai jamais.*

*Àmes amis, merci pour votre soutien et les moments conviviaux partagés ensemble et à venir.* 

*Lyes* 

*Àmes parents, sans qui je ne serai pas là aujourd'hui, pour avoir toujours cru en moi et m'avoir soutenu et accompagné dans tous mes projets. Merci pour tout l'amour et toutes ces valeurs que vous m'avez transmis, je vous dédie cette thèse.* 

*Que Dieu le tout puissant vous préserve, vous accorde santé, bonheur et vous protège de tout mal.*

*Àmes sœurs et mon frère,pour votre soutien infaillible tout au long de mes années d'études. Vous avez su m'apporter des rires et de la joie aux moments difficiles durant ces années.*

*Àtoi Lyes, mon ami et binôme, avec qui j'ai partagétous ces bons moments ainsi qu'à toute ta famille.*

*Àmes camarades de promotion,sans qui ces années n'auraient pas été aussi mémorables.* 

*Àmes amis, pour tous ces meilleurs moments passés et à venir, je vous remercie du fond du cœur.* 

#### *Abdelhak*

*Àtoutes les personnes qui ont contribué de près comme de loin à*cette réussite, *qu'on ne peutciter mais qui sont dans nos cœurs.*

#### **ملخص**

في هذا العمل ، سنقدم دراسة حول ميكانيكية واإلشراف على تشغيل قادوس اليوم السابع المستخدم في عملية تصنيع األسمنت في مصنع أسمنت "مفتاح " ، تحقيقا لهذه الغاية ، درسنا أوال تسلسل تشغيل القادوس، بعد ذلك ، اقترحنا حلقتين للتحكم التعاقبي للتخلص من مشكلة الحمل الزائد في المصعد. بحيث تتضمن الحلقة األولى على التحكم في قوة المصعد عبر معدل تفريغ قادوس اليوم السابع. أما الحلقة الثانية عبارة عن حلقة تحكم في معدل تدفق المطحنة الخام مع معدل تدفق التفريغ لقادوس اليوم السابع، ويتم تنفيذ ذلك بواسطة وحدة تحكم **(7-400S (**مبرمجة باستخدام البرنامج **(7PCS(**

و أخيرً ا، تم اقتر اح و اجهة مر اقبة الإنسان و آليات لتحسين تشغيل و صيانة دائر ة الغبار الخام بالكامل.

#### **Résumé**

Dans ce travail, nous présentons une étude sur l'automatisation et la supervision du fonctionnement de la trémie du 7ème jour utilisée dans le processus de fabrication du ciment de la cimenterie de Meftah. A cet effet, nous avons d'abord étudié les séquences de fonctionnement de la trémie. Ensuite, nous avons proposé deux boucles de régulation en cascade pour éliminer le problème de surcharge au niveau de l'élévateur. La première boucle comprend le contrôle de la puissance de l'élévateur via le débit de vidange de la trémie du 7<sup>ème</sup>jour. La deuxième boucle est une boucle de régulation du débit broyeur cru avec le débit vidange de la trémie 7<sup>ème</sup>jour, Ceci est réalisé par un automate programmable S7-400, programmé avec le logiciel PCS7. Enfin, une interface de surveillance hommemachine est proposée pour améliorer le fonctionnement et la maintenance de tout le circuit poussière cru.

#### **Summary**

 In this work, we will present a study on the mechanics and supervision of the operation of the seventh day hopper used in the cement manufacturing process in the "Meftah" cement factory. To this end, we first studied the operation sequence of the hopper, after that, we proposed two cascades control loops to get rid of the overload problem in the elevator. The first episode includes controlling the elevator power through the seventh day hopper discharge rate. The second loop is a raw mill flow rate control loop with the discharge flow rate of the seventh day hopper, and this is implemented by a programmable controller (S7-400), programmed using the (PCS7) program.

Finally, human monitoring interface and mechanisms are proposed to optimize the operation and maintenance of the entire raw dust circuit.

#### **Listes des acronymes et abréviations**

**SCMI :** société du ciment de la Mitidja.

**GICA :** Groupe Industriel des Ciments d'Algérie.

**ATM :** Alimentation Tablier Métallique.

**TOR:** Tout ou Rien.

**API :** Automate Programmable Industriel.

**E/S :** Entrée / Sortie.

PCS: Proces Control Système.

**WINCC :** Windows Control Center.

**CFC :** Continuous Fonction Chart.

**SFC :** Sequential Fonction Chart.

**AS :** Station d'Automatisation (Automation Station).

**CPU :** Unité central de l'automate (Centrale Processing Pnit).

**ENG :** station ingénieur.

**OS :** Satation Opérateur (Opératur Station).

**AI :** Analogue Input (entré analogique).

**PROFIBUS :** Process Field Bus.

**Plc :** Programmable Logic Controller.

**PID** :proportionnel intégral dérivé.

## Table des matières

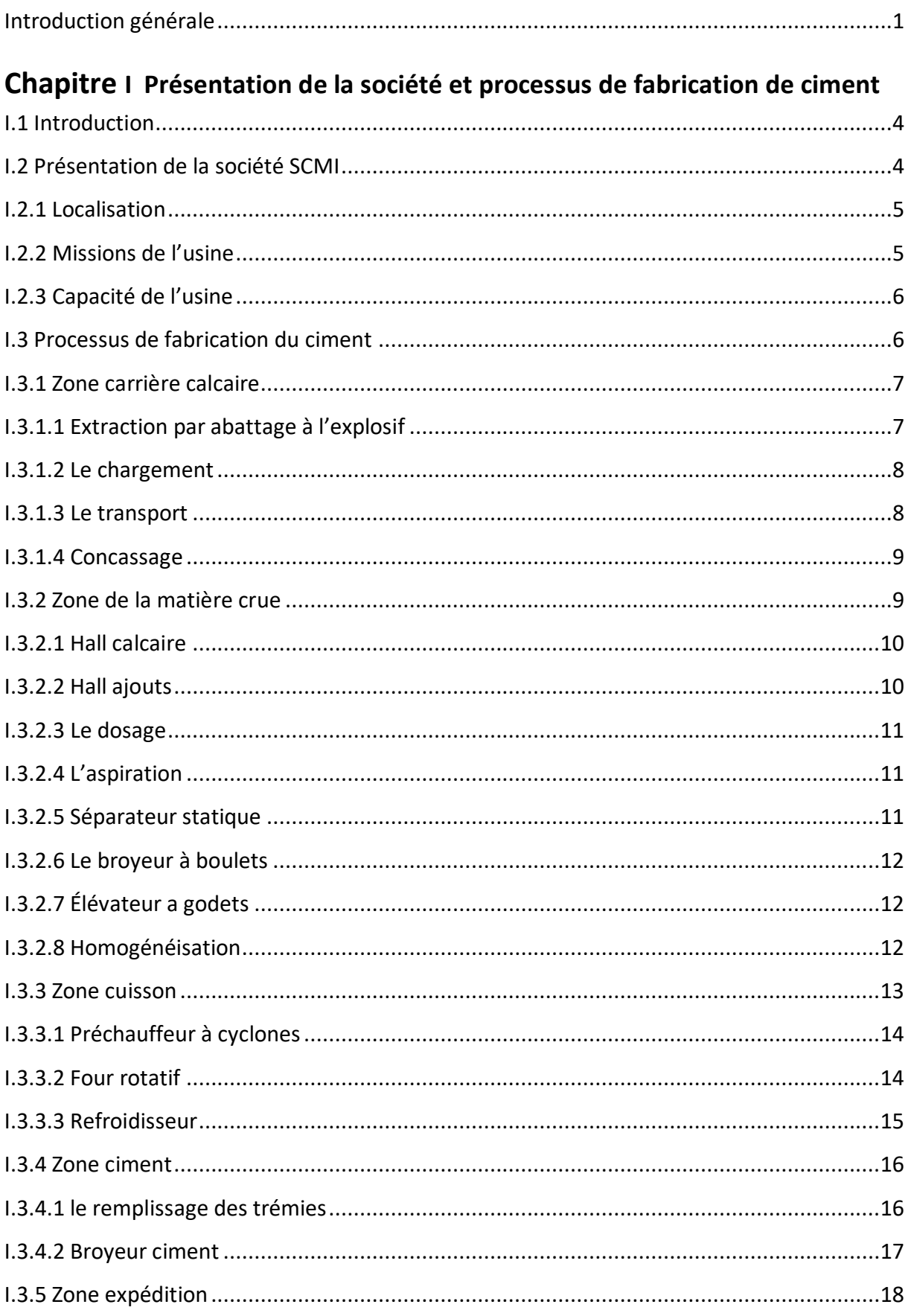

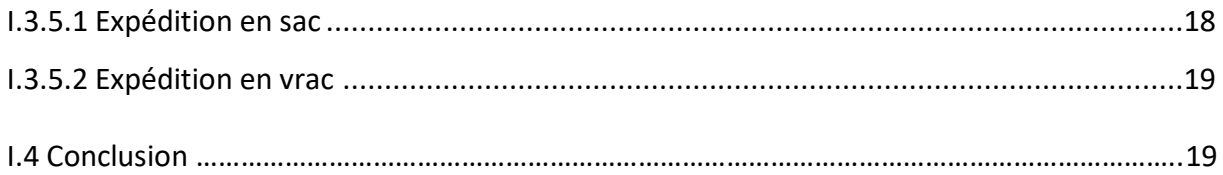

## Chapitre II Description de l'atelier Circuit poussière et Analyse fonctionnelle

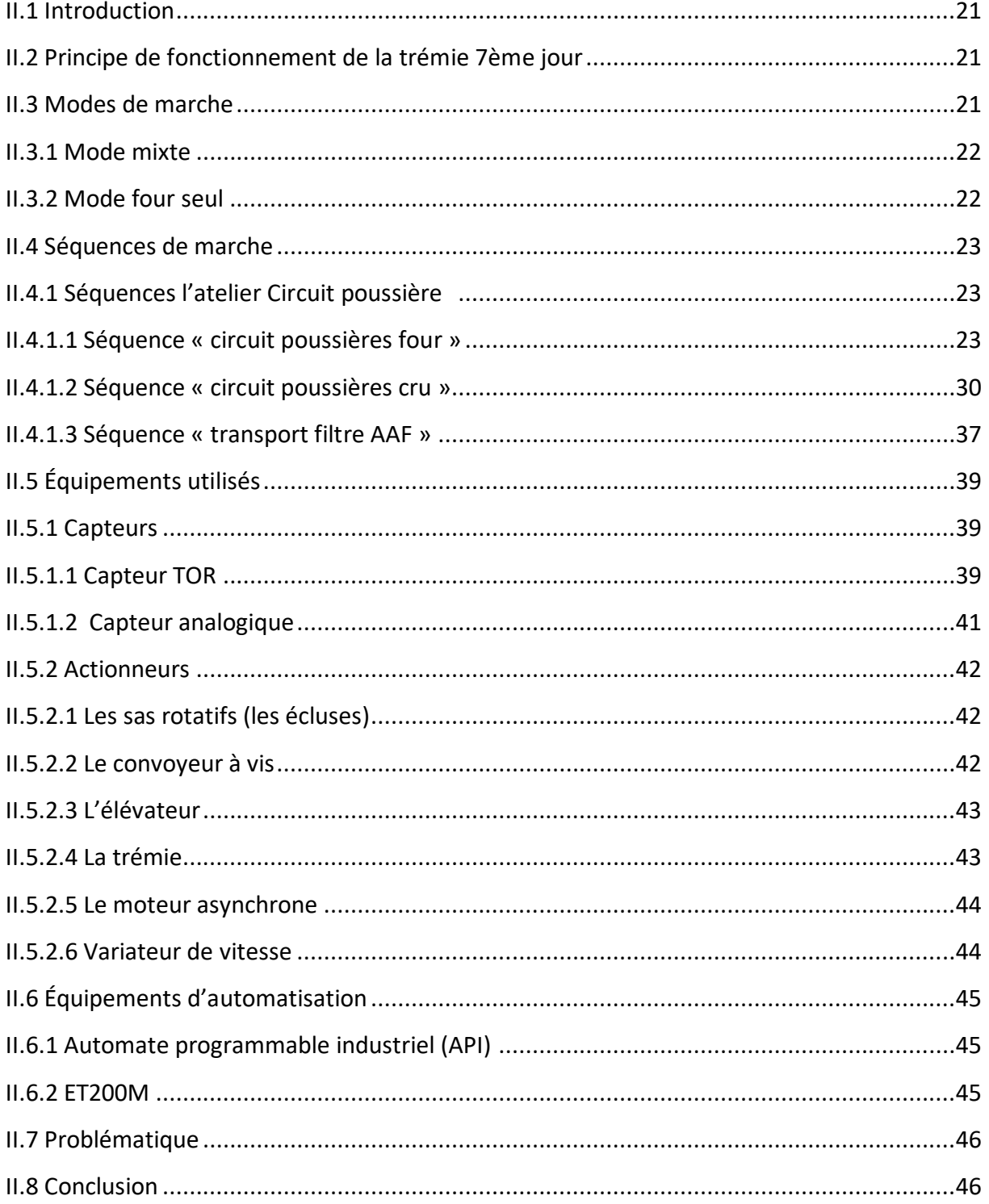

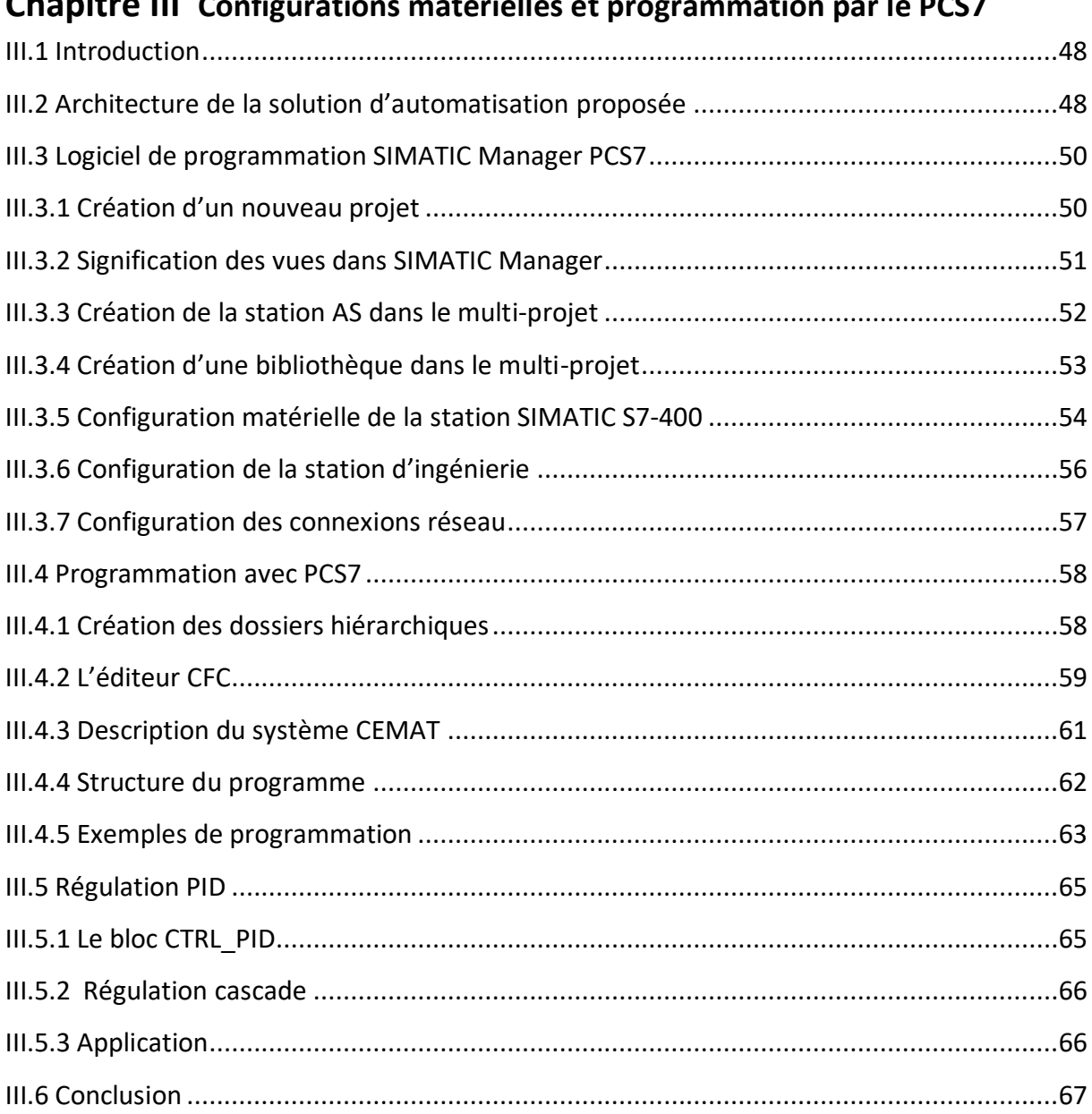

## Chanitro III, Configurations matérielles et programmation nar le DCS7

## **Chapitre IV Simulation et supervision**

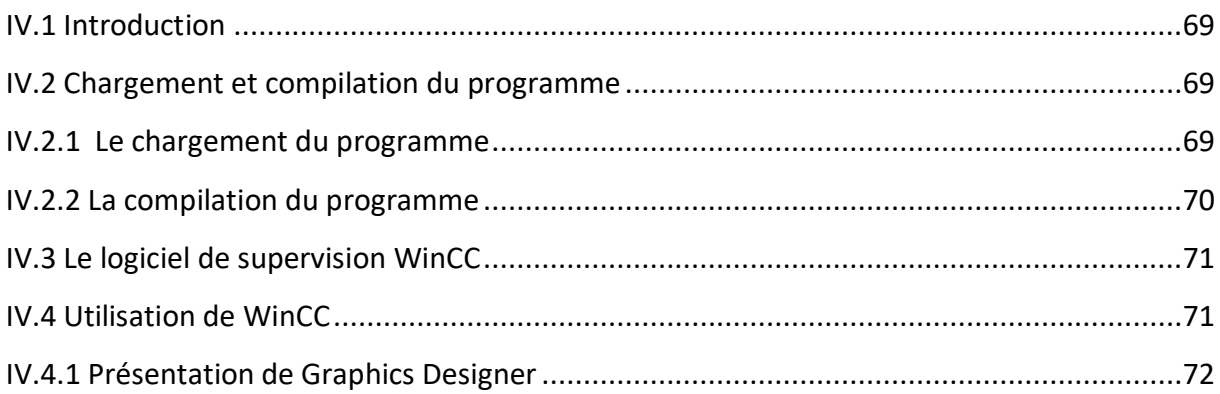

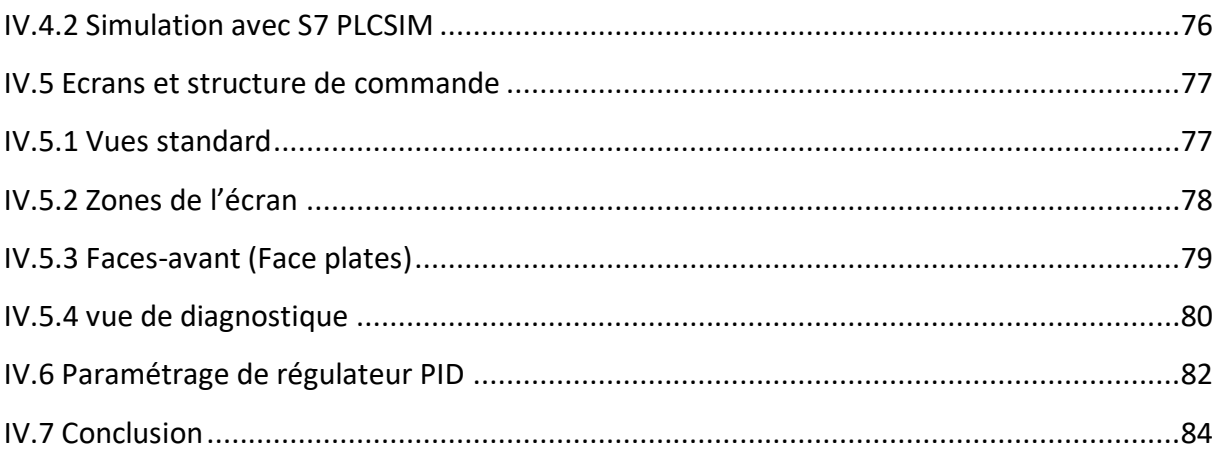

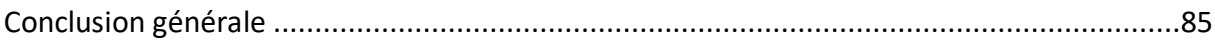

## **Liste des figures**

## **Chapitre I :** Présentation de la société et processus de fabrication de ciment

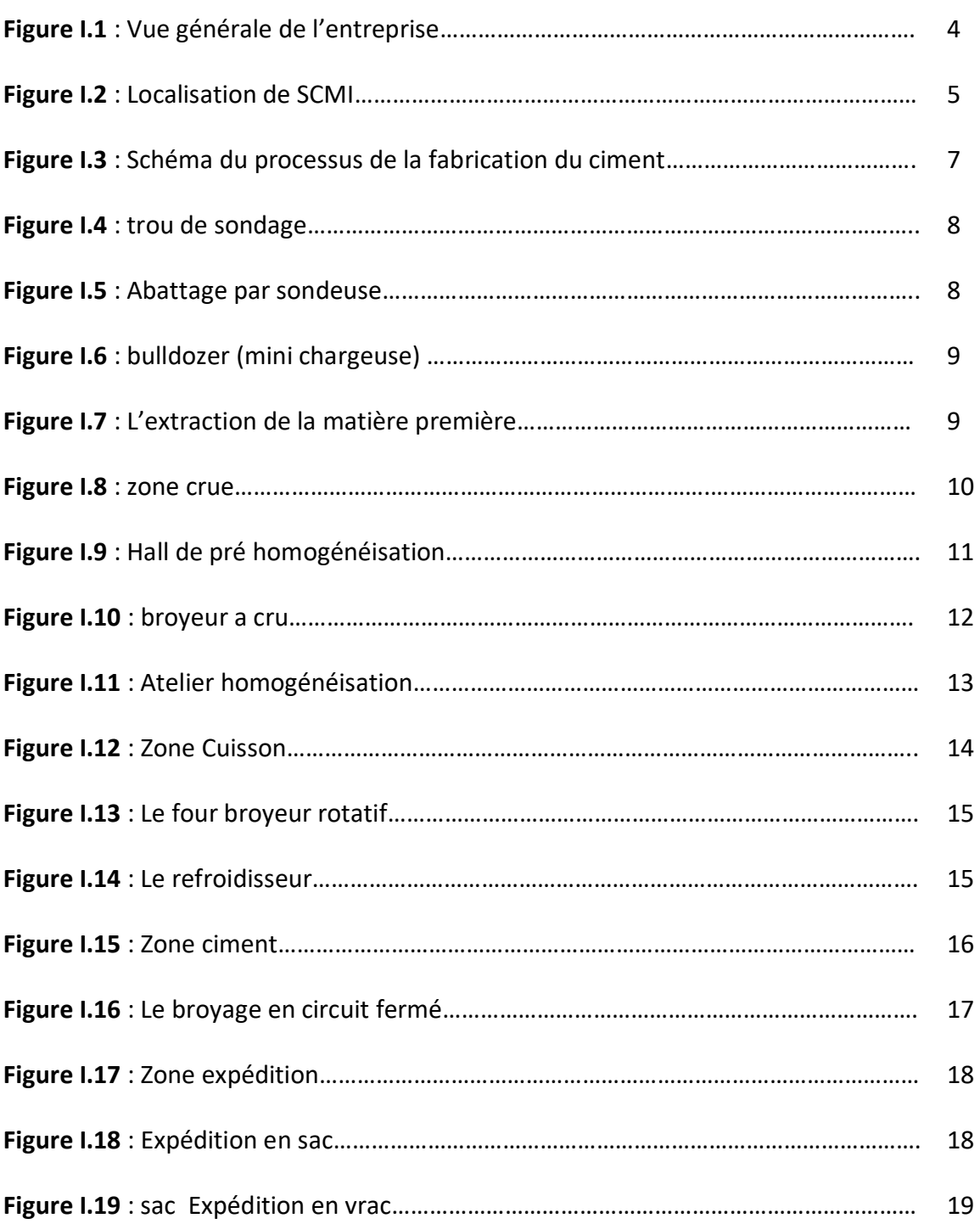

## **Chapitre II** : Description de l'atelier Circuit poussière et Analyse fonctionnelle

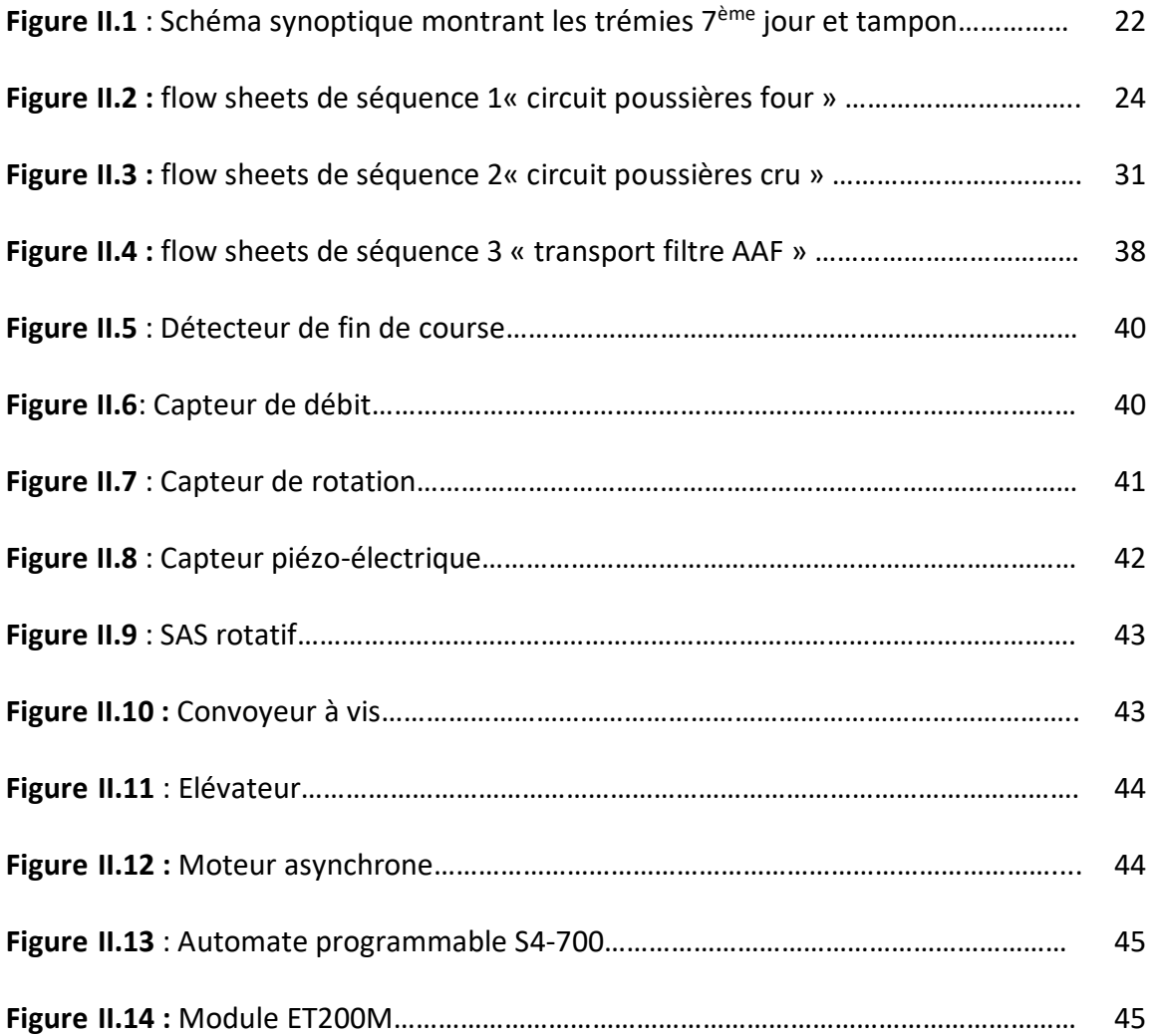

## **Chapitre III :** Configurations matérielles et programmation par le PCS7

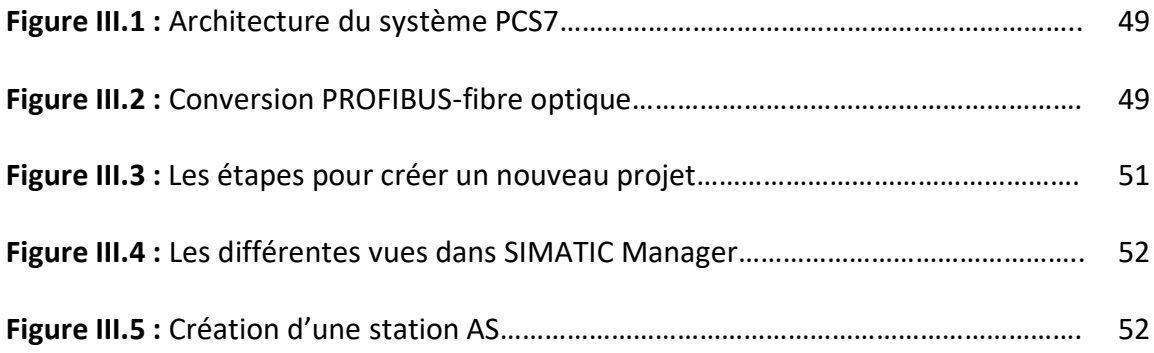

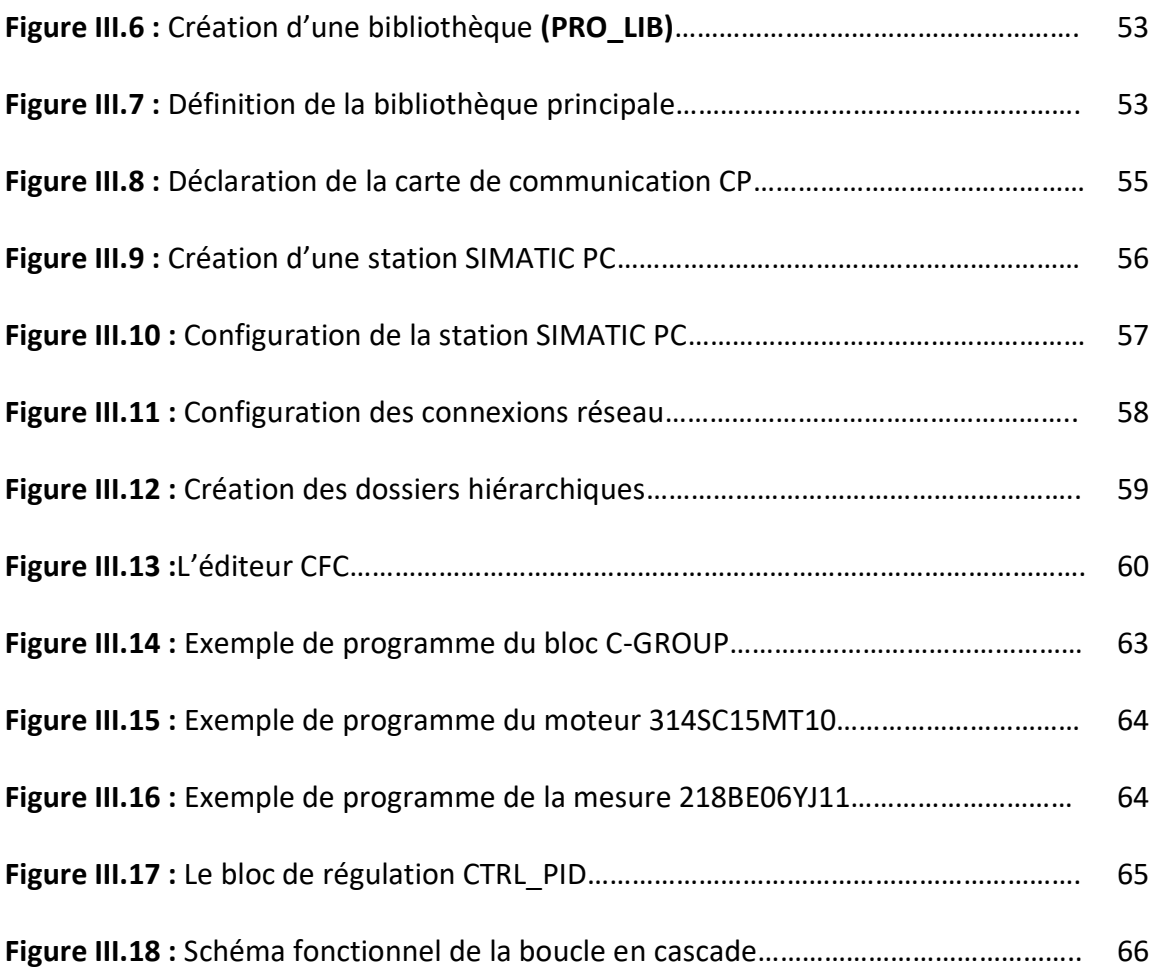

## **Chapitre IV :** Simulation et supervision

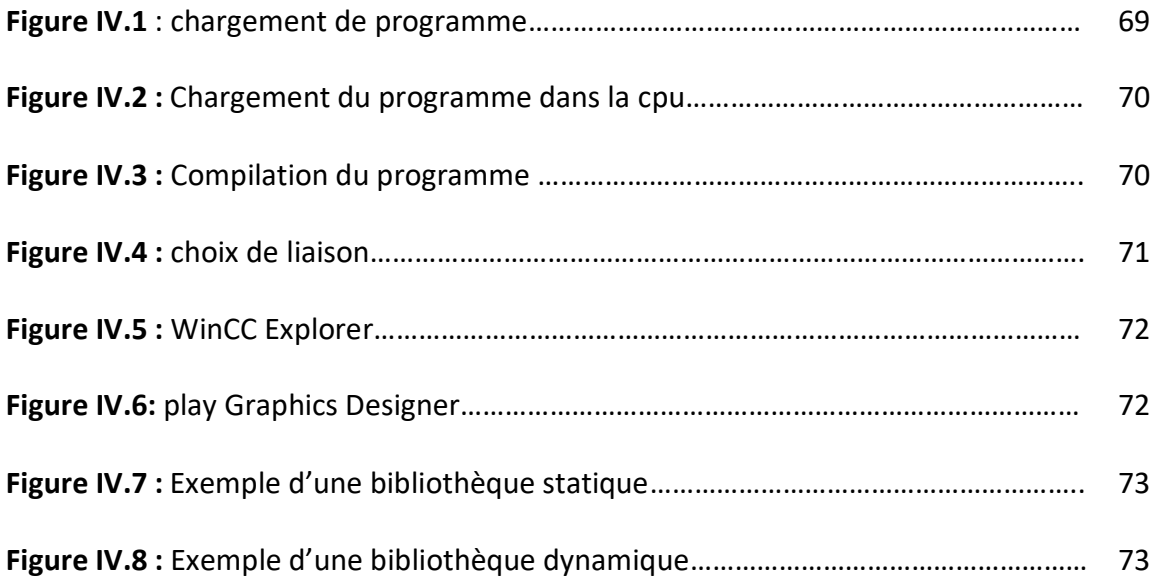

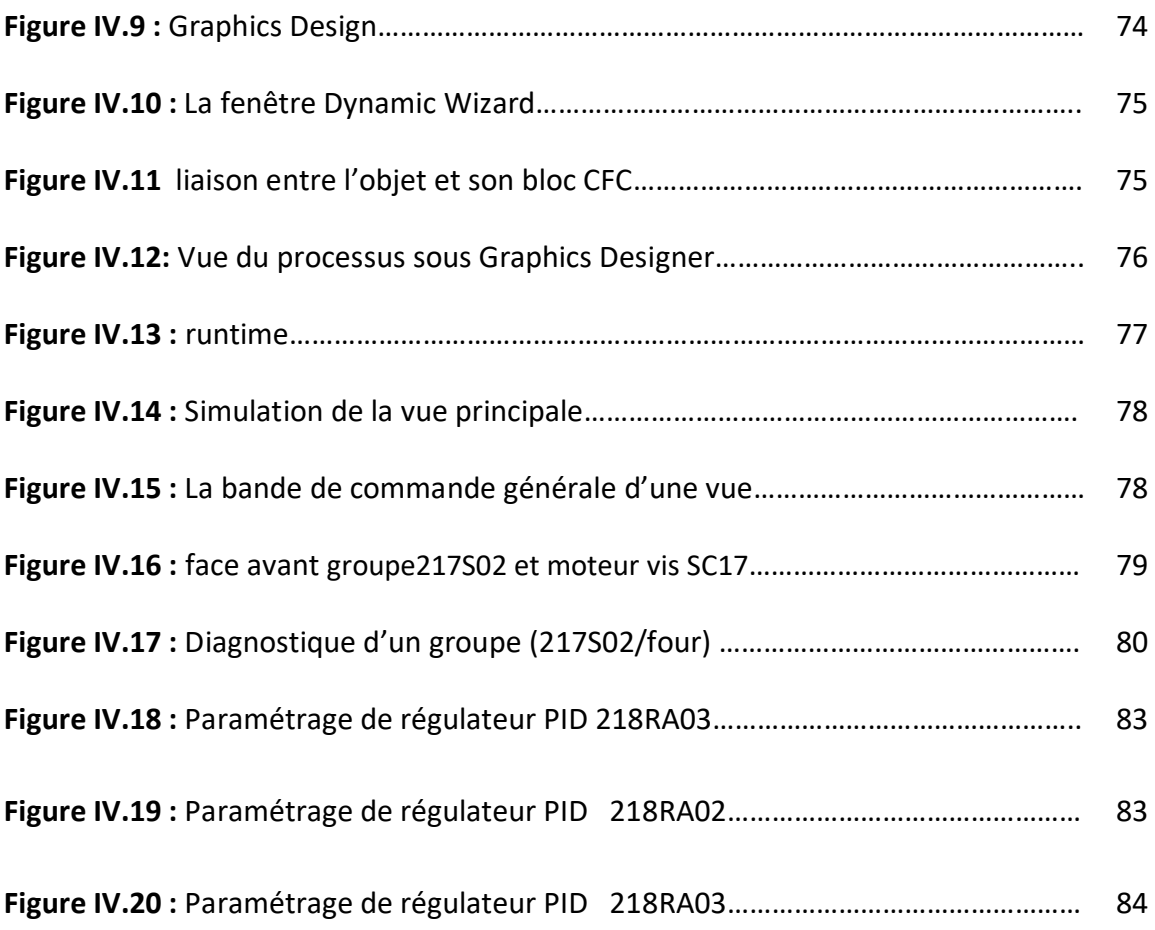

### **Liste des tableaux**

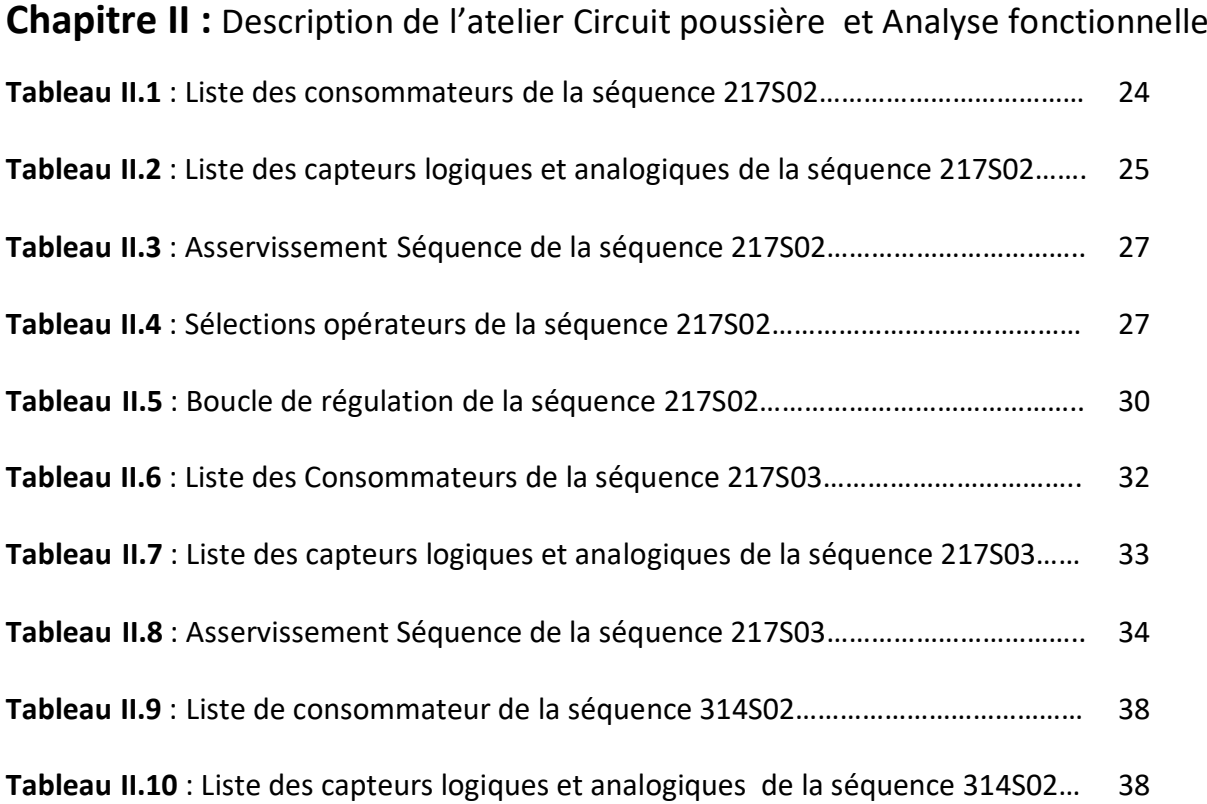

## **Chapitre III** : Configurations matérielles et programmation par le PCS7

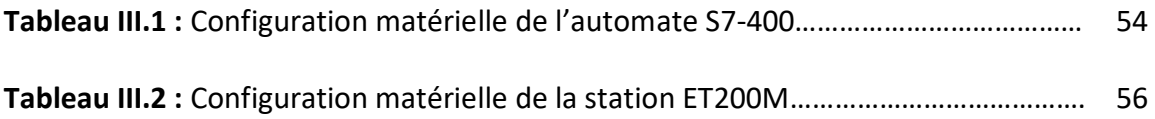

## **Chapitre IV :** Simulation et supervision

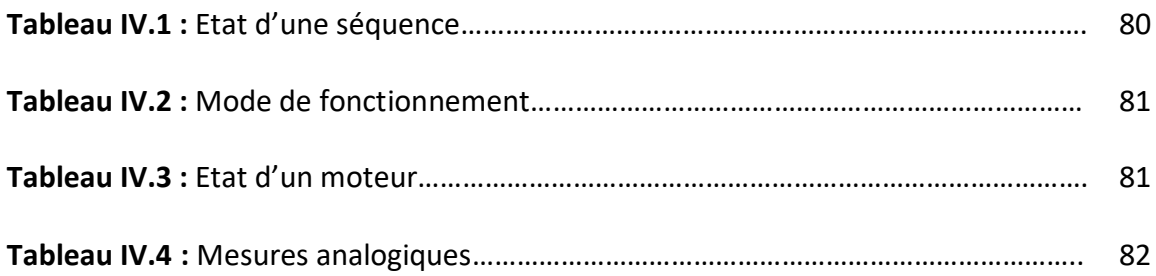

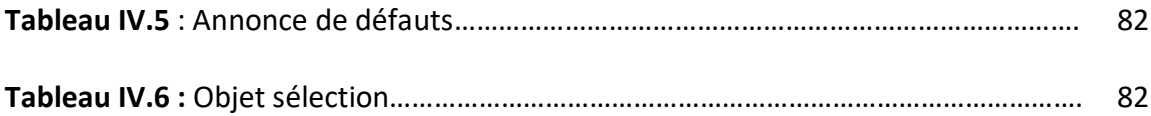

Le développement rapide de la technologie d'automatisation et de surveillance a permis de contourner la plupart des difficultés rencontrées dans le domaine industriel et d'offrir une variété de possibilités pour répondre aux exigences et aux normes requises, telles que l'augmentation de la productivité, la sécurité et l'optimisation des coûts de production et de maintenance.

La société des ciments de la Mitidja (SCMI) est spécialisée dans la production de ciment. L'entreprise a installé un nouveau filtre à manches pour minimiser la poussière dans le four, améliorer les performances, et protéger l'environnement des risques de pollution. Parmi les ateliers de cette société, on trouve l'atelier poussière cru et four qui consiste à récupérer les poussières venant du filtre du cru et du filtre du four. La gestion du débit d'alimentation du broyeur cru est liée à la vidange d'une trémie, dite trémie de 7ème jour.

Le broyeur cru fonctionne 6 jours par semaine, tandis que le four fonctionne 7 jours par semaine. Lors de l'arrêt du broyeur à cru pour des raisons de maintenance, les poussières du four sont temporairement stockées dans la trémie le 7ème jour. Cette trémie est vidée régulièrement pour éviter une diminution de la qualité de la matière finie dans le silo de stockage et aussi pour éviter la création d'une couche de matière dégradée pouvant poser des problèmes au fonctionnement du four. Actuellement, il n'y a qu'une seule boucle de débit/contrôle de débit ouverte pour vider la trémie le 7ème jour. Cette situation peut entraîner des problèmes de surcharge et de blocage, entraînant des arrêts fréquents de l'usine.

Le but de ce travail est d'apporter une solution automatisée au problème de bourrage et de surcharge rencontré dans l'atelier poussière cru en proposant une nouvelle boucle de régulation en cascade. Le réglage est effectué par l'automate programmable S7-400 à l'aide du logiciel de programmation PCS7.

Afin de mieux démontrer notre travail et nos différents résultats, ainsi que les tests préliminaires réalisés, nous avons organisé ce mémoire en quatre chapitres. Le premier chapitre présente la société SCMI, ainsi que les étapes générales du processus de fabrication du ciment. Dans le deuxième chapitre, nous avons expliqué le fonctionnement de l'atelier poussière cru et four et nous présentons une analyse fonctionnelle de ce dernier et les différents matériaux utilisés.

1

Le troisième chapitre propose des solutions automatisées aux problèmes de bourrage et de surcharge rencontrés dans l'atelier de poussières cru. La solution repose sur l'utilisation de l'outil de programmation PCS7 de l'automate S7-400 pour implémenter une nouvelle boucle de régulation.

Le quatrième chapitre est consacré au développement de l'interface de supervision hommemachine et à l'affichage des résultats grâce au logiciel de simulation nommé wincc qui est intégré à PCS7. Enfin, nous conclurons notre travail par une conclusion générale, qui présentera les avantages apportés et les perspectives de mise en œuvre et d'installation.

# **Chapitre I**

**Présentation de la société et processus de fabrication de ciment**

#### **I.1 Introduction**

La filtration est un aspect très important dans le processus de production de ciment, car les poussières générées par les opérations de cuisson et de broyage dispersées par la haute cheminée auront un impact important sur l'environnement sur une grande surface, entraînant des risques de santé. Cela constitue également une perte de production importante. Par conséquent, la société SCMI 'aujourd'hui a un plan à grande échelle pour utiliser la poussière pour minimiser le taux de pollution en gardant la bonne qualité de produit.

Le but de ce chapitre est de présenter la cimenterie de Meftah afin d'avoir une compréhension générale des différentes étapes de la production de ciment.

#### **I.2 Présentation de la société SCMI**

La Société des Ciments de la Mitidja (S.C.M.I) est une filiale du Groupe Industriel des Ciments de l'Algérie (G.I.C.A.). Elle se compose d'une unité, l'usine de ciment de Meftah. La S.C.M.I a été créé dans le cadre du plan quadriennal "1970-1973". C'est l'une des premières cimenteries installées en Algérie, et elle est actuellement possible de répondre à la plupart des besoins du marché algérien. Figure I.1 [1].

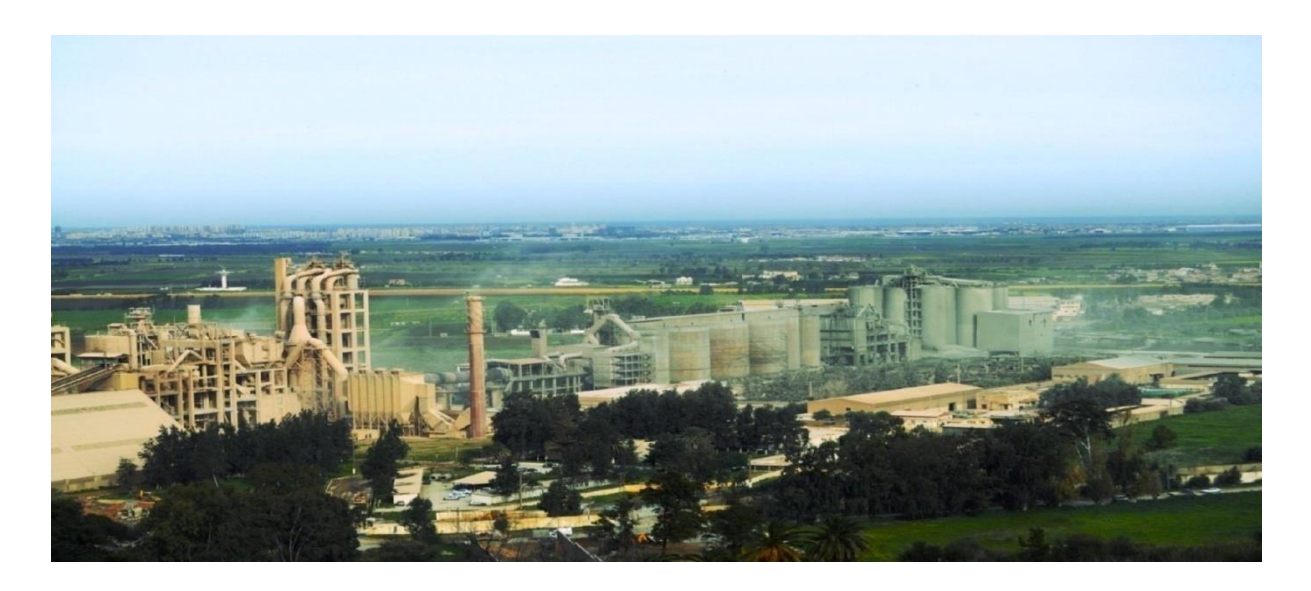

**Figure I.1** : Vue générale de l'entreprise

La SCMI est une société par action (SPA) dont le capital social est de 1.400.000.000 DA [1]. Elle est implantée dans la commune de Meftah dans la wilaya de Blida.

#### **I.2.1 Localisation**

La société du ciment de la Mitidja (SCMI) est située à 27 km d'Alger, 20 km au sud de la ville d'Alger et à 2 km du village de Meftah, cette dernière referme les gisements de calcaire et d'argile utilisés dans la fabrication du ciment. Elle est localisée à proximité de la route nationale à l'est, et Larbaa à l'ouest. Figure I.2.

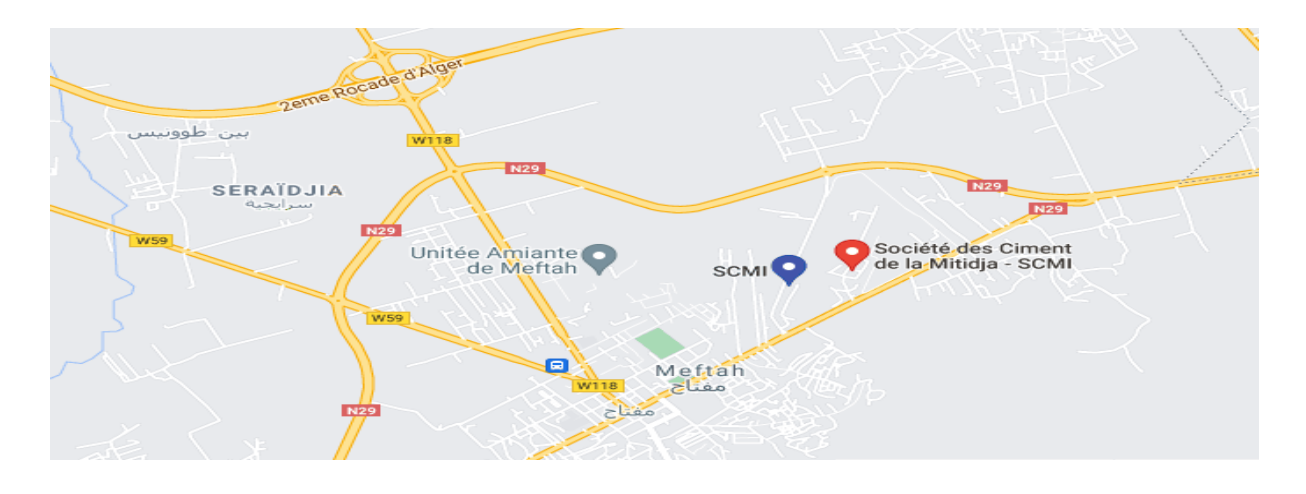

**Figure I.2** : Localisation de SCMI

#### **I.2.2 Missions de l'usine**

L'unité cimenterie de MEFTEH a un caractère productif et commercial, la qualité de son produit ciment et son organisation lui ont permis de gagner la confiance de ses clients et réaliser des performances.

Les fonctions de l'usine Meftah sont :

- S'assurer que le ciment est produit conformément aux objectifs alloués.
- Gérer et maintenir les matériaux de production.
- Gérer les ressources humaines.
- Notifier les informations comptables et les rapports d'activités périodiques et les communiquer à la direction.

#### **I.2.3 Capacité de l'usine**

La cimenterie de Meftah a été conçue pour produire :

- 3000 tonnes de ciment par jour.
- 01 million de tonnes de ciment par an [1].

#### **I.3 Processus de fabrication du ciment**

Le ciment est le matériau de base du génie de la construction et du secteur de la construction en général. Par conséquent, le ciment est étroitement lié aux conditions économiques.

La chaine de production est composée de cinq ateliers qui correspondent au processus habituel de fabrication de ciment par voie sèche. Figure I.3.

La mise en œuvre est« en ligne contenue ».

La cimenterie utilise quatre (4) matières, la première pour la fabrication du ciment, à savoir le calcaire, l'argile, sable et le minerai de fer, et deux ajouts le gypse et le tuf.

- *Le calcaire* : exploité en carrière par abattage à l'explosif en forme de gradin successif.
- *L'argile* : acheminée d'une distance de quatre (4) km par camion à bennes.
- *Le sable* : L'approvisionnement provient de la carrière de Zemouri.
- *Le minerai de fer* : l'approvisionnement provient de l'entreprise publique Ferphos.
- *Le gypse* : provient de la carrière de Médéa.
- *Le tuf :* amener de la carrière de Zemouri.

Les quatre matières premières sont stockées après concassage et acheminées ensuite vers l'atelier cru pour être séchées et broyées afin d'obtenir la farine.

Après extraction en carrière, concassage et homogénéisation des matières premières, la première étape de fabrication du ciment est la calcination du carbonate de calcium, qui est suivi de la cuisson de l'oxyde de fer, à des températures élevées pour former le clinker.

Le clinker obtenu est ensuite broyé, après ajout de gypse et d'autres et constituants pour donner le ciment [1].

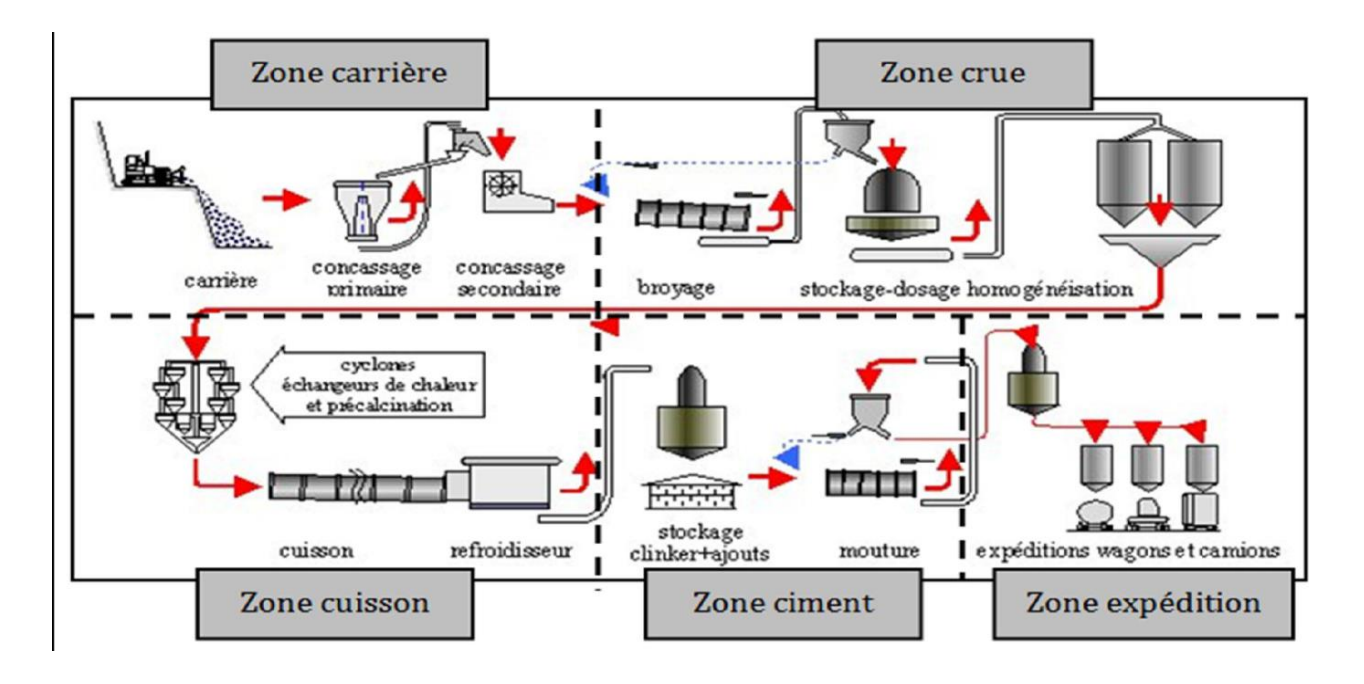

**Figure I.3** : Schéma du processus de la fabrication du ciment

#### **I.3.1 Zone carrière calcaire**

Il s'agit de la première étape du processus de production du ciment. C'est l'étape d'extraction, de concassage, de transport et de stockage des matières premières utilisées pour produire le ciment Portland. Il existe quatre matériaux: le calcaire, l'argile, le minerai de fer et le sable.

#### **I.3.1.1 Extraction par abattage à l'explosif**

La matière première (calcaire) prélevé par sondage. Le sondage est opéré par une machine qui sert à sonder des trous en distance de 3mentre deux trous et de 1m en dessous du gradin, ensuite on met en place des explosifs (TNT) et on fait abattre le gradin pour faciliter le transport des roches par camions [1].

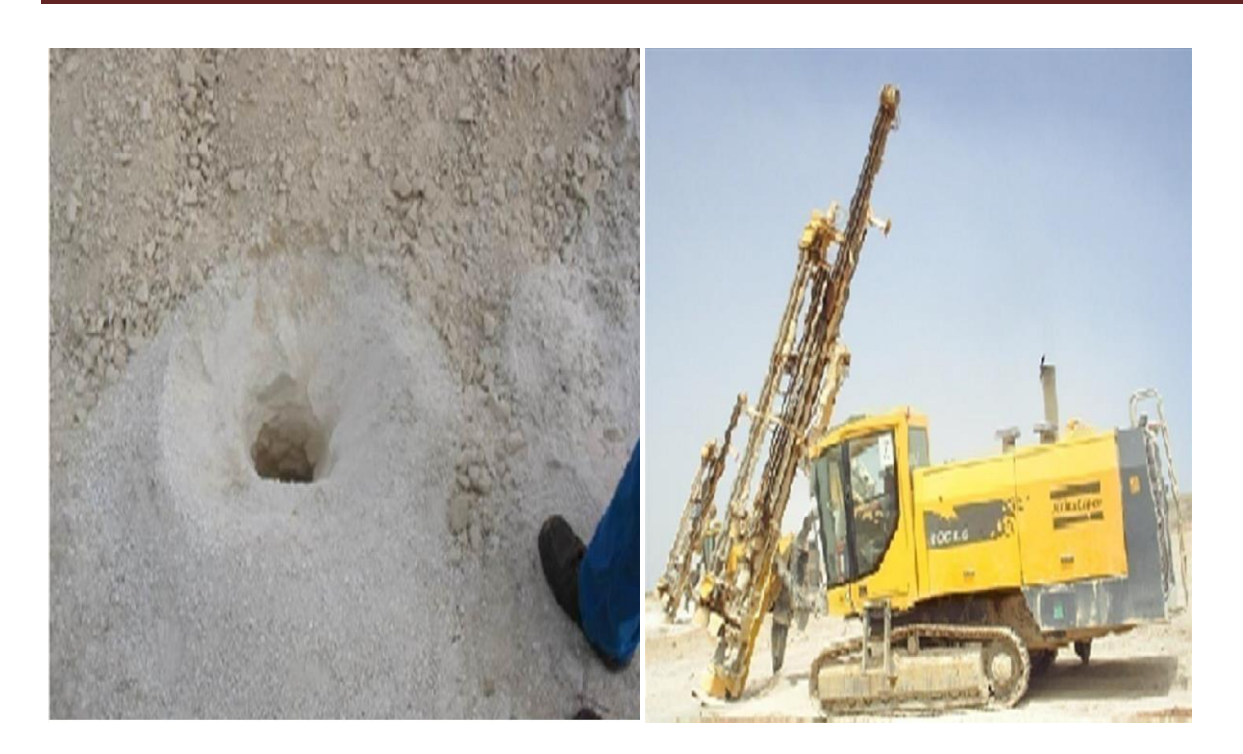

**Figure I.4** : trou de sondage **Figure I.5** : Abattage par sondeuse

#### **I.3.1.2 Le chargement**

Il est réalisé par des engins, comme l'illustre la figure I.7 :

Il existe deux types d'engins :

- Bulldozer (mini chargeuse) sert à rassembler le calcaire.
- Chargeuse sert à charger le calcaire dans les camions (dumper).

#### **I.3.1.3 Le transport**

Les matières premières sont transférées dans un dumper afin de les transporter vers les concasseurs pour ensuite les décharger dans la chambre de concassage [1].

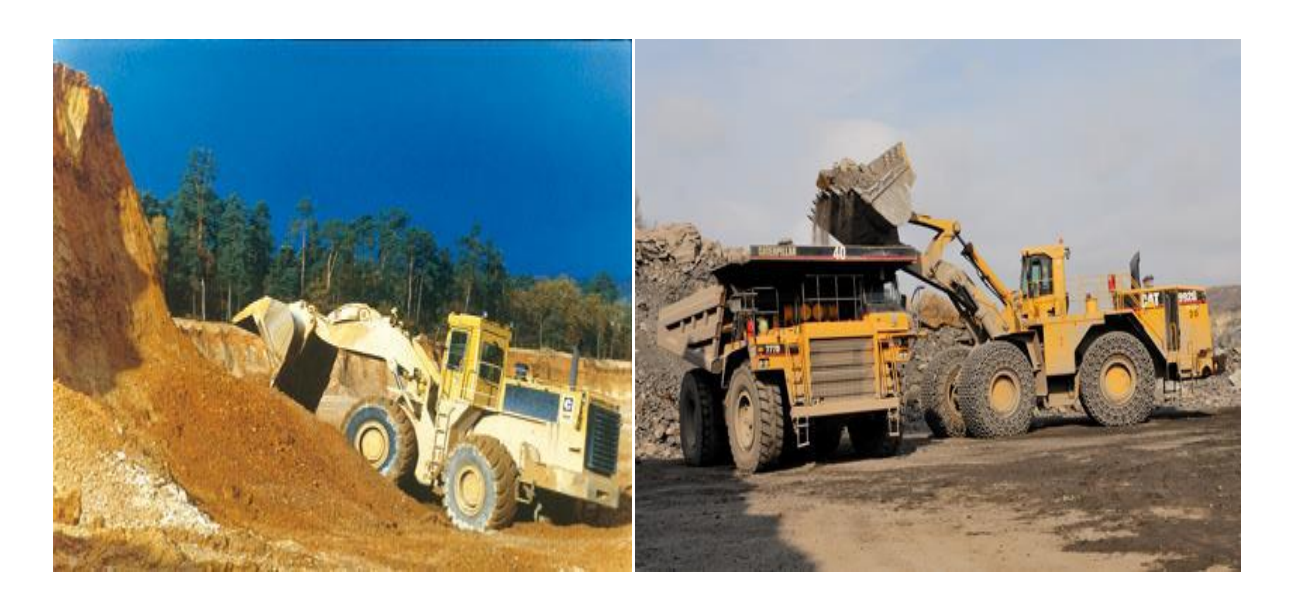

**Figure I.6** : bulldozer (mini chargeuse) **Figure I.7** : L'extraction de la matière première

#### **I.3.1.4 Concassage**

Le concassage est une opération destinée à la réduction des blocs de calcaire qui sont obtenus pendant l'extraction. Le calcaire se dirige vers le concasseur avec ATM(Alimentation Tablier Métallique). On trouve deux types de concasseur : le FCB 450 T/h et le KHD 1000 T/h. La matière première (calcaire), après concassage, est transportée vers l'usine par des tapis roulants (T0, T1, T2 et T3), où elle est stockée dans le hall de stockage calcaire avec une capacité de 60 000 T [1].

#### **I.3.2 Zone de la matière crue**

Le rôle de la zone cru est le broyage et le séchage la matière premières (80% de calcaire et 20% d'argile) et ensuite entreposée dans le hall pré homogénéisation, ce mélange est appelé « matière crue » [1].

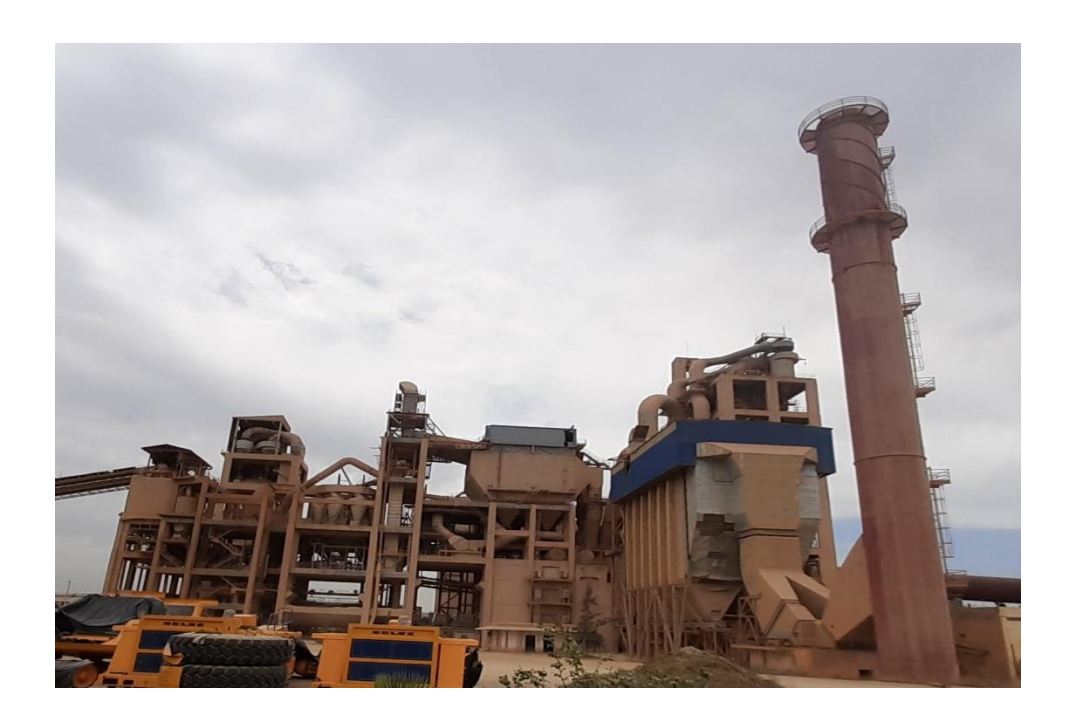

**Figure I.8** : zone crue

#### **I.3.2.1 Hall calcaire**

Dans le hall de calcaire, la mise en tas est assurée par un chariot verseur mobile, tant au long du hall. La reprise de la matière est assurée par un gratteur portique (à palette) associé à une cabine qui peut se déplacer au long du hall.

La matière grattée (calcaire) tombe sur les tapis pour la transporter à la trémie calcaire [1].

#### **I.3.2.2 Hall ajouts**

Dans le hall des ajouts, la mise en tas est assurée par un chariot verseur mobile, tout au long du hall, et on a deux gratteurs semi portique (à palette), qui sert à gratter les ajouts (argile, sable, fer), ils déversent les produits sur les bandes transporteuses jusqu'aux trémies à travers des tapis [1].

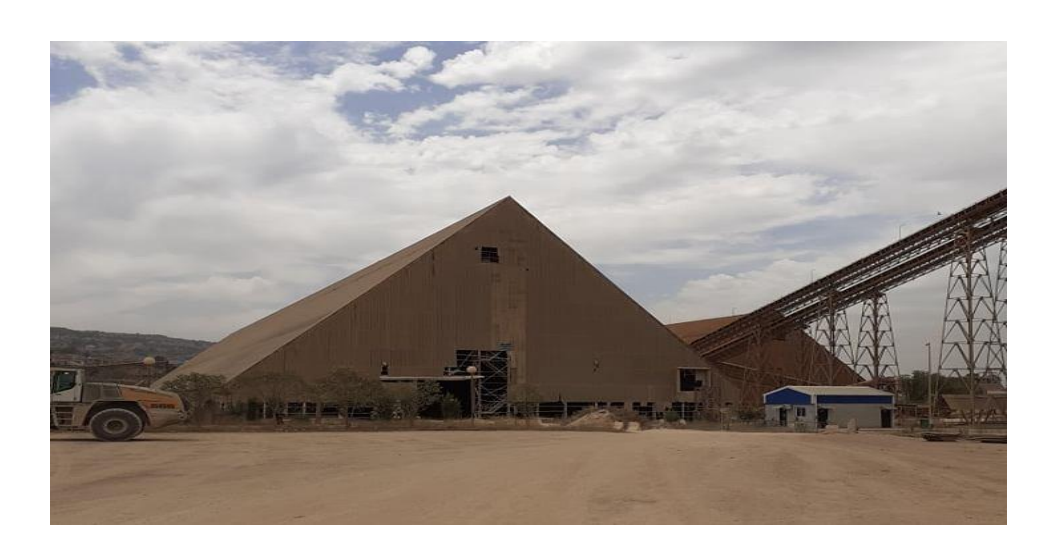

**Figure I.9** : Hall de pré homogénéisation

#### **I.3.2.3Le dosage**

Il existe 4 trémies (calcaire, fer, argile, sable). Le dosage de ces différents constituants du ciment est comme suite :

- Dosage du calcaire 80%.
- Dosage de l'argile 17%.
- Dosage du sable 2%.
- Dosage du minerai de fer 1% [1].

#### **I.3.2.4 L'aspiration**

Le matériau est aspiré par le ventilateur de tirage induit d'une puissance de 1200 kW à travers le séparateur statique [1].

#### **I.3.2.5 Séparateur statique**

Le séparateur statique sépare la granulométrie (grosses particules et fines particules) :

- Les grosses particules de refus reviennent vers le broyeur à boulets.
- Les fines particules partent vers le stockage (silos d'homogénéisation) [1].

#### **I.3.2.6 Le broyeur à boulets**

Pour favoriser les réactions chimiques ultérieures, les matières premières doivent être séchées et broyées très finement (quelques microns) dans un broyeur à boulets.

A la sortie du broyeur, les matières premières sont complètement homogénéisées et séchées pour obtenir de la farine. Il peut être introduit directement dans le four sous forme de poudre [1].

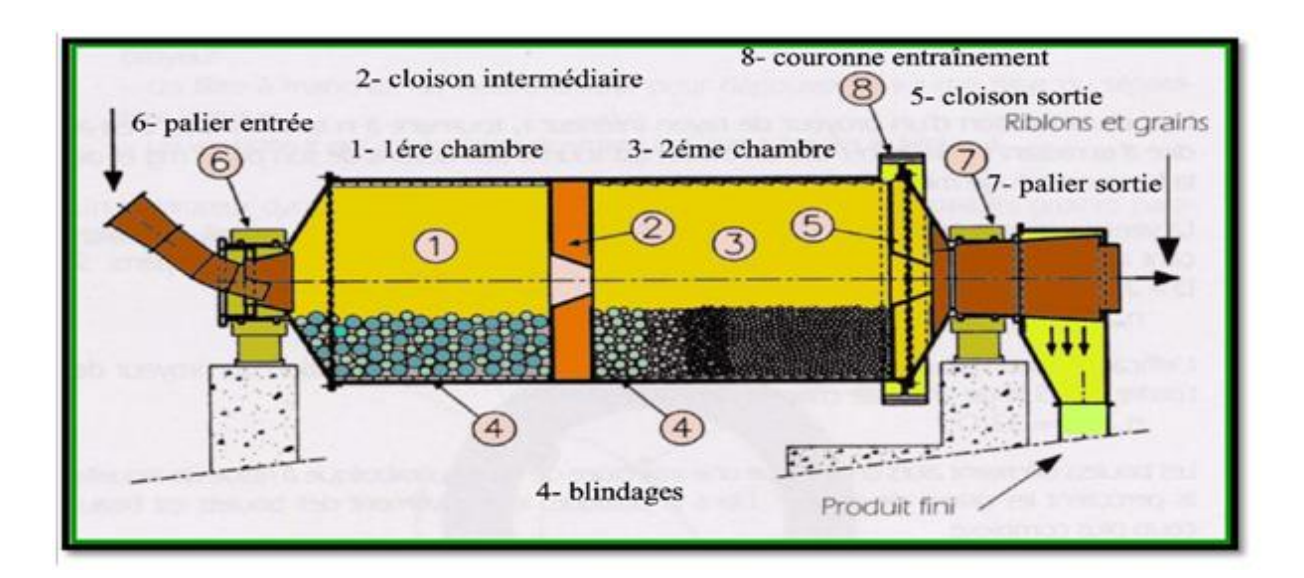

**Figure I.10** : broyeur a cru

#### **I.3.2.7 Élévateur a godets**

L'élévateur à godets transporte le produit vers le séparateur dynamique. Le produit tombe sur le plateau de dispersion tournant à une vitesse continue, les grosses particules tombent sur le chariot pneumatique (rejetées), puis retournent au concasseur pour être à nouveau écrasées, et les petites particules pénètrent dans les silos de stockage [1].

#### **I.3.2.8 Homogénéisation**

L'atelier d'homogénéisation est constitué de quatre silos, dont deux silos d'homogénéisation avec une capacité de 2500 T chacune, et deux silos de stockage d'une capacité de 50000 T chacun.

La farine est acheminée verticalement par l'air lift vers les silos d'homogénéisation, et par des élévateurs à godets vers les silos de stockage.

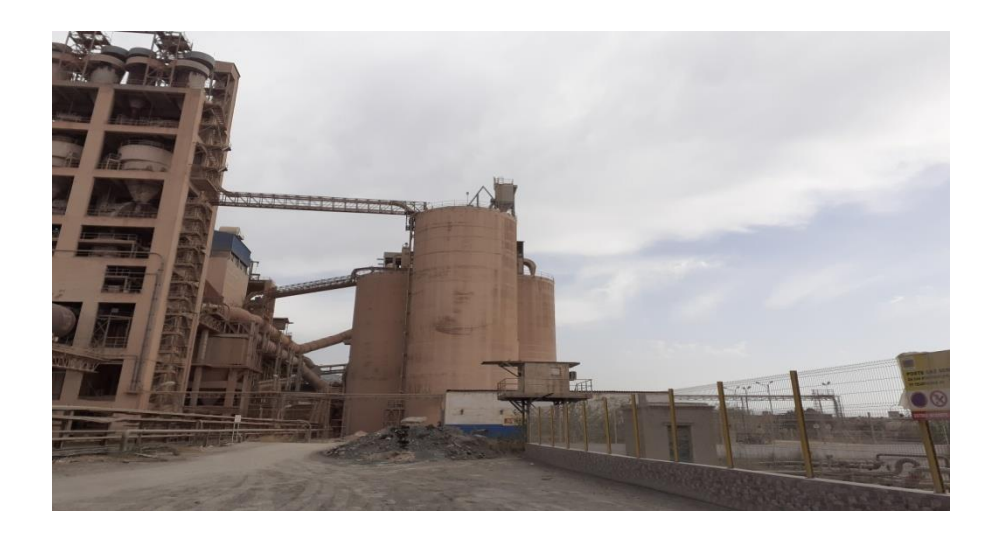

**Figure I.11** : Atelier homogénéisation

La matière dans les silos, doit être envoyée vers l'atelier alimentation four.

Après avoir préparé la matière première, et après la finition et le séchage, nous arrivons maintenant au rôle de la cuisson [1].

#### **I.3.3 Zone cuisson**

La ligne de cuisson est constituée de :

- Un préchauffeur.
- Un four rotatif.
- Un refroidisseur

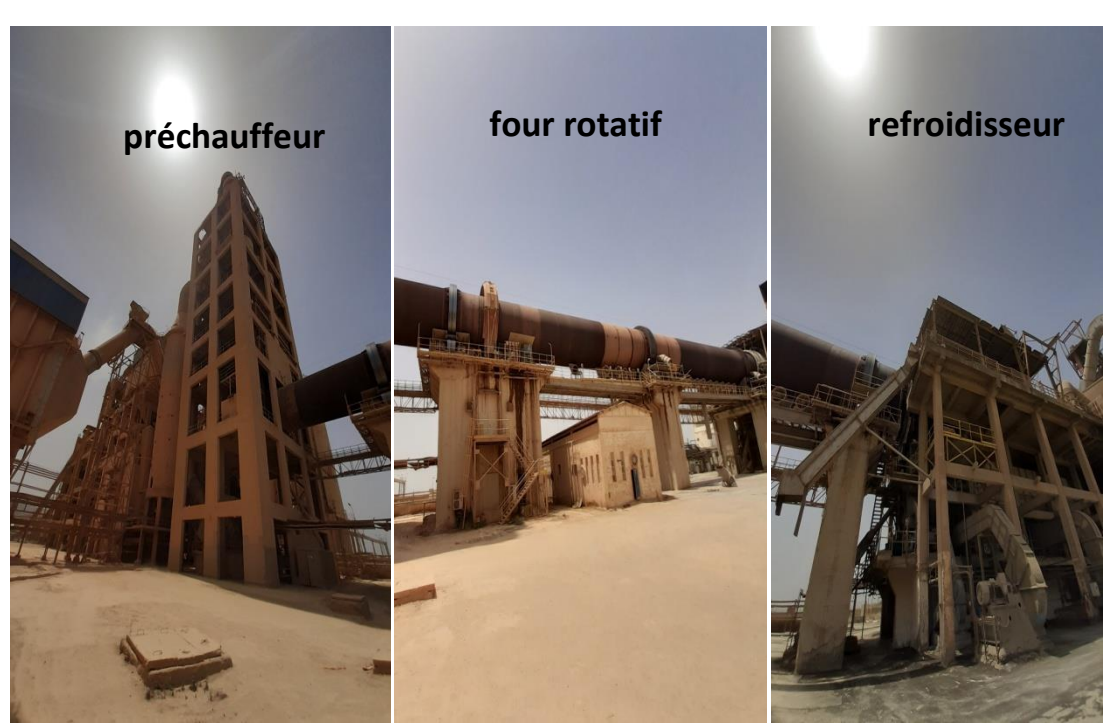

**Figure I.12** : Zone Cuisson

#### **I.3.3.1 Préchauffeur à cyclones**

La matière crue est introduite dans une tour de préchauffage à 800 °C avant de rejoindre le four rotatif vertical ou elle est portée à une température de 1450 °C. La combustion provoque une réaction chimique appelée « décarbonatation » qui libère le CO2 contenu dans le calcaire.

Le préchauffage se fait dans une série de cyclones, disposés verticalement sur plusieurs étages, appelée « préchauffeur ». La matière froide, introduite dans la partie supérieure, se réchauffe au contact des gaz. D'étage en étage, elle arrive partiellement décarbonatée, jusqu'à l'étage inférieur, à la température d'environ 800 °C [1].

#### **I.3.3.2 Four rotatif**

Le four est un cylindre en acier reposant sur des stations de roulement de 90 m de longueur et de 5.6 m de diamètre, il a un degré d'inclinaison de 3% par rapport à l'horizontal, il est garni intérieurement par des produits réfractaires. Durant la cuisson, le four rotatif est animé d'un mouvement de rotation, la disposition en pente du four permet le mouvement de la matière première qui est injectée de l'autre extrémité par rapport à la flamme de chauffe. Durant ce déplacement, la matière se transforme par cuisson tout en avançant de son état initial jusqu'à ce qu'elle devienne "clinkérisée" à la température de 1450 °C [1].

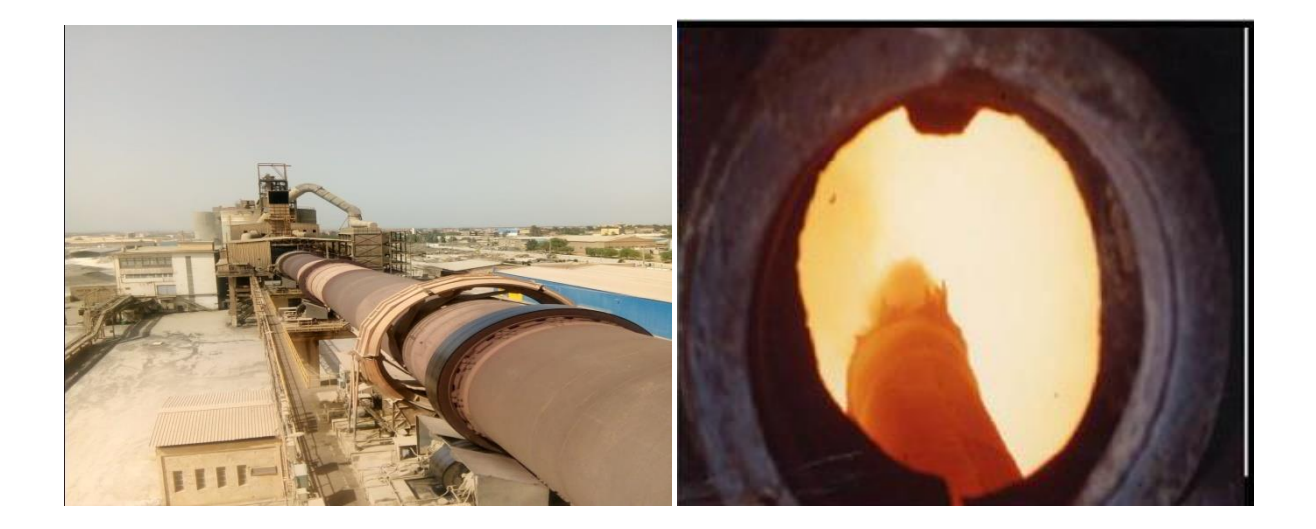

**Figure I.13** : Le four rotatif

#### **I.3.3.3 Refroidisseur**

Le rôle des refroidisseurs consiste à garantir la trempe du clinker pour avoir une structure minéralogique et des dimensions de cristaux favorables. Les refroidisseurs permettent aussi de baisser la température du clinker jusqu'à 80-100 °C pour faciliter la manutention et le stockage.

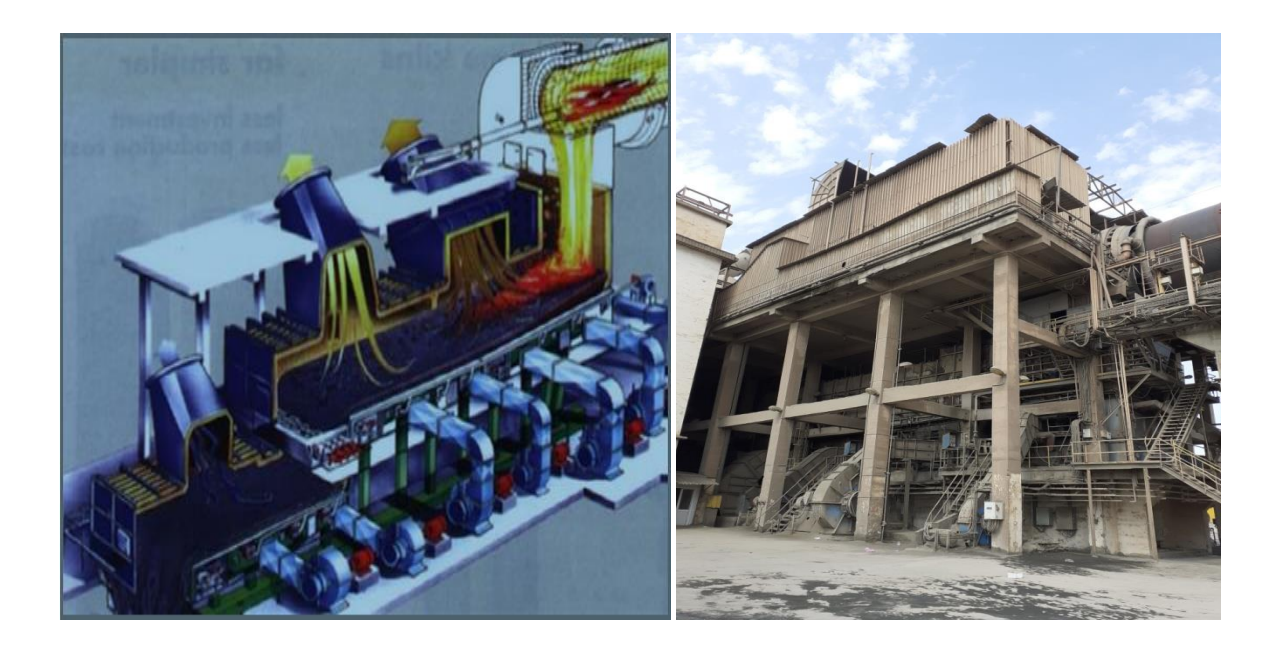

**Figure I.14** : Le refroidisseur

Le clinker sortant du four à une température de 1450°C et tombe sur les grilles où il est refroidi par une batterie de ventilateurs de soufflage dans les chambres de la partie basse du refroidisseur.

Le clinker avance avec le mouvement de va et vient des grilles. Chaque grille est commandée par deux vérins tandis que l'air passe à travers.

L'air passe à travers la couche de clinker et s'échauffe. La partie la plus chaude est aspirée par le four et sert d'air secondaire. L'excès d'air est aspiré à l'Exhaure du refroidisseur.

A l'extrémité des grilles, le clinker est concassé par un concasseur à rouleaux, de manière à avoir une granulométrie convenable pour être transporté, stocké et introduit dans le broyeur à ciment [1].

#### **I.3.4 Zone ciment**

L'atelier de zone ciment est composé de deux lignes électriques.

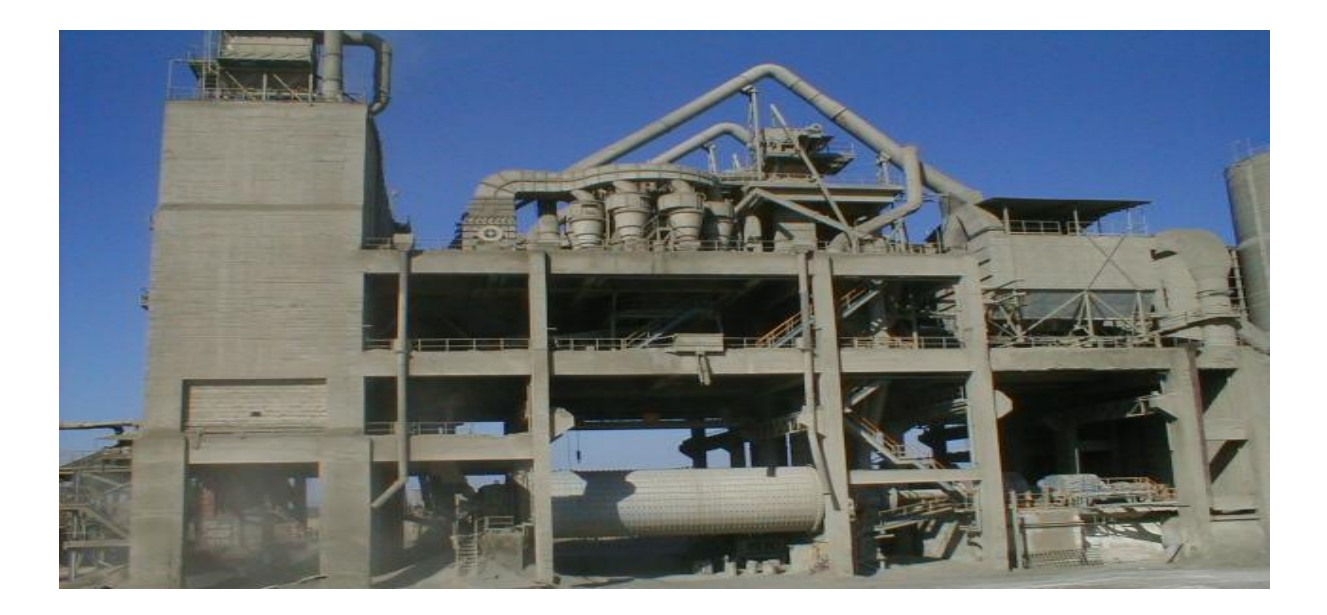

**Figure I.15** : Zone ciment

#### **I.3.4.1 le remplissage des trémies**

Le clinker issu du four est stocké dans des silos qui d'une part, confèrent à l'atelier de broyage ciment, une autonomie de marche en cas d'arrêt intempestif du four et d'autre part, prémunissent le clinker d'une dégradation physico-chimique que causerait un stockage prolongé à l'air libre [1].

#### **I.3.4.2 Broyeur ciment**

Après le dosage des matières :

- Clinker 80%
- Ajouts 15%
- Gypse 5%

Elle est transportée sur un tapis vers les broyeurs ciment. La matière broyée sera déversée dans le séparateur dynamique. Les rejets seront transportés par aéroglisseur vers l'entrée broyeur pour le ré-broyage. Le produit fini (ciment), sera acheminé par Aéroglisseur principal vers les silos de stockage, la figure I.16 donne une bonne description pour cette partie. Il y a 8 silos de stockage avec une capacité de 4000 Tonnes/Silo [1].

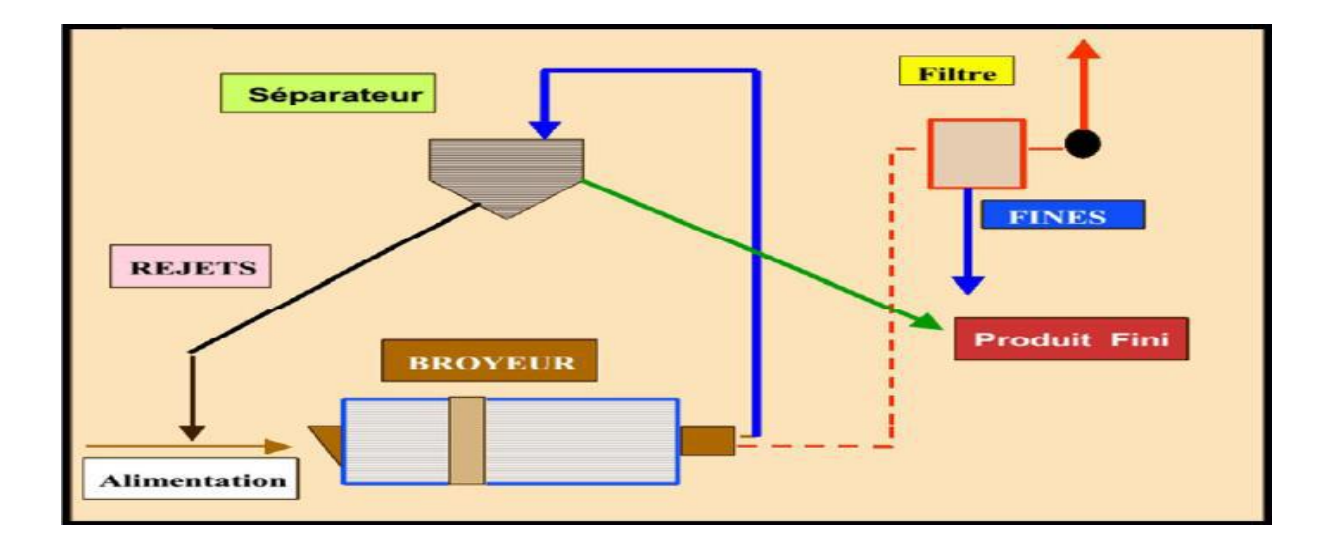

**Figure I.16** : Le broyage en circuit fermé

#### **I.3.5 Zone expédition**

Il s'agit de la dernière étape du processus de production de ciment, qui s'effectue en sacs et en vrac.

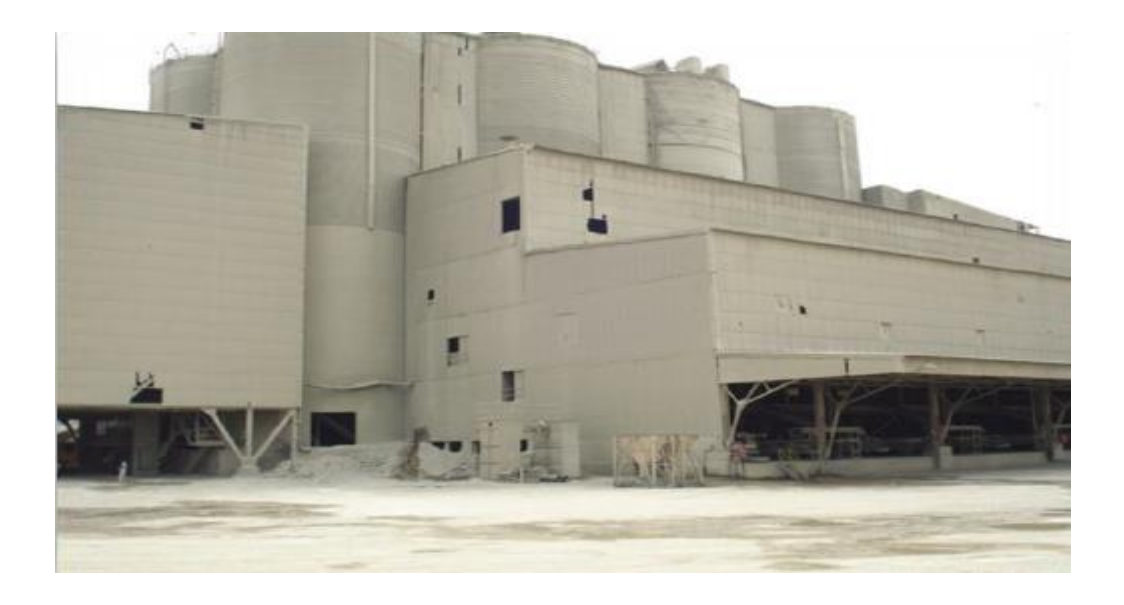

**Figure I.17** : Zone expédition

#### **I.3.5.1 Expédition en sac**

Elle se fait par quatre ensacheuses avec un débit de 90 T / h [1], et chaque ensacheuse dispose de huit becs pour l'ensachage. Charger des sacs de 50 kg sur le camion à benne.

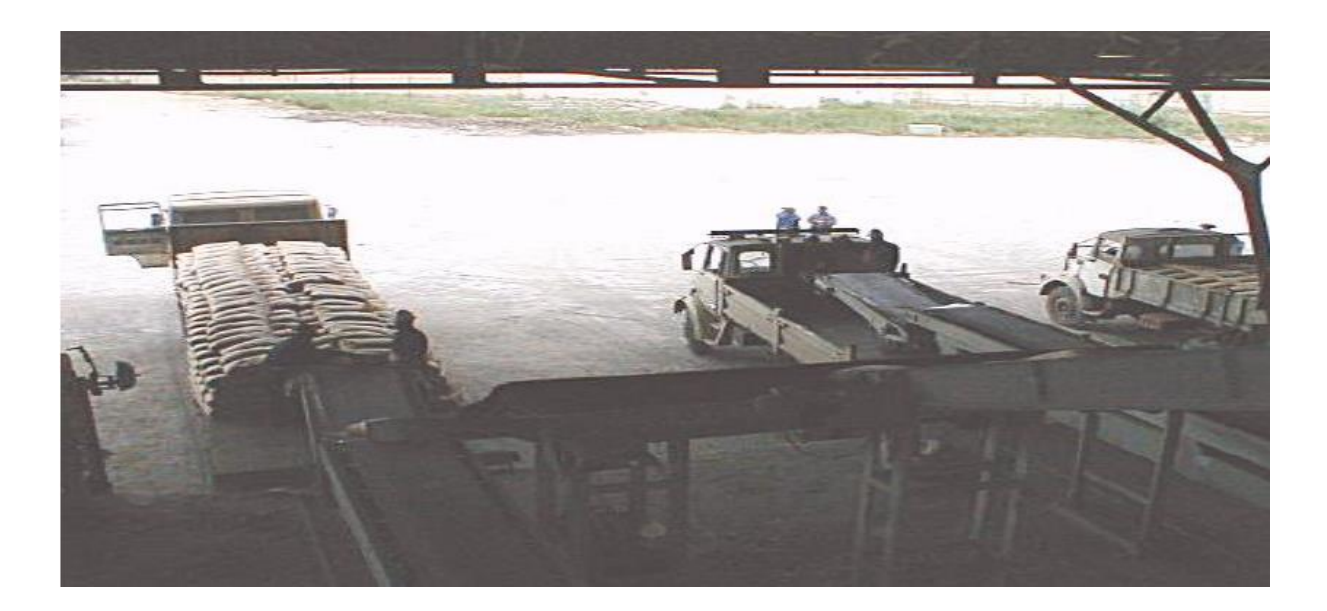

**Figure I.18** : Expédition en sac

#### **I.3.5.2 Expédition en vrac**

Le remplissage se fait par un flexible (oscilloscope) branché au fond d'une trémie et qui est dirigé par l'opérateur pour le mettre à l'intérieur de la bouche de cocotte des camions pour les remplir**.**

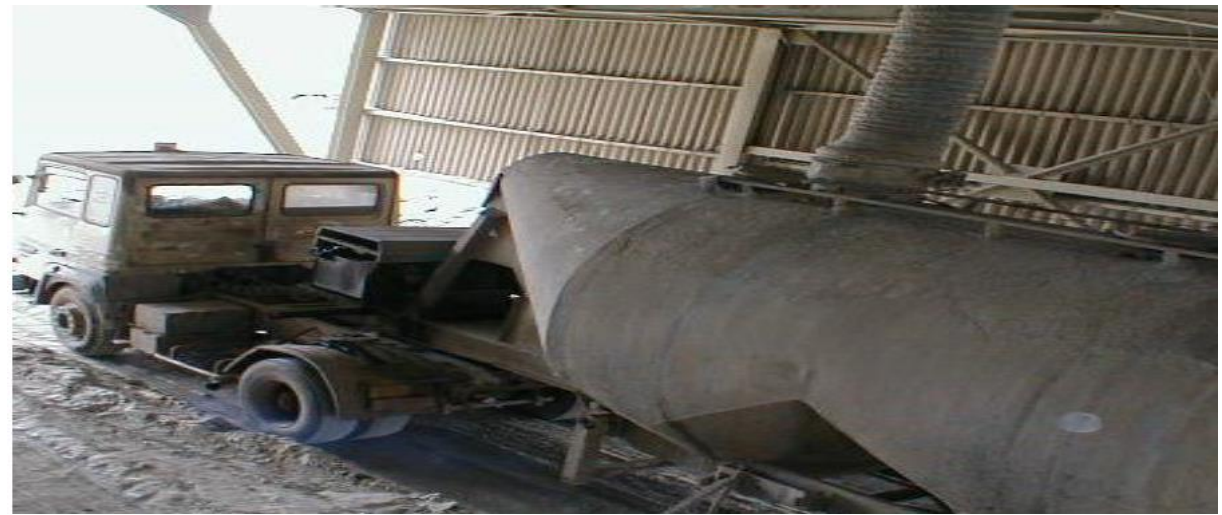

**Figure I.19** : Expédition en vrac

#### **I.4 Conclusion**

Dans ce chapitre, nous présentons la société SCMI et le processus de production de ciment. Ce processus est divisé en cinq zones principales de l'extraction des matières premières à l'expédition du ciment.

Dans le prochain chapitre, nous présenterons le procédé technique du système de filtrage qui est le but de notre travail, et nous ferons la description et l'analyse fonctionnelle de l'atelier dit circuit poussière.
# **Chapitre II**

# **Description de l'atelier Circuit poussière et Analyse fonctionnelle**

# **II.1 Introduction**

Les trémies sont des réservoirs souvent en forme de [pyramide](https://fr.wiktionary.org/wiki/pyramide) renversée, destinées au [stockage](https://fr.wiktionary.org/wiki/stockage) ou au passage de matières solides en vrac. Les trémies jouent un rôle important dans le processus de fabrication du ciment car elles permettent de stocker temporairement de la matière et de contrôler également la qualité du ciment.

Dans ce chapitre, nous allons décrire le fonctionnement de la trémie 7<sup>ème</sup>jour et les différents modes de marche et d'arrêt qui existent. Ensuite, nous présenterons les équipements nécessaires au fonctionnement de cette trémie.

# **II.2 Principe de fonctionnement de la trémie 7ème jour**

La trémie 7<sup>ème</sup> jour est un entonnoir utilisé pour stocker une matière pondéreuse (poussière) par gravitation. Elle reçoit la poussière et la stocke jusqu'à ce qu'elle soit pleine. Une fois la trémie 7<sup>ème</sup> jour pleine, son contenu est vidangé vers la trémie tampon. Cette dernière reçoit également une matière qui est la matière finie. Les deux matières se mélangent dans la trémie tampon pour ensuite se déverser dans les silos en passant par l'air lift. Ce dernier, appelé transporteur, sert à relier la trémie tampon et le silo. C'est à ce niveau que la matière finie et la poussière se mélangent pour être ensuite transportées enfin vers les silos.

La trémie 7<sup>ème</sup> jour reçoit cette matière à partir de deux filtres :

- Filtre IMAZA : relié au four.
- Filtre AAF : relié au cru.

# **II.3 Modes de marche**

Il existe deux modes de marche de la trémie  $7<sup>eme</sup>$  jour : le mode mixte (four + cru en marche) et le mode four seul (Cru à l'arrêt).

#### **II.3.1 Mode mixte**

La poussière pénètre dans la trémie tampon à travers des filtres, puis est envoyée vers le silo de stockage depuis l'élévateur de stockage.

#### **II.3.2 Mode four seul**

Les poussières collectées par les filtres entrent dans la trémie le  $7<sup>eme</sup>$  jour pour y être stockées. Lorsque le système passe en mode mixte (four + cru), il commence à se vider en tournant le SAS. Ce dernier transfère la poussière à la vis, puis l'achemine vers l'élévateur, puis l'envoie vers la trémie tampon à travers la vis SC07. Enfin, les poussières sont directement envoyées vers le stock à travers l'élévateur de stockage.

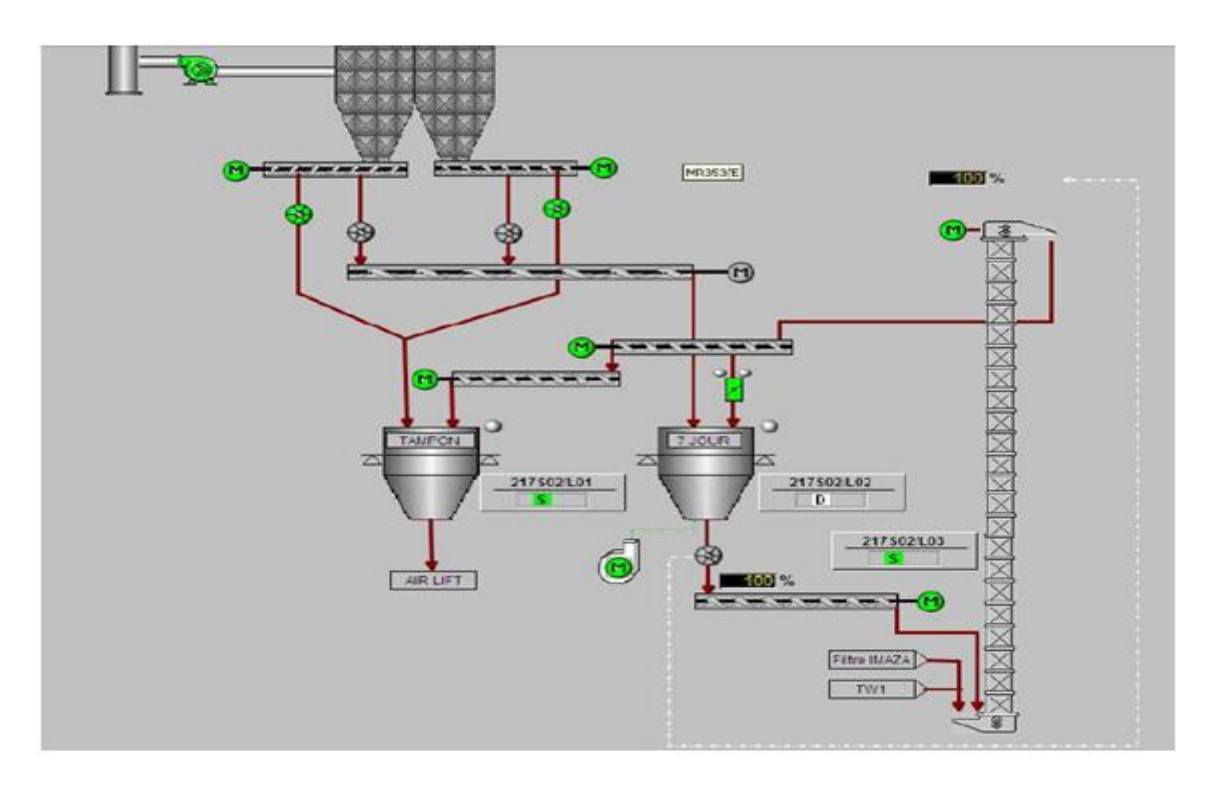

**Figure II.1** : Schéma synoptique montrant les trémies 7ème jour et tampon

# **II.4 Séquences de marche**

Une séquence est une série d'éléments mis et traités les uns à la suite des autres.

#### **II.4.1 séquences l'atelier Circuit poussière**

Les poussières venant du filtre AAF1 (cru) et du filtre AAF2 (four) sont récupérées dans l'atelier poussière cru et four. Le principe de fonctionnement de cet atelier est basé sur trois séquences :

- $\triangleright$  Séquence 217S02 « circuit poussière four »
- ▶ Séquence 217S03 « circuit poussière cru »
- ▶ Séquence 314S02 « transport filtre IMAZA »

#### **II.4.1.1 Séquence « circuit poussières four »**

La séquence de marche du circuit poussière four est composée de plusieurs étapes dépendantes de certaines conditions de marche et d'arrêt. Ces conditions sont fonctions de plusieurs variables, Les tableaux suivants définissent et expliquent le rôle de ces variables dans le fonctionnement de ce circuit.

Les caractéristiques de la séquence sont :

- Tag : 217S02.
- $\bullet$  Sélection : vidange trémie  $7^{\text{eme}}$  jour.
- Équipements : 07 équipements.
- Capteurs : 11 capteurs.

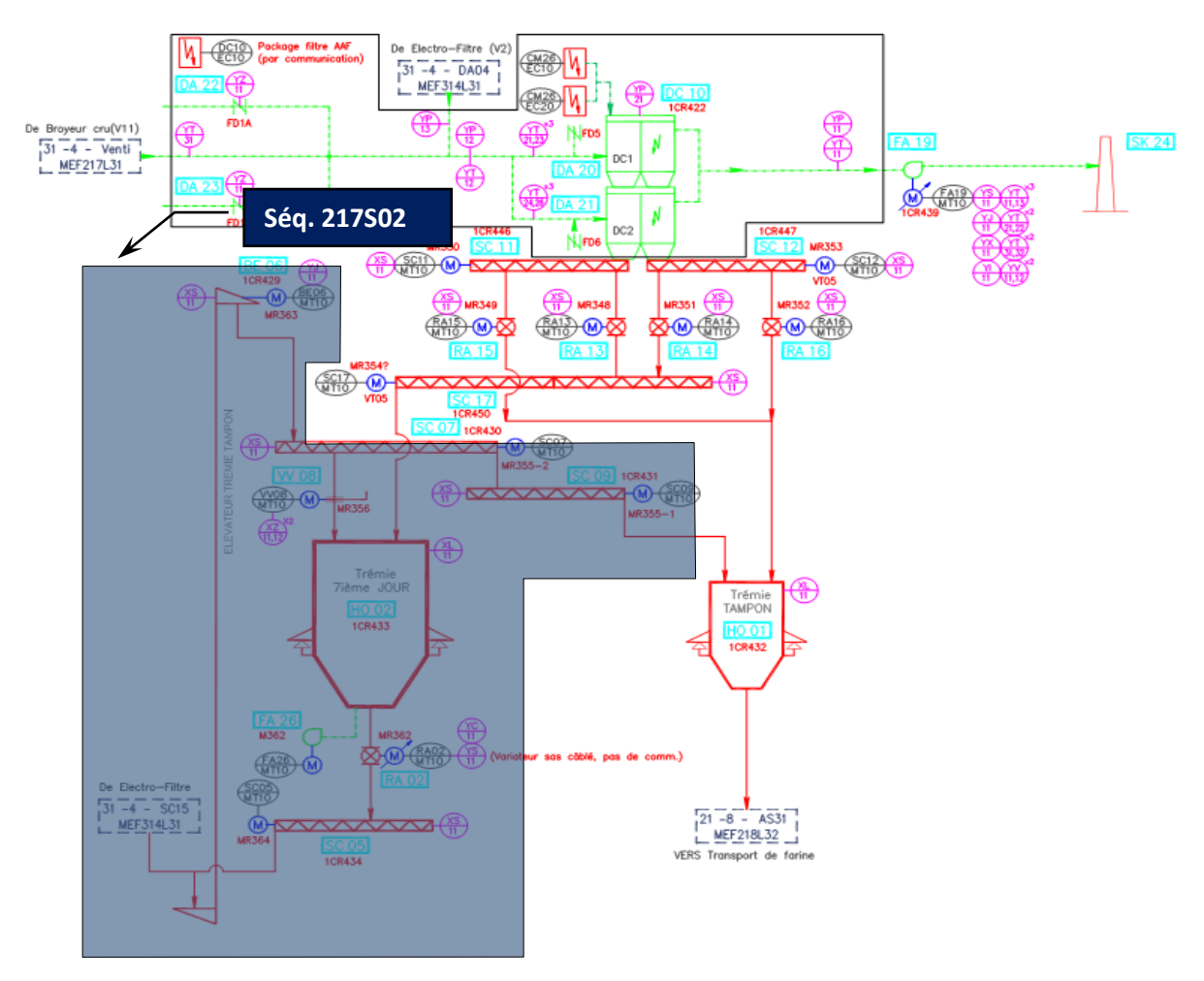

**Figure II.2 :** flow sheets de séquence 1« circuit poussières four » [2]

#### **a) Liste des consommateurs**

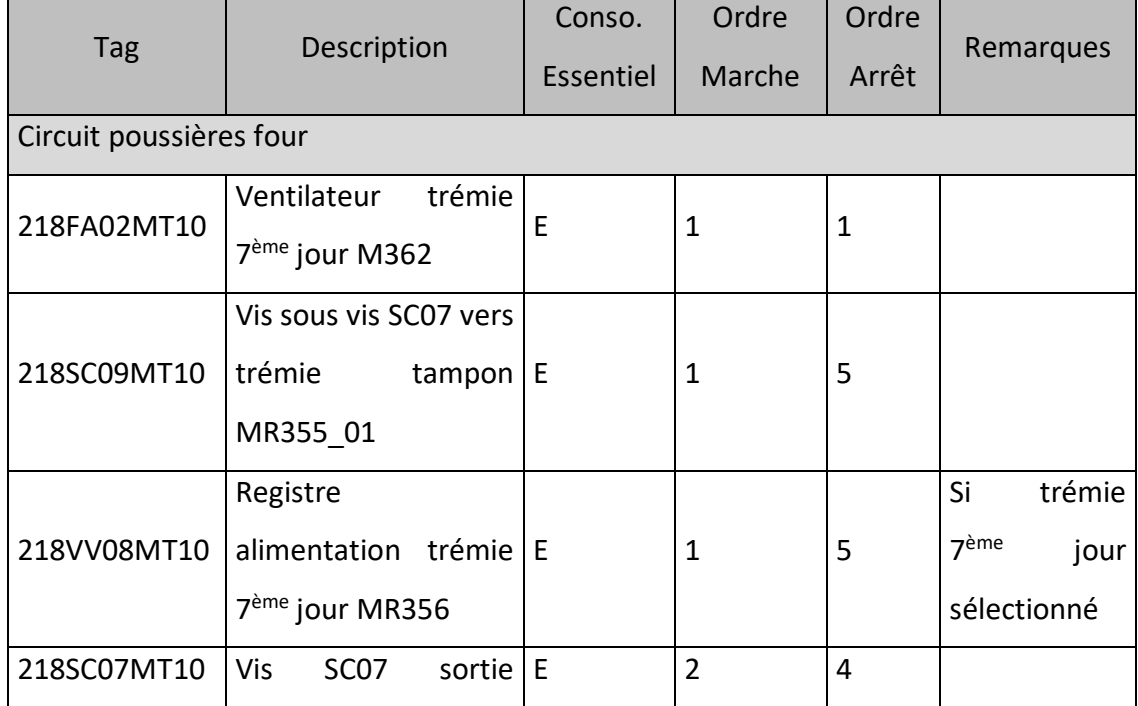

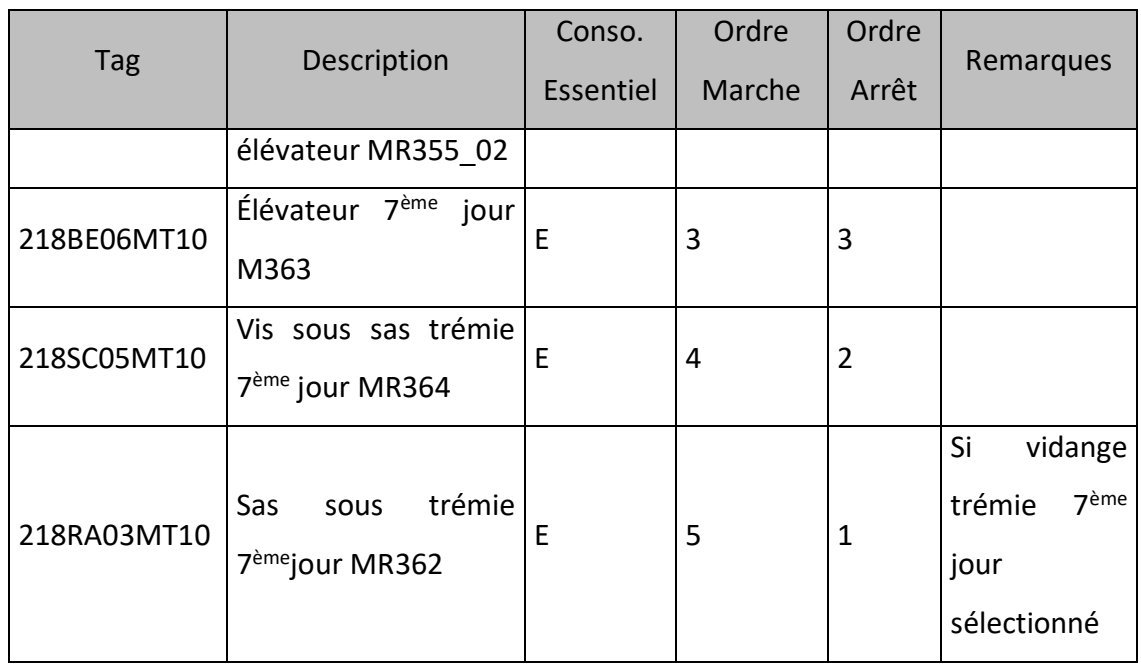

**Tableau II.1** : Liste des consommateurs de la séquence 217S02 [2]

# **b) Liste des capteurs logiques et analogiques**

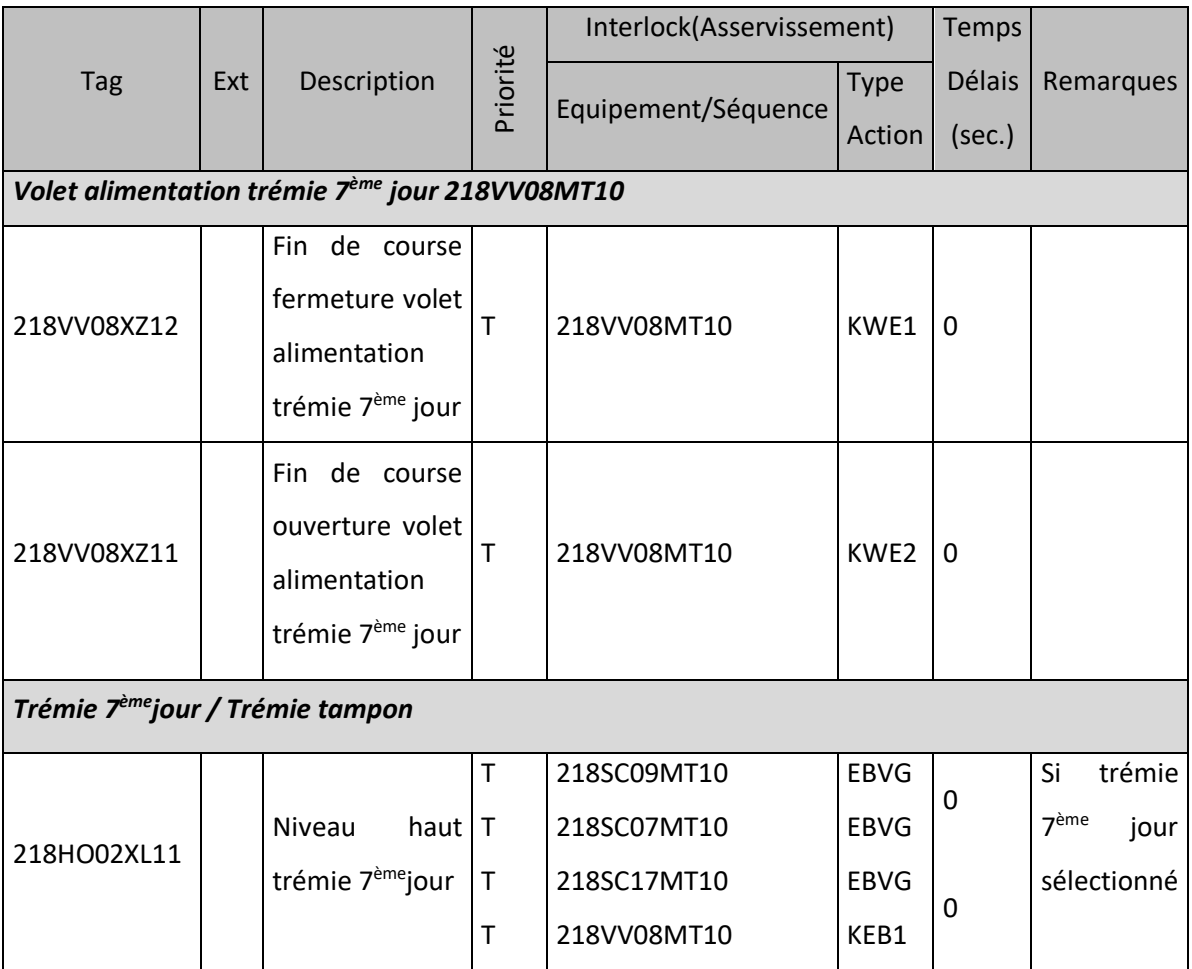

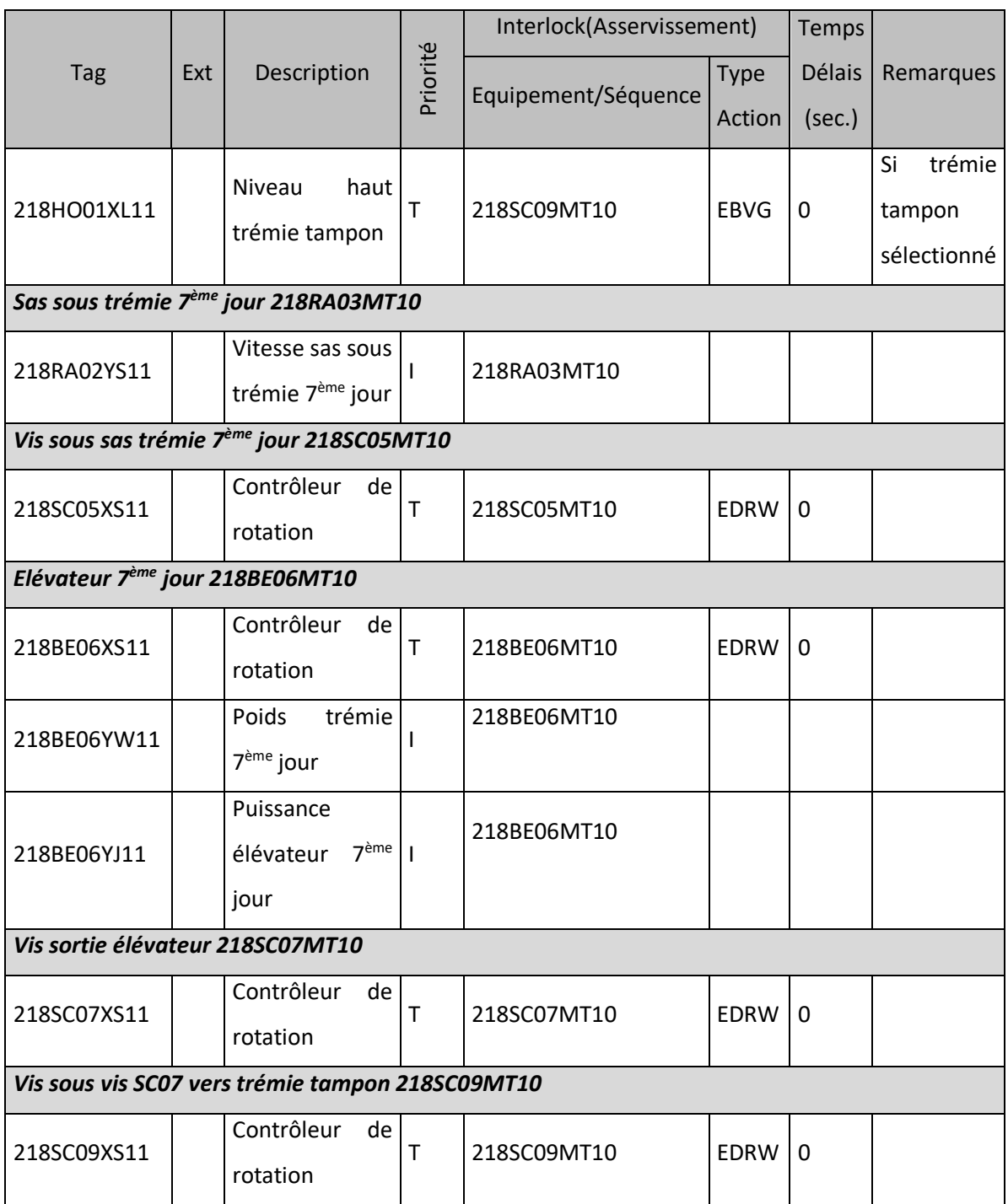

**Tableau II.2** : Liste des capteurs logiques et analogiques de la séquence 217S02 [2]

#### **c) Asservissement Séquence**

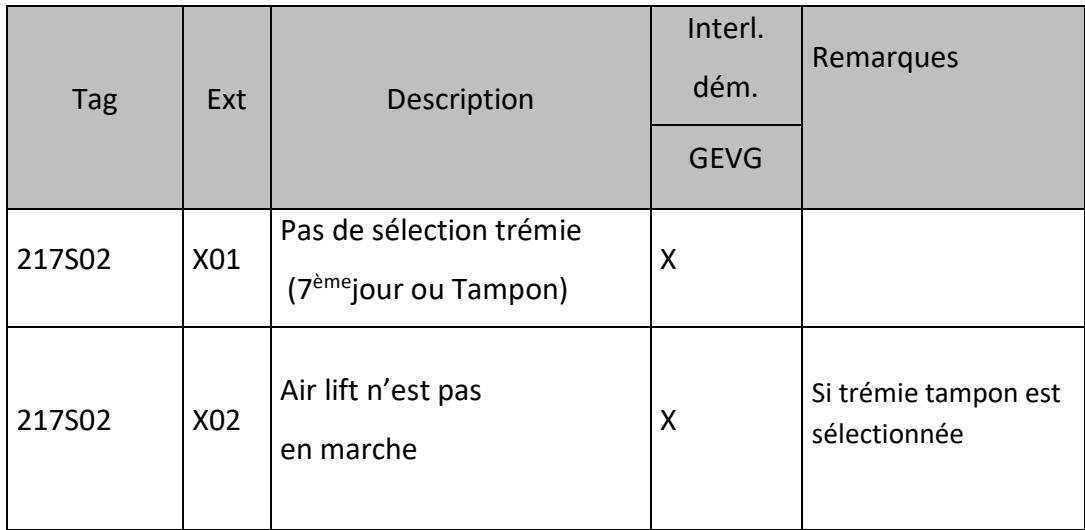

**Tableau II.3** : Asservissement Séquence de la séquence 217S02 [2]

#### **d) Sélections opérateurs**

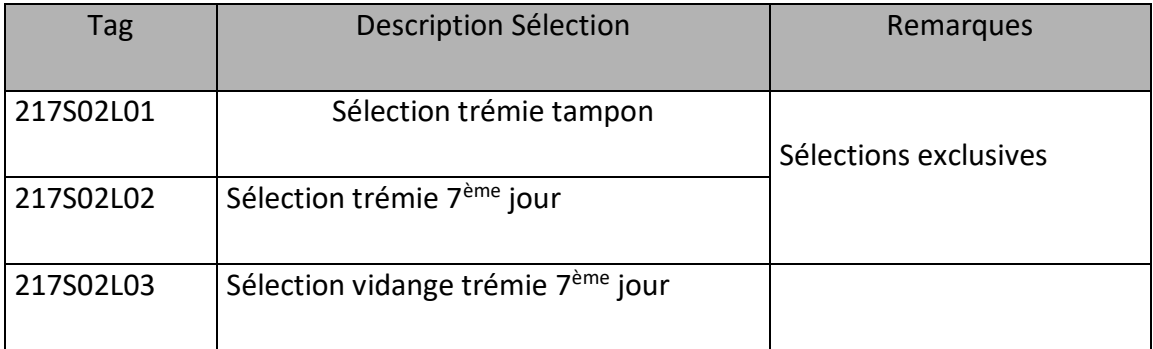

**Tableau II.4** : Sélections opérateurs de la séquence 217S02 [2]

#### **e) Description du mode opératoire**

Démarrage Séquence et description de la marche :

- Ventilateur trémie 7ème jour : 218FA02MT10
- *Démarre si :*

La séquence démarre.

*S'arrête si :*

La séquence s'arrête.

- Vis SC09 vers trémie tampon : 218SC09MT10
- *Démarre si :*

Sélection trémie tampon : 217S02L01 est activée.

*S'arrête si :*

Sélection trémie tampon : 217S02L01 est désactivée.

- Registre alimentation trémie 7<sup>ème</sup> jour : 218VV08MT10
- *S'ouvre si :*

La séquence démarre.

ET

Sélection trémie 7<sup>ème</sup> jour : 217S02L02 est activée.

*Se ferme si :*

La séquence s'arrête.

OU

Sélection trémie tampon : 217S02L01 est activée.

- Vis sortie élévateur BE06 : 218SC07MT10
- *Démarre si :*

La séquence démarre.

ET

Vis SC09 vers trémie tampon : 218SC09MT10 est en marche.

ET

((Sélection trémie 7 ème jour: 217S02L02 est activée.

ET

Registre alimentation : 218VV08MT10 ouvert).

OU

(Sélection trémie tampon : 217S02L01 est activée.

ET

Registre alimentation : 218VV08MT10fermé)).

*S'arrête si :*

La séquence s'arrête.

Élévateur7ème jour : 218BE06MT10

*Démarre si :*

La séquence démarre.

ET

Vis sortie élévateur : 218SC07MT10 est en marche.

ET

Sélection trémie 7<sup>ème</sup> jour : 217S02L02 est activée.

ET

Registre alimentation : 218VV08MT10 est ouvert.

OU

Sélection trémie tampon : 217S02L01 est activée.

ET

Registre alimentation : 218VV08MT10 est fermé.

*S'arrête si :*

La séquence s'arrête.

- Vis sous sas trémie 7<sup>ème</sup> jour : 218SC05MT10
- *Démarre si :*

La séquence démarre.

Et

Sélection vidange trémie 7<sup>ème</sup> jour : 217S02L03 est activée.

ET

Élévateur7 ème jour : 218BE06MT10 est en marche.

ET

Vis SC09 vers trémie tampon : 218SC09MT10 est en marche.

*S'arrête si :*

La séquence s'arrête.

Ou

Élévateur7 ème jour : 218BE06MT10 est arrêté.

OU

Vis SC09 vers trémie tampon : 218SC09MT10 est arrêté.

• Sas sous trémie 7<sup>ème</sup> jour : 218RA03MT10

*Démarre si :*

La séquence démarre.

Et

Sélection vidange trémie 7<sup>ème</sup> jour : 217S02L03 est activée.

ET

Vis sous sas trémie 7<sup>ème</sup> jour : 218SC05MT10 est en marche.

*S'arrête si :*

La séquence s'arrête.

Ou

Vis sous sas trémie 7<sup>ème</sup> jour : 218SC05MT10 est arrêté.

Arrêt de la Séquence :

Arrêt des équipements dans l'ordre inverse du sens de démarrage [2].

#### **f) Boucle de régulation**

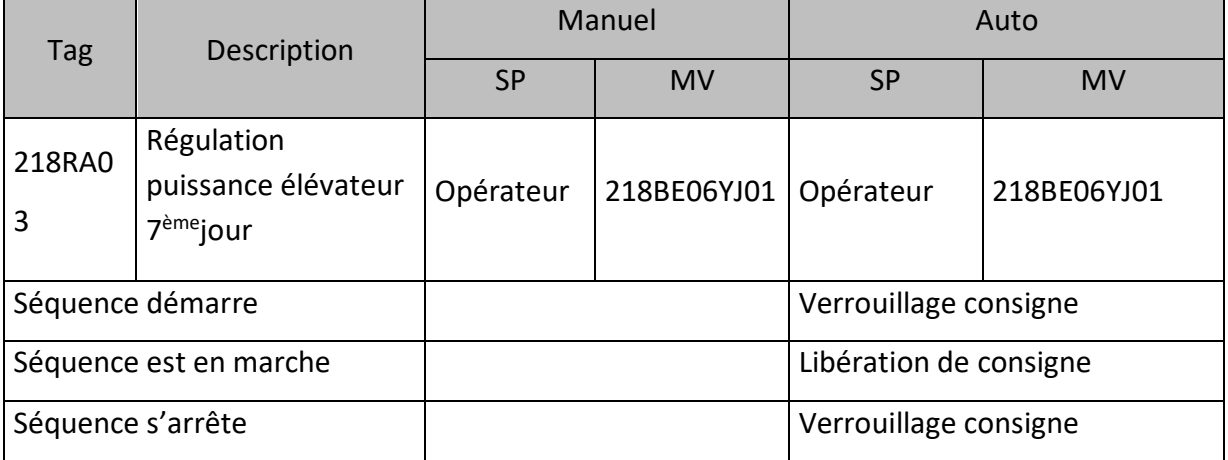

**Tableau II.5** : Boucle de régulation de la séquence 217S02 [2]

#### **II.4.1.2 Séquence « circuit poussières cru »**

Comme pour le circuit poussière four, on donne dans ce qui suit les étapes qui composent la séquence circuit poussière cru. Les différentes variables impliquées dans ces étapes sont expliquées dans les tableaux suivants.

Les caractéristiques de la séquence sont :

- Tag : 217S03
- Sélection : trémie tampon
- Équipements : 07 équipements
- Capteur : 07 capteurs

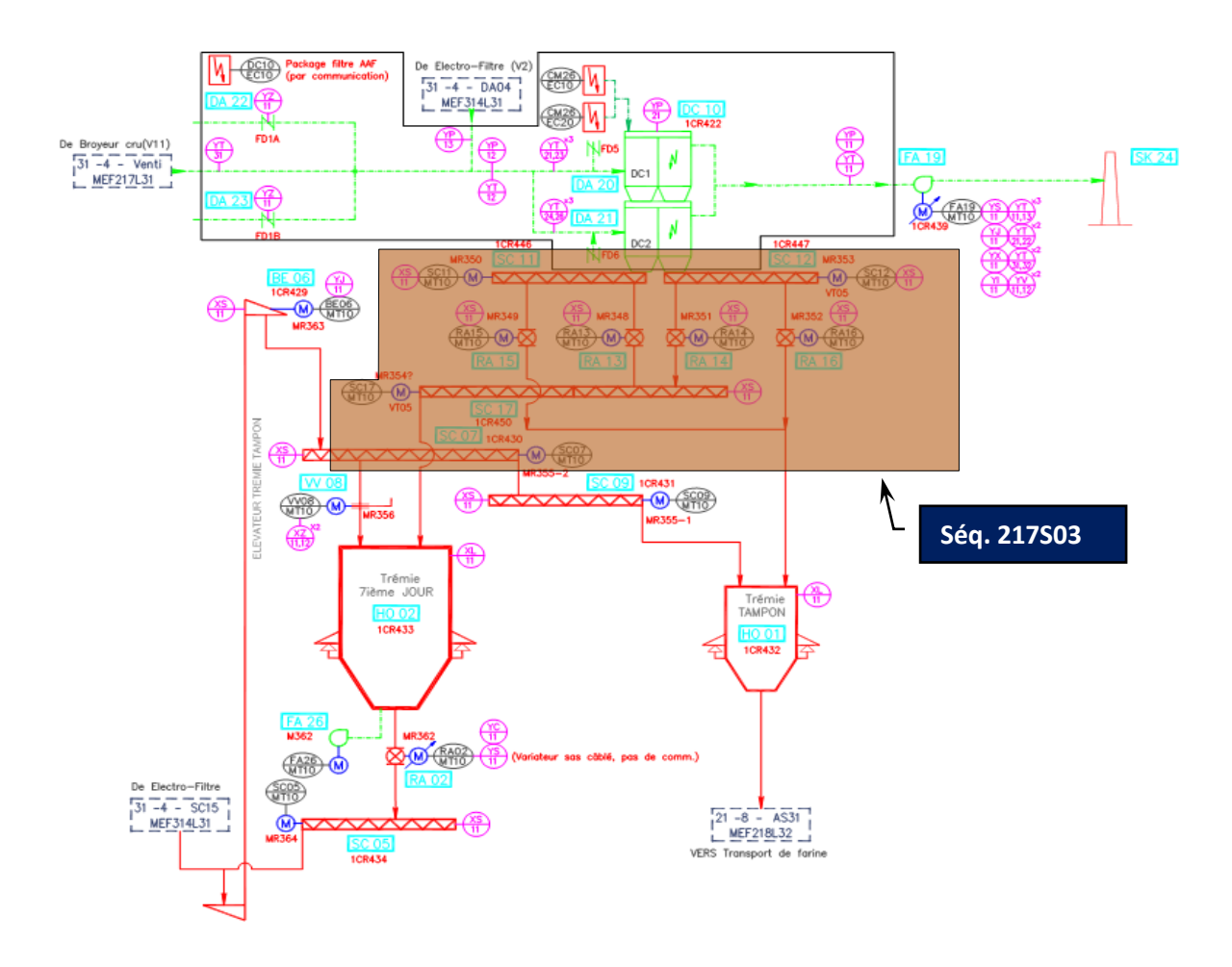

**Figure II.3 :** flow sheets de séquence 2« circuit poussières cru » [2]

# **a) Liste des Consommateurs**

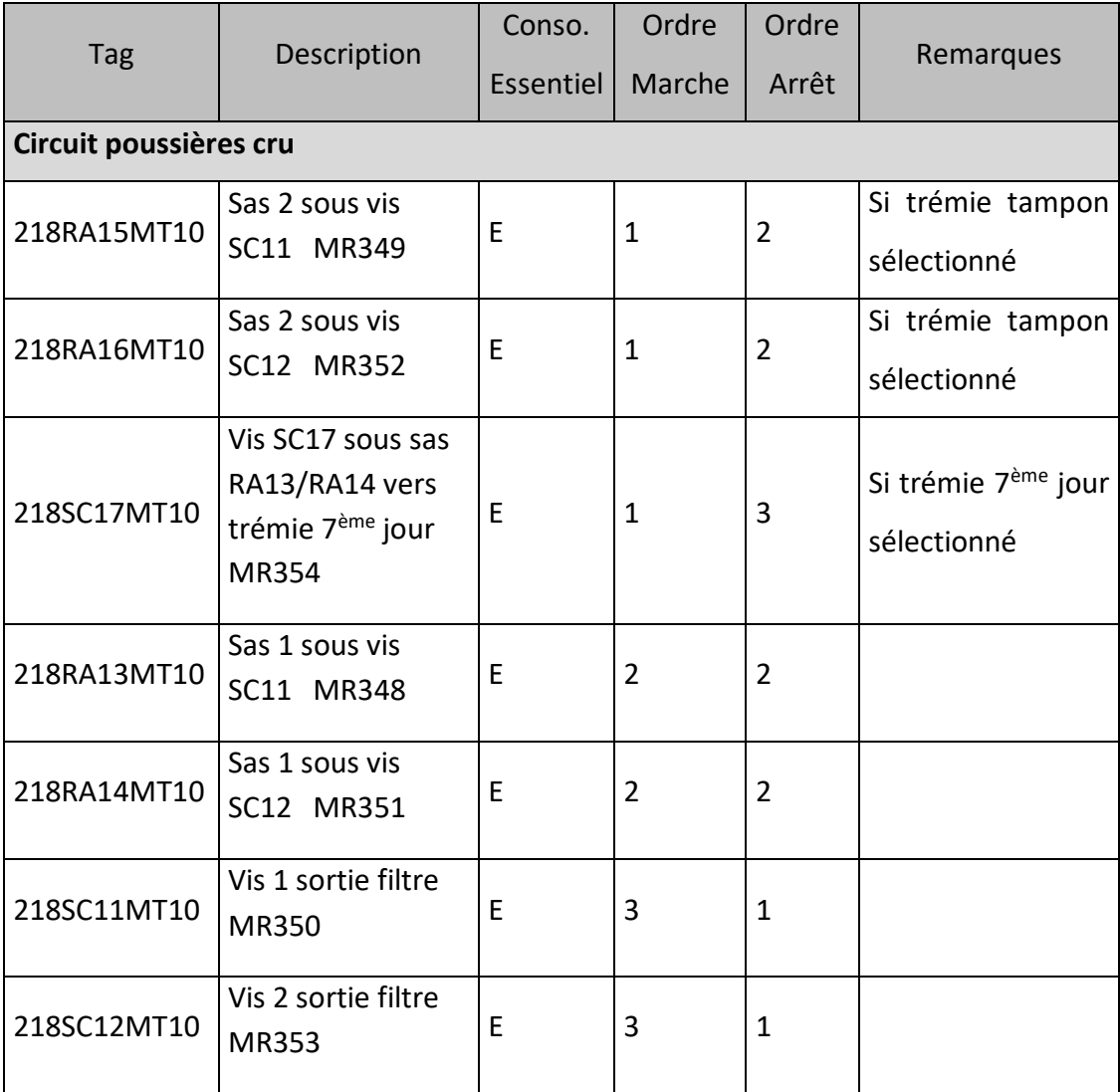

**Tableau II.6** : Liste des Consommateurs de la séquence 217S03 [2]

# **b) Liste des capteurs logiques et analogiques**

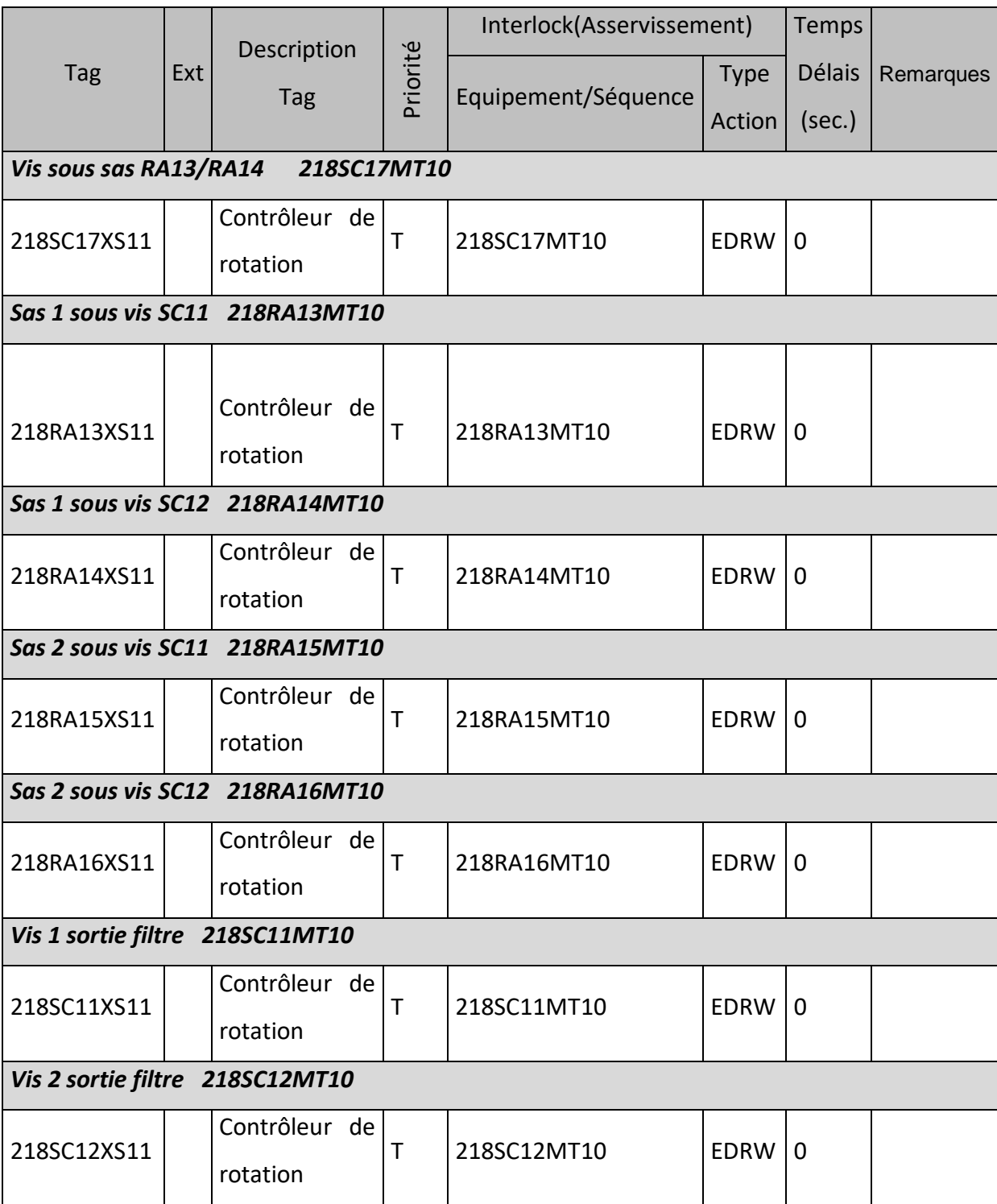

**Tableau II.7 :** Liste des capteurs logiques et analogiques de la séquence 217S03 [2]

#### **c) Asservissement Séquence**

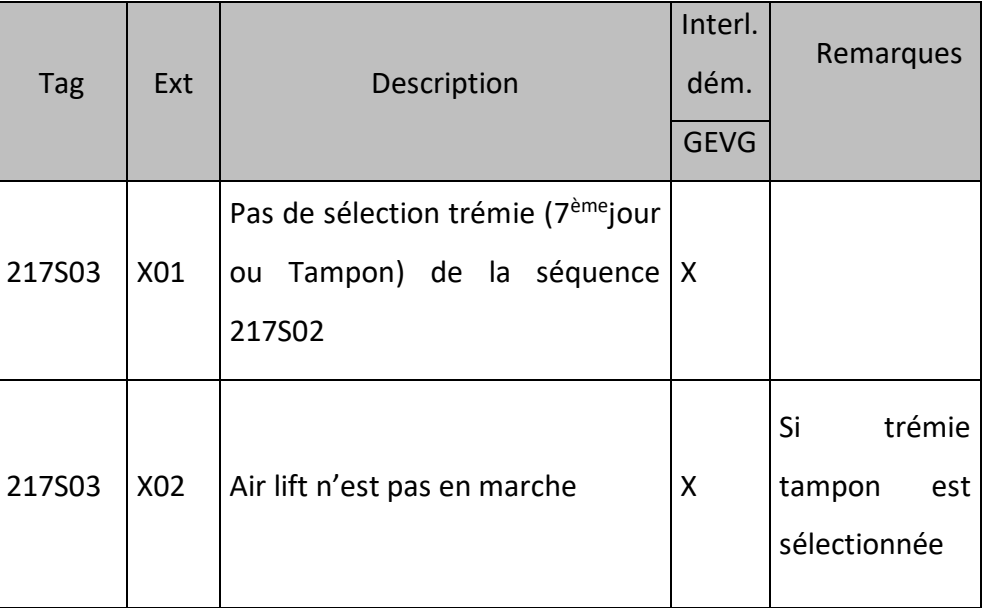

**Tableau II.8 :** Asservissement Séquence de la séquence 217S03 [2]

#### **d) Description du mode opératoire**

Démarrage Séquence et description de la marche

- Sas sous vis SC11 vers trémie tampon : 218RA15MT10
- *Démarre si :*

La séquence démarre.

ET

Sélection trémie tampon : 217S02L01 est activée.

*S'arrête si :*

La séquence s'arrête.

OU

Sélection trémie 7ème jour : 217S02L02 est activée.

ET

Sas sous vis SC11 vers trémie 7<sup>ème</sup> jour : 218RA13MT10 est en marche.

• Sas sous vis SC12 vers trémie tampon : 218RA16MT10

 *Démarre si :* La séquence démarre. ET Sélection trémie tampon : 217S02L01 est activée. *S'arrête si :* La séquence s'arrête. OU

Sélection trémie 7<sup>ème</sup> jour : 217S02L02 est activée.

ET

Sas sous vis SC12 vers trémie 7<sup>ème</sup> jour : 218RA14MT10 est en marche.

- Vis SC17 sous sas RA13/RA14 vers trémie 7<sup>ème</sup> jour : 218SC17MT10
- *Démarre si :*

La séquence démarre.

#### ET

Sélection trémie 7<sup>ème</sup> jour : 217S02L02 est activée.

*S'arrête si :*

La séquence s'arrête.

OU

Sélection trémie tampon : 217S02L01 est activée.

- Sas sous vis SC11 vers trémie 7<sup>ème</sup> jour : 218RA13MT10
- *Démarre si :*

La séquence démarre.

ET

Sélection trémie 7<sup>ème</sup> jour : 217S02L02 est activée.

ET

Vis SC17 sous sas RA13/RA14 : 218SC17MT10 est en marche.

*S'arrête si :*

La séquence s'arrête.

OU

Vis SC17 sous sas RA13/RA14 : 218SC17MT10 est arrêté.

Sélection trémie tampon : 217S02L01 est activée.

ET

OU

Sas sous vis SC11 vers trémie tampon : 218RA15MT10 est en marche.

- Sas sous vis SC12 vers trémie 7<sup>ème</sup> jour : 218RA14MT10
- *Démarre si :*

La séquence démarre.

ET

Sélection trémie 7<sup>ème</sup> jour : 217S02L02 est activée.

ET

Vis SC17 sous sas RA13/RA14: 218SC17MT10 est en marche.

*S'arrête si :*

La séquence s'arrête.

OU

Vis SC17 sous sas RA13/RA14: 218SC17MT10 est arrêté.

OU

Sélection trémie tampon : 217S02L01 est activée.

ET

Sas sous vis SC12 vers trémie tampon : 218RA16MT10 est en marche.

- Vis 1 sortie filtre : 218SC11MT10
- *Démarre si :*

La séquence démarre.

ET

Sas sous vis SC11 vers trémie 7<sup>ème</sup> jour : 218RA13MT10 est en marche.

OU

Sas sous vis SC11 vers trémie tampon : 218RA15MT10 est en marche.

*S'arrête si :*

La séquence s'arrête.

OU

Sas sous vis SC11 vers trémie 7<sup>ème</sup> jour : 218RA13MT10 est arrêté.

ET

Sas sous vis SC11 vers trémie tampon : 218RA15MT10 est arrêté.

- Vis 2 sortie filtre : 218SC12MT10
- *Démarre si :*

La séquence démarre.

ET

Sas sous vis SC12 vers trémie 7<sup>ème</sup> jour : 218RA14MT10 est en marche.

OU

Sas sous vis SC12 vers trémie tampon : 218RA16MT10 est en marche.

*S'arrête si :*

La séquence s'arrête.

OU

Sas sous vis SC12 vers trémie 7<sup>ème</sup> jour : 218RA14MT10 est arrêté.

ET

Sas sous vis SC12 vers trémie tampon : 218RA16MT10 est arrêté.

Arrêt de la Séquence :

Arrêt des équipements dans l'ordre inverse du sens de démarrage [2].

#### **II.4.1.3 Séquence « transport filtre AAF »**

Comme pour les circuits précédents, on donne dans ce qui suit les étapes qui composent la séquence transport filtre AAF. Les différentes variables impliquées dans ces étapes sont expliquées dans les tableaux suivants.

Les caractéristiques de la séquence sont :

- Tag 314S02.
- Séquence : trémie 7<sup>ème</sup> jour.
- Équipements : 1 seul équipement.
- Capteurs : 1 seul capteur.

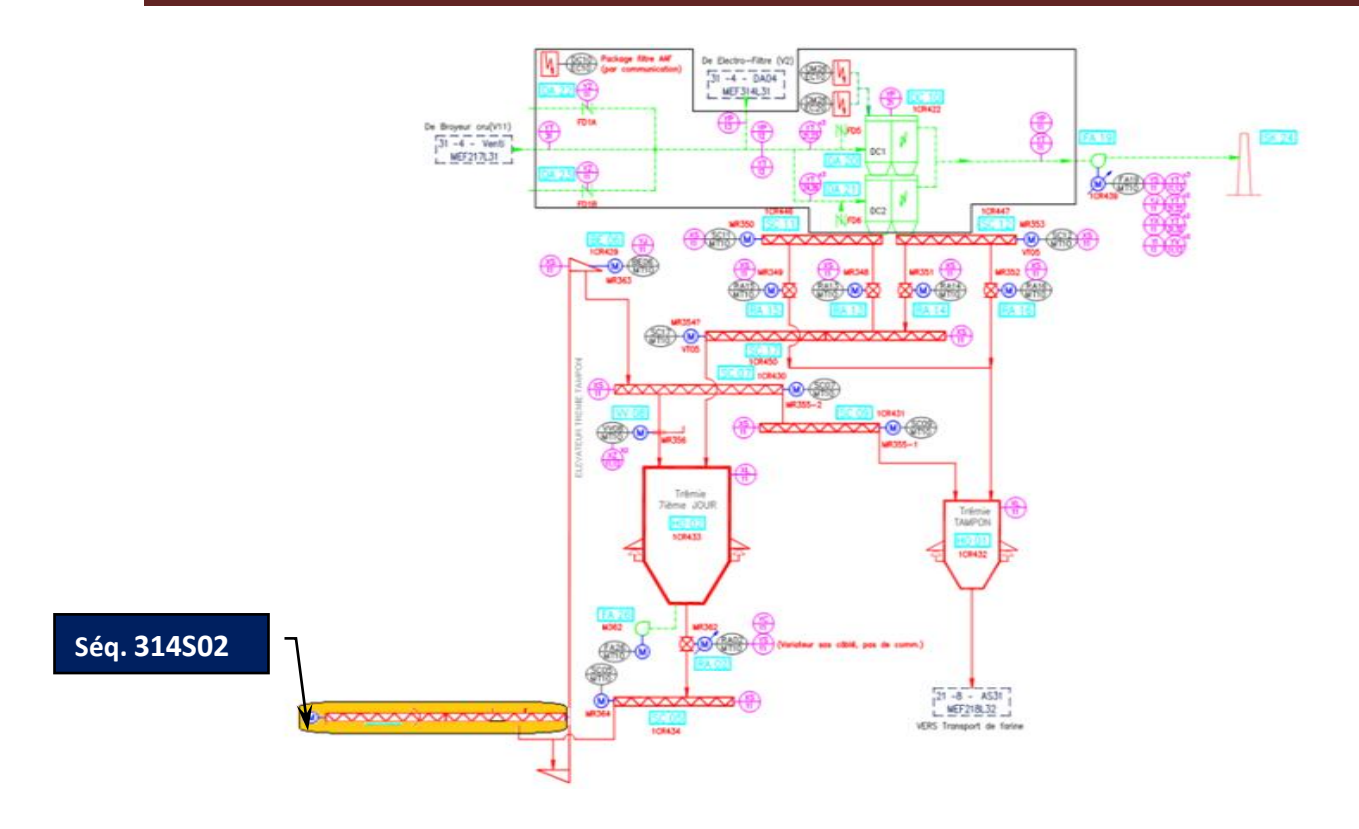

**Figure II.4 :** flow sheets de séquence 3 « transport filtre AAF » [2].

#### **a) Liste de consommateur**

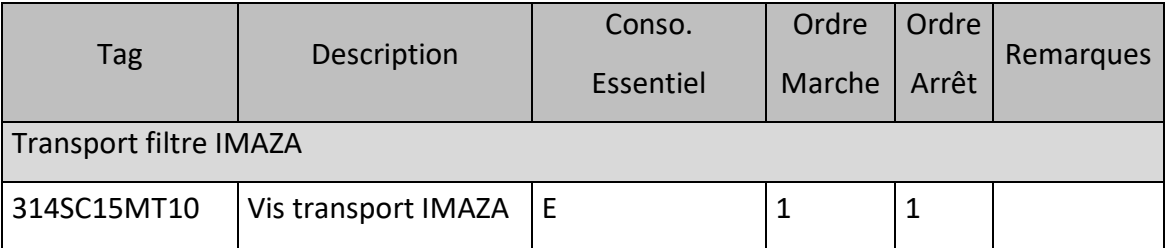

**Tableau II.9** : Liste de consommateur de la séquence 314S02 [2]

#### **b) Liste des capteurs logiques et analogiques**

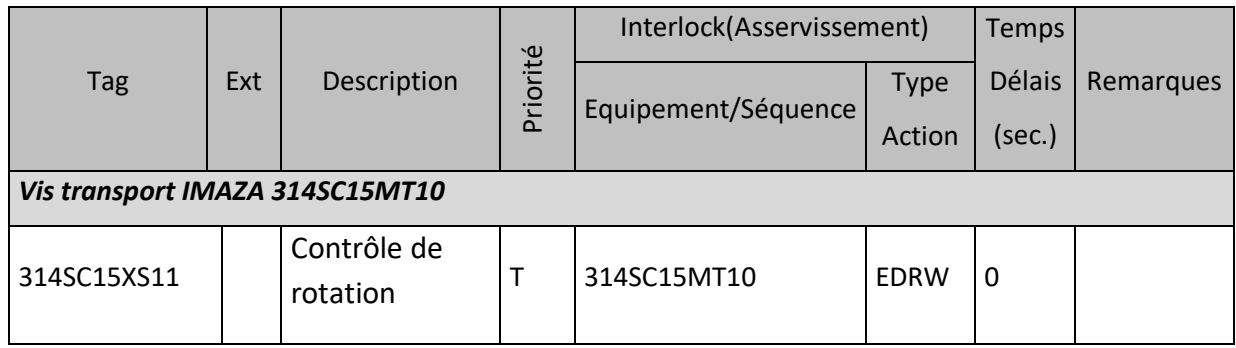

**Tableau II.10** : Liste des capteurs logiques et analogiques de la séquence 314S02 [2]

**c) Description du mode opératoire** Vis transport IMAZA 314SC15MT10 Démarre si : La séquence démarre. ET Élévateur 7 ème jour en marche 218BE06MT10.  $\triangleright$  S'arrêt si : La séquence s'arrêt. OU

```
 Élévateur7
ème jour à l'arrêt [2].
```
# **II.5 Équipements utilisés**

L'ensemble des équipements rencontrés lors de notre stage se résume dans ce qui suit :

#### **II.5.1 Capteurs**

Le capteur est un appareil capable de détecter une information (phénomène) physique dans l'environnement (présence d'objet, chaleur, lumière, etc.) et de la retransmettre sous forme de signal, généralement un signal électrique [3].

#### **II.5.1.1 Capteur TOR**

Ils adressent un compte rendu qui ne peut pas prendre que deux valeurs (0 ou 1) : absence ou présence d'un phénomène, ce capteur est aussi appelé capteur logique [3].

Les capteurs TOR existent dans notre processus, ils sont décrits ci-dessous.

#### **a) Fins de course**

Les fins de course sont des capteurs mécaniques de position, appelés aussi interrupteurs de position, ils sont surtout employés dans les systèmes automatisés pour assurer la fonction détectabilité des positions. On parle aussi de détecteurs de présence. Le capteur fin de course est un commutateur, commandé par le déplacement d'un organe de commande (corps d'épreuve), lorsque le corps d'épreuve est actionné, il ouvre ou ferme un contact électrique [3].

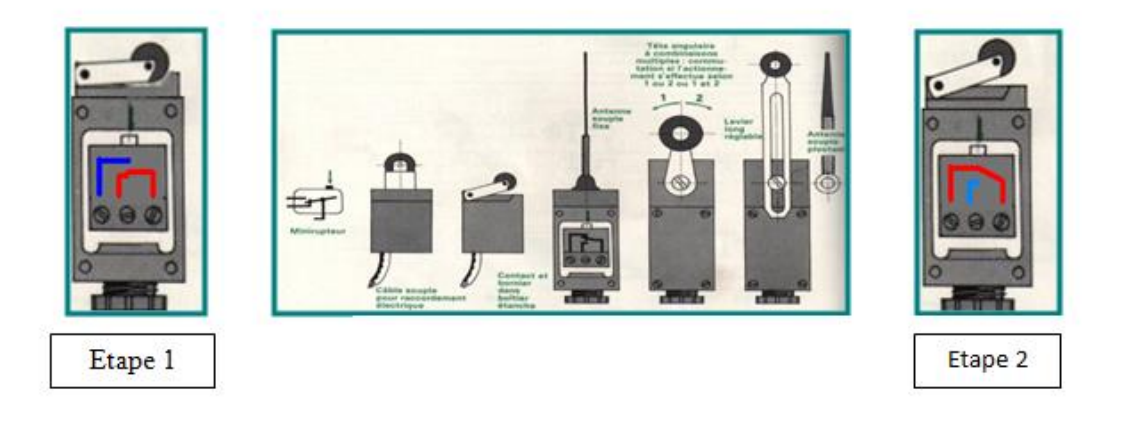

**Figure II.5** : Détecteur de fin de course

#### **b) Capteur de débit (pressostat)**

Les pressostats d'air différentiel à membrane sont utilisés pour la surveillance des installations de traitement d'air. Ils permettent, sans alimentation, d'établir un contact tout ou rien lors du dépassement d'une pression de consigne. Ils peuvent être montés en parallèle avec un manomètre à colonne de liquide ou à aiguille en surveillance de débit. Ils peuvent être couplés à un tube de Pitot ou à une aile de mesure débit. Ils servent notamment à contrôler les systèmes fonctionnant en pression différentielle, dépression ou surpression, les ventilateurs ou encore l'encrassement des filtres [4].

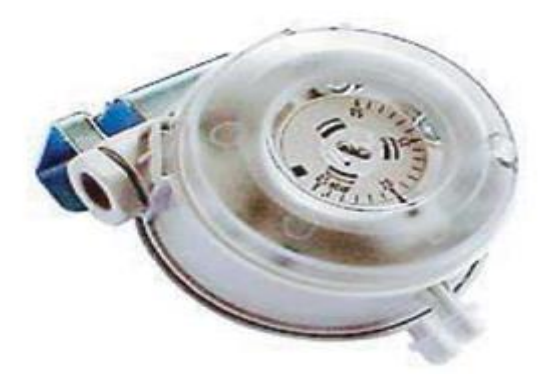

**Figure II.6**: Capteur de débit

#### **II.5.1.2 Capteur analogique**

Ils adressent un compte rendu qui est continu et proportionnel au phénomène physique détecté [3]. Les capteurs analogiques existent dans notre processus sont décrits ci-dessous.

#### **a) Contrôleur de rotation**

C'est un capteur de proximité inductif réservé à la détection sans contact d'objet métallique, les capteurs inductifs produisent à l'extrémité de leur tête de détection un champ magnétique oscillant, ce champ est généré par une self et une capacité montée en parallèle, lorsqu'un objet métallique pénètre dans ce champ, il y a perturbation de ce champ puis atténuation du champ oscillant. Cette variation est exploitée par un amplificateur qui délivre un signal de sortie [3].

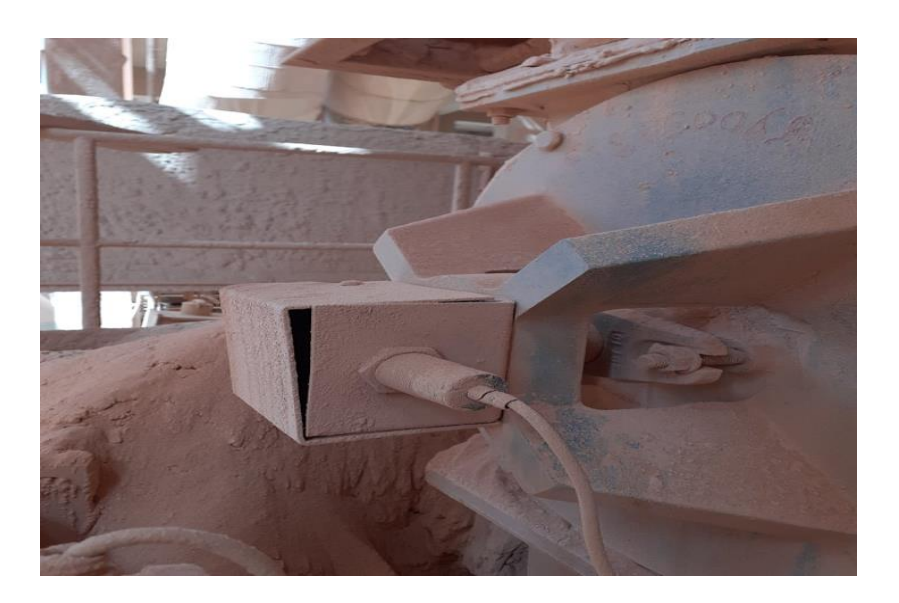

**Figure II.7** : Capteur de rotation

#### **b) Capteur de force piézo-électrique**

Capteur actif, utilisant le principe de la piézo-électricité, générant une quantité de charge en fonction de la force auquel il est soumis[3].Ce type de capteur est utilité dans notre atelier pour le pesage des matieres au niveau de la trémie 7ème jour.

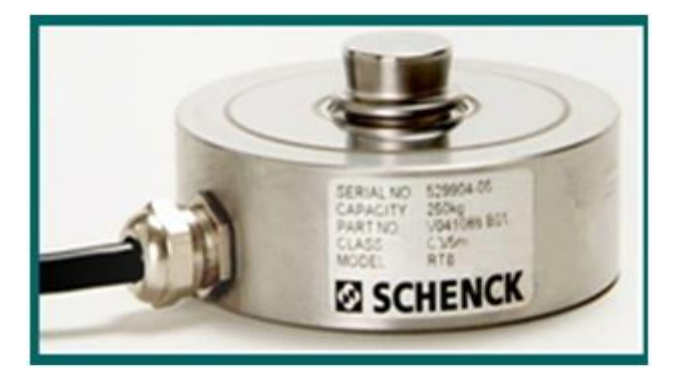

**Figure II.8** : Capteur piézo-électrique

#### **II.5.2 Actionneurs**

L'ensemble des actionneurs rencontrés lors de notre stage se résume dans ce qui suit :

#### **II.5.2.1 Les sas rotatifs (les écluses)**

les écluses rotatives à passage direct sont conçues pour correspondre à un maximum d'applications.Elles sont appropriées pour contrôler les chargements ou déchargements de produits sous forme de poudre ou de granulés, sous silos, trémies, système de convoyage pneumatique, filtres ou cyclones [5].

#### **II.5.2.2 Le convoyeur à vis**

Utilisé pour le transport en continu, l'évacuation et le dosage volumétrique de produits vrac, les convoyeurs à vis sont conçus pour un transfert horizontal ou légèrement incliné. Ils permettent de transporter la plupart des matériaux pulvérulents ou granuleux présentant des propriétés physiques les plus diverses [6].

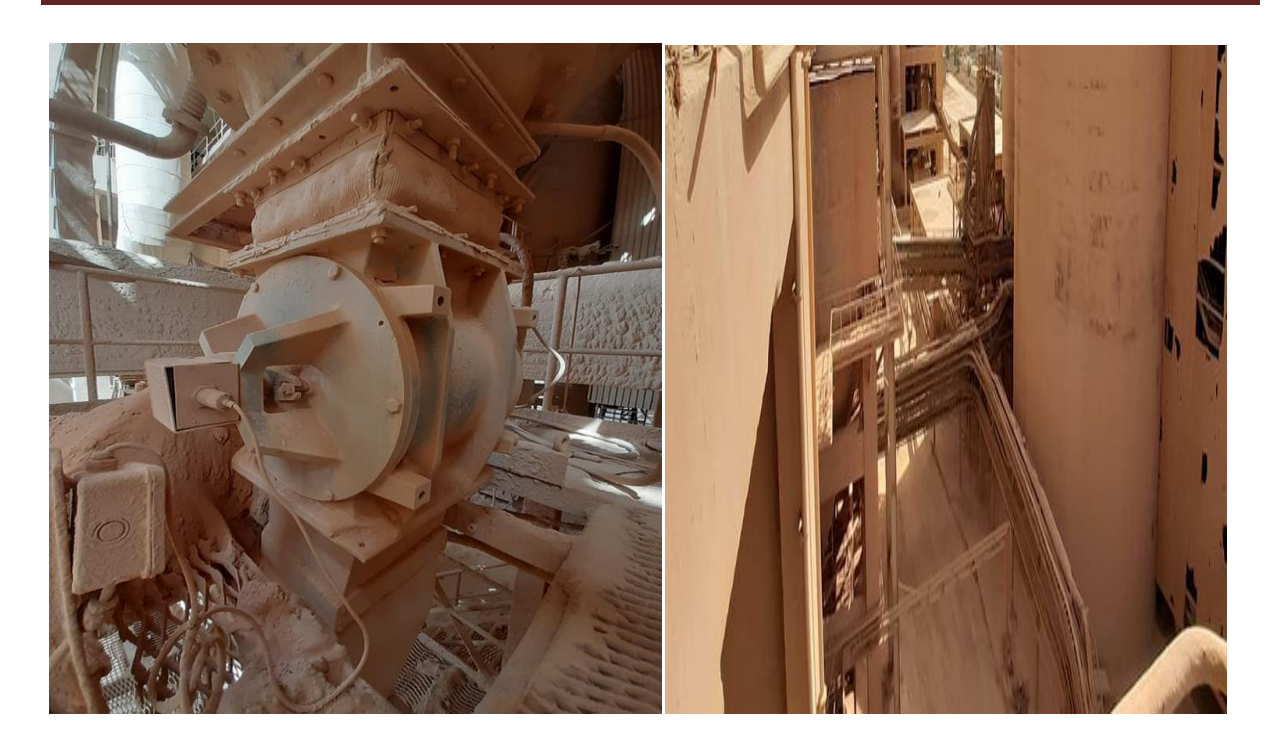

**Figure II.9** : SAS rotatif **Figure II.10 :** Convoyeur à vis

#### **II.5.2.3 L'élévateur**

Les élévateurs à godets sont utilisés pour la manutention et l'élévation des produits en vrac, leurs hauteurs varient de 6m à 25m. Ils sont équipés de moteur triphasé de puissance proportionnelle à la hauteur et d'une roue libre anti-retour afin d'éviter toute rotation en sens inverse suite à un arrêt de cycle ou un accident. Les godets et les sangles font partie des fournitures de l'élévateur.

Le produit arrive à la trémie d'entrée du pied d'élévateur, il est ensuite saisi par les godets qui le remonte dans les conduites jusqu'à la tête ou il est rejeté à l'extérieur par la goulotte de sortie [7].

#### **II.5.2.4 La trémie**

C'est un grand entonnoir (vase) qui sert à stocker temporairement puis à verser une matière pondéreuse.

#### **II.5.2.5 Le moteur asynchrone**

Le moteur électrique asynchrone a pour rôle de transformer l'énergie électrique apportée par le courant alternatif en énergie mécanique de rotation. Trois bobines fixées sur un circuit magnétique appelé stator, sont alimentées par un réseau de tension triphasé. Ces trois tensions sans déphasées chacun de 120°, elles produisent au travers des bobinages statoriques un champ magnétique tournant s'exerçant sur un cylindre appelé rotor. Le rotor se met alors à tourner dans le même sens que le champ mais à une vitesse légèrement plus faible d'où le terme asynchrone [3].

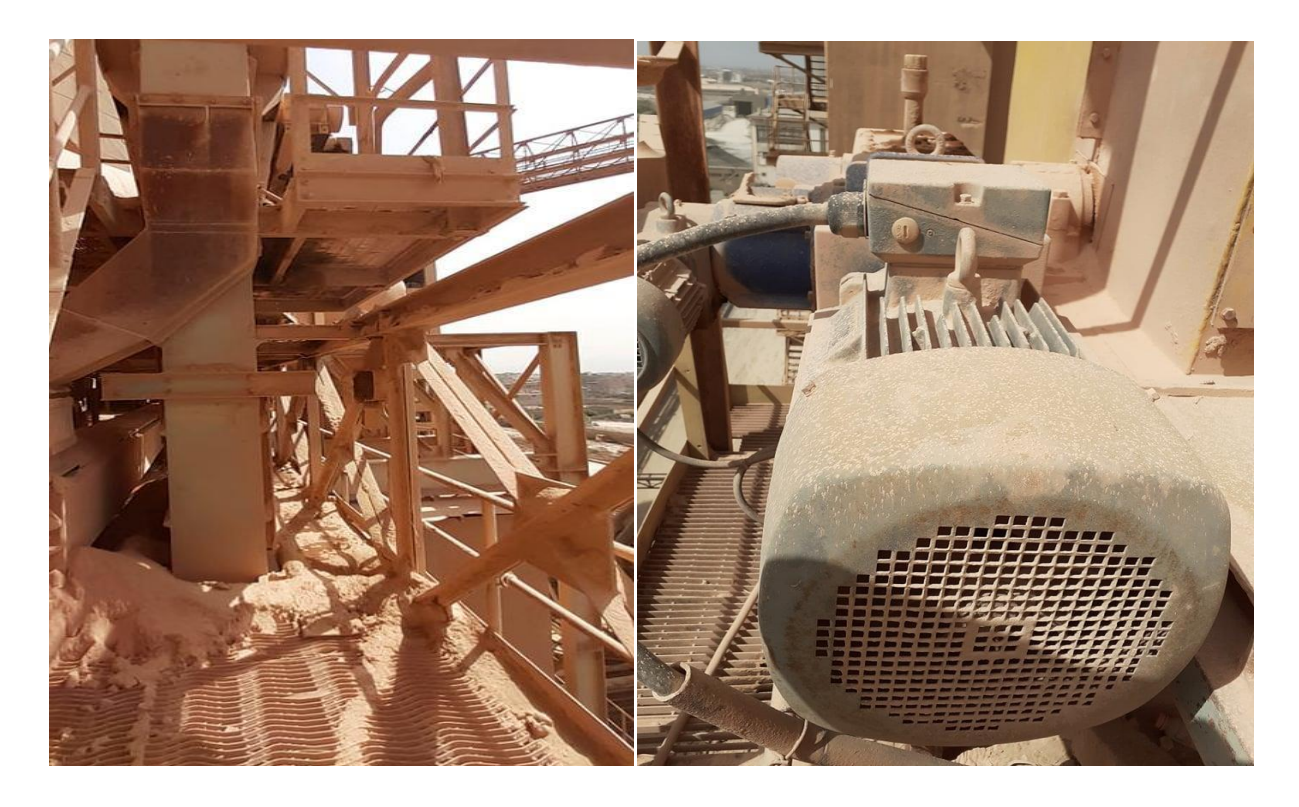

**Figure II.11** : Élévateur **Figure II.12 :** Moteur asynchrone

#### **II.5.2.6 Variateur de vitesse**

C'est un équipement électrotechnique alimentant un moteur électrique en régulant et commandant sa vitesse de manière continue, de l'arrêt jusqu'à sa vitesse nomina le. La vitesse peut être proportionnelle à une valeur analogique fournie par un potentiomètre ou par une commande externe (un signal analogique de la sortie d'un automate programmable) issue d'une unité de contrôle [3].

# **II.6 Équipements d'automatisation**

L'ensemble des équipements d'automatisation rencontrés lors de notre stage se résume dans ce qui suit :

#### **II.6.1 Automate programmable industriel (API)**

Le S7-400 est une plateforme d'automatisation pour des solutions système dans l'industrie et le génie des procédés, qui se distingue avant tout par sa modularité et ses réserves de puissance. C'est le plus puissant API de la gamme des contrôleurs SIMATIC. Il permet de réaliser des solutions d'automatisation performantes [8].

#### **II.6.2 ET200M**

Le système de périphérie décentralisé ET-200M et de conception modulaire peut être configuré avec 12 modules de périphérie : des modules « entrées/sorties » (ex. 64 entrées TOR) ou des modules de fonction ou encore des processeurs de communication S7-400[9].

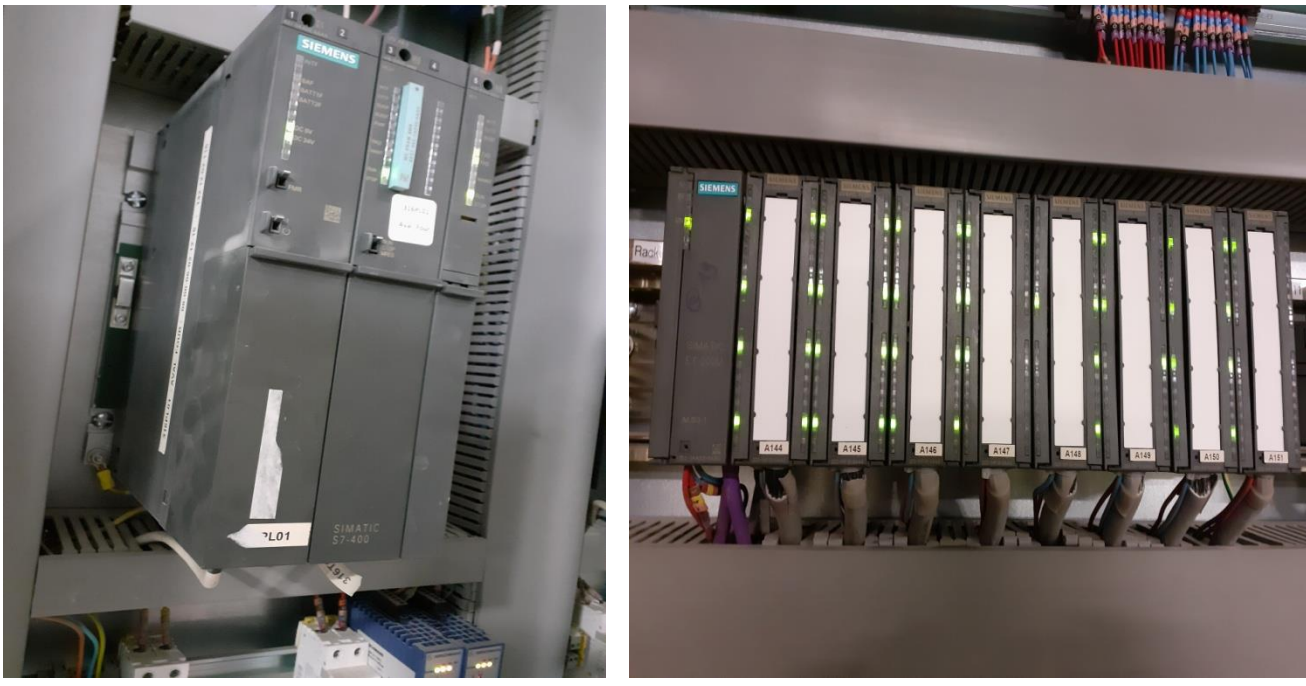

**Figure II.13** : Automate programmableS4-700 **Figure II.14 :** Module ET200M

# **II.7 Problématique**

La gestion du débit de l'alimentation broyeur cru est liée à la vidange de la trémie 7<sup>ème</sup> jour. Actuellement, une seule boucle ouverte de régulation débit / débit existe. Cette situation peut provoquer la surcharge du moteur de l'élévateur et des problèmes de bourrage, ce qui entraîne des arrêts fréquents de l'atelier et induit à cet effet des pertes financières considérables.

Dans le cadre de ce travail, nous allons proposer les solutions suivantes afin de remédier au problème précédent :

- Une boucle de régulation fermé pour contrôler la vidange et la circulation de la matière de et vers la trémie 7eme jour (puissance élévateur 7éme jour / vitesse sas sous trémie 7eme jour).
- Une boucle de régulation fermé pour contrôler le débit de l'alimentation BC en fonction de la vidange de trémie 7eme jour (débit alimentation BC / débit vidange 7eme jour).

# **II.8 Conclusion**

Dans ce chapitre, nous avons pu comprendre le bon fonctionnement de la trémie 7<sup>ème</sup> jour ainsi que ses différentes séquences, et pour chacune de ses dernières l'ensemble de leurs composants en précisant pour chacun le mode de démarrage et arrêt et leurs boucles de régulation. Ainsi que les différents matériels utilisés

Dans le prochain chapitre nous allons entamer la configuration matérielle et programmation de notre système.

# **Chapitre III**

# **Configurations matérielles**

**et** 

# **programmation par le PCS7**

# **Chapitre III Configurations matérielles et programmation par le PCS7**

## **III.1 Introduction**

L'achèvement des tâches par des machines est le cœur de l'automatisation industrielle. Elle est commandée par l'évolution des opérateurs, tout en augmentant la productivité et en améliorant la qualité des produits. Le développement de l'automatisation a eu lieu grâce à des systèmes électroniques en particulier :

- Les capteurs analogiques et numériques.
- Les automates programmables industriels (API).
- Les bus de communication.
- La supervision.

Dans ce chapitre, nous nous concentrerons sur les solutions proposées pour résoudre le problème de bourrage actuel de la trémie au  $7<sup>eme</sup>$  jour. La solution comprend la mise en place de deux boucles de régulation pour deux grandeurs physiques, à savoir la puissance de l'élévateur et le débit vidange de la trémie 7èmejour.

## **III.2 Architecture de la solution d'automatisation proposée**

La solution proposée est basée sur le système SIMATIC PCS7 ( Process Control System 7) de Siemens. Ce dernier est un système de contrôle de procédés homogènes et cohérents, caractérisés par une architecture évolutive unique et des propriétés exceptionnelles. Il représente la base idéale pour la réalisation à coûts modérés et l'exploitation économique d'installations de contrôlecommande.

L'architecture du système SIMATIC PCS7 est conçue de telle sorte que le système contrôle commande soit configuré de manière optimale selon le cahier des charges imposé. Par ailleurs, il est possible à tout moment, d'augmenter ou de modifier les capacités du système de commande.

La plateforme du système PCS7 est essentiellement une extension software de l'automate programmable S7-400 et du logiciel de supervision WinCC de Siemens. Ces extensions sont sous forme de librairies et de fonctionnalités intégrées qui permettent de programmer l'automate S7400 et de réaliser des interfaces homme-machine d'une façon plus simple et plus efficace par rapport au logiciel de programmation STEP7 [10].

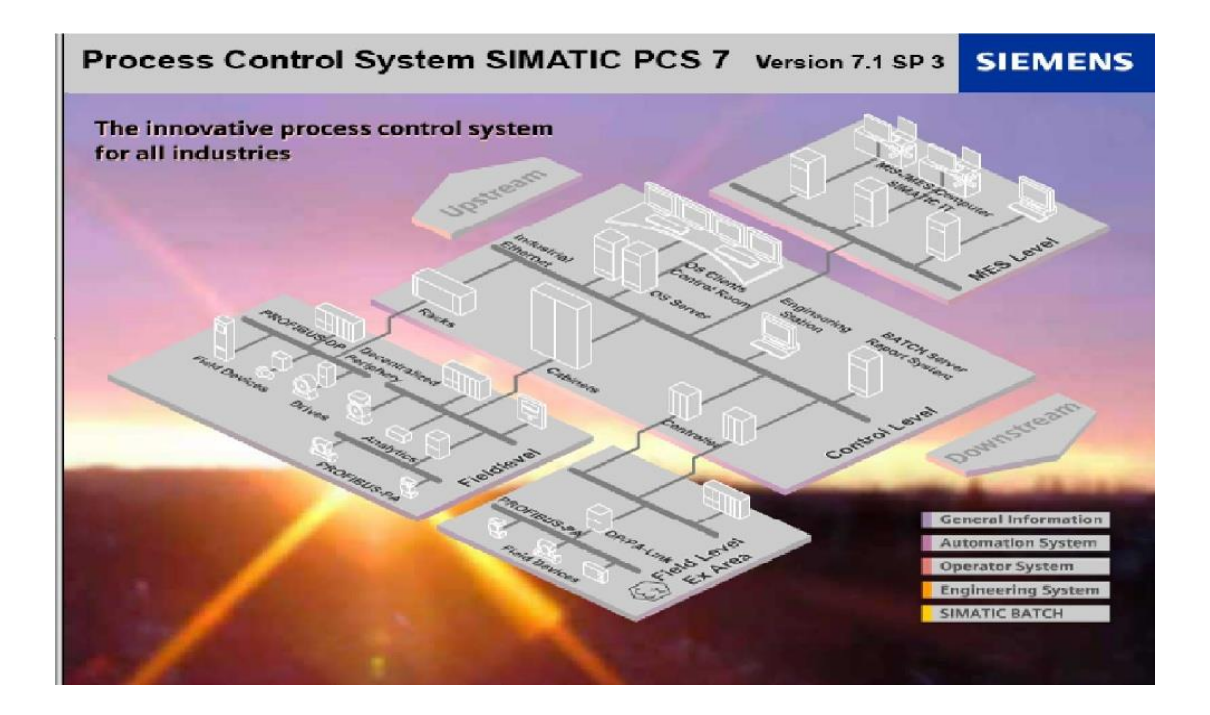

**Figure III.1 :** Architecture du système PCS7

Afin de réduire la complexité et le coût des installations, les modules de communication ET200M sont utilisés. Ces derniers sont des stations d'entrées/sorties modulaires qui sont utilisés pour relier l'automate S7-400 à des modules d'entrées/sorties décentralisés. La communication entre l'automate et la station ET200M est réalisée à l'aide du bus de terrain PROFIBUS.

Les convertisseurs OLM (PROFIBUS vers fibre optique) servent à faire communiquer les signaux PROFIBUS par l'intermédiaire de la fibre optique. Les convertisseurs permettent d'étendre la transmission série 4 km (fibre multi mode) jusqu'à 45 km (fibre monomode) [10].

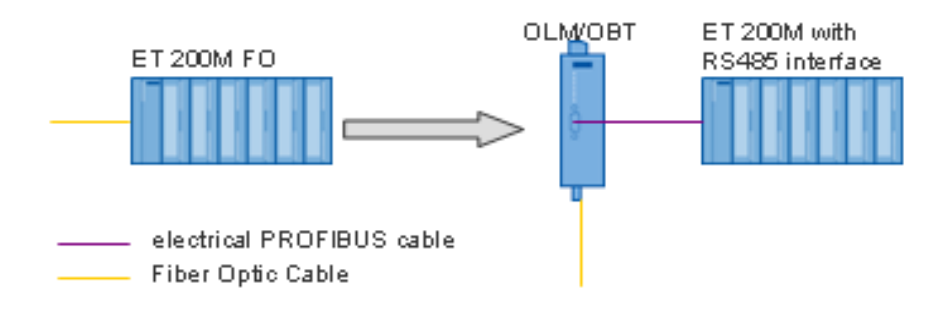

**Figure III.2 :** Conversion PROFIBUS-fibre optique

# **Chapitre III Configurations matérielles et programmation par le PCS7**

## **III.3 Logiciel de programmation SIMATIC Manager PCS7**

Dans l'industrie de procédé, le système de conduite de procédé SIMATIC PCS 7 propose une plateforme ouverte pour des solutions modernes, économiques et tournées vers l'avenir.

Sa conception et son architecture moderne permettent de réaliser une installation aux meilleurs coûts et de l'exploiter d'une manière rationnelle d'un point de vue économique sur la totalité de son cycle de vie : planification, ingénierie, mise en service, formation, mais aussi fonctionnement, maintenance et extension ultérieures.

Un projet PCS7 est constitué des objets suivants :

- SIMATIC Manager : portail d'accès à toutes les autres applications utilisées pour créer un projet PCS7.
- HW configuration : Configuration de l'ensemble du matériel d'une installation.
- Éditeur CFC et SFC : Création de diagrammes CFC et de commandes séquentielles [10].

#### **III.3.1 Création d'un nouveau projet**

Pour créer un nouveau multi projet dans le PCS7 nous devons suivre les cinq étapes suivantes :

- 1. Ouvrir le SIMATC MANAGER et créer un nouveau projet.
- 2. Le projet créé sera installé dans le répertoire suivant : C:\SIEMENS\STEP7\S7Proj.
- 3. vous pouvez choisir un autre répertoire, il suffit de cliquer sur parcourir et le choisir.
- 4. Donner un nom pour le fichier et faire ok.
- 5. Choisir le multi projet dans SIMATIC MANAGER et utiliser le type multi projet.

# **Chapitre III Configurations matérielles et programmation par le PCS7**

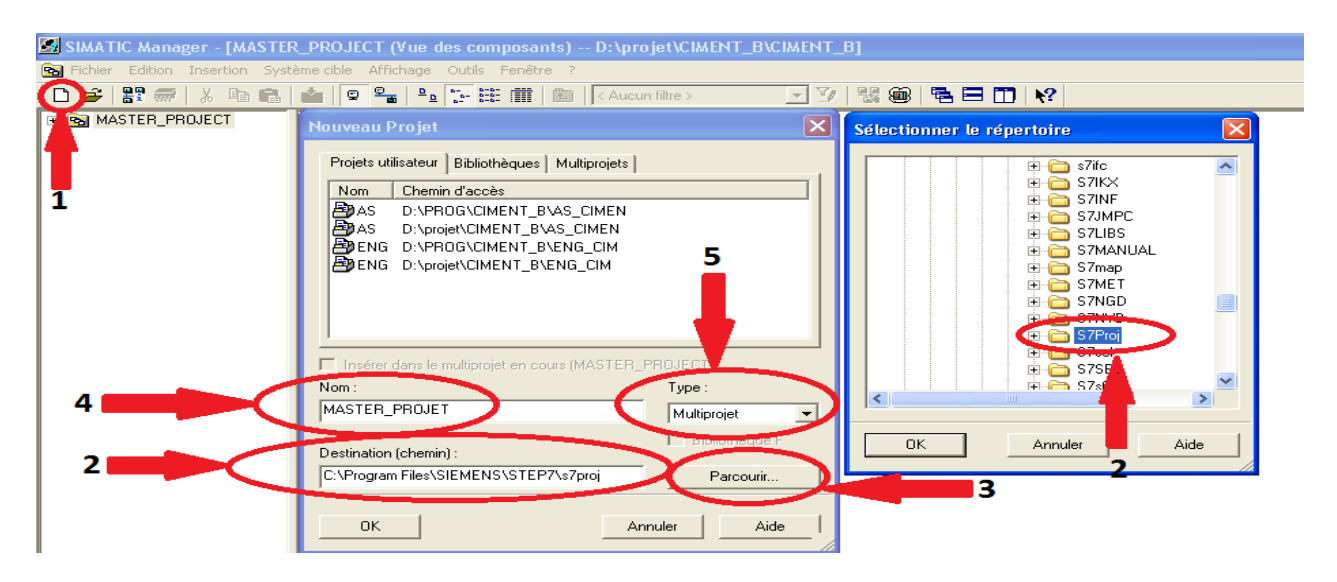

**Figure III.3 :** Les étapes pour créer un nouveau projet

#### **III.3.2 Signification des vues dans SIMATIC Manager**

SIMATIC Manager est l'écran d'accueil de la programmation avec PCS7. Cette application propose trois vues différentes. La caractéristique essentielle est que les objets qu'elles contiennent n'existent en réalité qu'une seule fois, mais qu'ils sont affichés et peuvent être traités dans chacune de ces vues.

#### **Vue des composants**

Elle représente l'emplacement physique des objets individuels, par exemple : des diagrammes et des blocs. Dans cette vue, nous pouvons visualiser quels blocs et quels diagrammes appartiennent à la station d'automatisation (automate S-400).

#### **Vue technologique**

Elle représente la structure hiérarchique exacte de notre installation. Nous pouvons diviser de manière claire notre installation en unités et voir quels diagrammes ou quels synoptiques appartiennent à quelle unité.

#### **Vue d'objets de processus**

Elle affiche des détails sur les objets individuels de la vue technologique. Elle convient en particulier lorsqu'on veut paramétrer, commenter ou connecter les objets qui existent dans le projet [10].

| SIMATIC Manager - MASTER_PROJECT                                                                                                    |                                                                                                    |                                                                                                    |                                |                                    |                                                                                         | $\Box$ a $\times$                                                                                    |
|----------------------------------------------------------------------------------------------------|----------------------------------------------------------------------------------------------------|----------------------------------------------------------------------------------------------------|--------------------------------|------------------------------------|-----------------------------------------------------------------------------------------|----------------------------------------------------------------------------------------------------|
| Fichier Edition Insertion Système cible Affichage Outils Fenêtre ?                                                                                                    |                                                                                                    |                                                                                                    |                                |                                    |                                                                                         |                                                                                                    |
| $\mathbb{R}^n$<br>口口                                                                                                    | <b>最 3 电电 面 9 2 - 2 2 王前</b>                                                                                                    | 脚<br>< Aucun filtre >                                                                                                    | ■ 3   紫色 毛目田 12                |                                    |                                                                                         |                                                                                                    |
| <b>ES MASTER_PROJECT (Vue des composants) -- D:\projet\CIMENT_B\CIMENT_B</b>                                                                                                    |                                                                                                    |                                                                                                    |                                |                                    |                                                                                         | $\Box$ ex                                                                                            |
| + Pal MASTER PROJECT                                                                                                    | <b>ED</b> AS<br><b>ADENG</b>                                                                                                    | <b>OPRO_LIB</b>                                                                                                    |                                |                                    |                                                                                         |                                                                                                    |
| MASTER_PROJECT (Vue technologique) -- D:\projet\CIMENT_B\CIMENT_B                                                                                                    |                                                                                                    |                                                                                                    |                                |                                    |                                                                                         | $  \_    \square    \times$                                                                          |
| <b>STER PROJECT</b><br>AS<br>Déclarations globales<br><b>E</b> CIMENT<br><b>E B</b> POUSSIERE<br>日间 217502<br>E <b>E</b> CAPTEURS<br><b>E CONSOMMATEU</b><br>E BI MESURE<br>+ 6 REGULATION<br>E <b>G</b> SELECTION<br>$\checkmark$<br>$2 - 2 - 2 - 2$<br>$\rightarrow$<br>$\left\langle \cdot \right\rangle$ | $\sim$ $\sqrt{69}$ 217502<br>0 218BE06MT10                                                                                                    | 0 218FA02MT10                                                                                                    | 0 218RA03MT10<br>0 218SC05MT10 | 0 218SC07MT10                      | 0 218SC09MT10<br>0 218 V 08 M T 10                                                      |                                                                                                    |
| MASTER_PROJECT (Vue d'objets de process) -- D:\projet\CIMENT_B\CIMENT_B                                                                                                    |                                                                                                    |                                                                                                    |                                |                                    |                                                                                         | $\overline{L}$ $\overline{D}$ $\overline{X}$                                                         |
| STER_PROJECT<br>스<br>las<br>Déclarations globales<br>CIMENT<br>B <b>G</b> POUSSIERE<br>日图 217502<br>E <b>M</b> CAPTEURS<br><b>E 6 CONSOMMATEU</b><br>E <b>MESURE</b><br>E <b>M</b> REGULATION<br>$\checkmark$<br>$\rightarrow$<br>$\leq$                                                                     | Général<br>Filtrer par colonne:<br>Affichages:<br>$\vert$<br>< aucun filtre ><br>Hiérarchie Nom<br>CIMENT\P.<br>CIMENTVP 10 218SCO Vis SCO9 v CFC<br>$\vert \cdot \vert$ | Blocs   Paramètres   Signaux   Alarmes   Objets d'image   Variables d'archive   Dossier hiérarchique   Propriétés d'équipement   Déclarations globales<br>Point de me FKZ<br>Commentaire Type<br>218FA0 Ventilateur t CFC | OKZ                            | Temps d'éc Activé<br>100<br>☑<br>П | los<br>Simuler les s AS<br>Simuler les.<br>AS\CPU 41.<br>I.<br>ш<br>П<br>AS\CPU 41<br>П | $\leq$<br>500<br>Icônes de bl C+C<br>Aute<br>$RA =$<br>□<br>$\Box$<br>П<br>$\Box$<br>RA -<br>$\vert$ |
| Pour obtenir de l'aide, appuyez sur E1                                                                                                    |                                                                                                    |                                                                                                    |                                |                                    | PC Adanter LISB A2(MPT)                                                                 |                                                                                                    |

**Figure III.4 :** Les différentes vues dans SIMATIC Manager

# **III.3.3 Création de la station AS dans le multi-projet**

Une station AS (Automation Station) représente l'automate S7\_400 de même que les modules d'entrées/sorties décentralisées ET200M. Un projet PCS7 doit contenir au moins une station AS.

|                   |                                                                                                    | Ral Fichier Edition Insertion Système cible Affichage Outils Fenêtre ?                                                  |                                                                                                    |                                                          | SIMATIC Manager - [MASTER_PROJECT (Vue des composants) -- D:\projet\PFE2021\CIMENT_B\CIMENT_B]                     |                                                  |                                                                                                    |
|-------------------|----------------------------------------------------------------------------------------------------|----------------------------------------------------------------------------------------------------|----------------------------------------------------------------------------------------------------|----------------------------------------------------------|----------------------------------------------------------------------------------------------------|--------------------------------------------------|----------------------------------------------------------------------------------------------------|
| $\mathbb{R}$<br>ᡗ | $E_{\rm T}$<br>临危<br>$\mathbb{X}$                                                                                      | $\frac{\phi_{\text{m}}}{\text{m}}$ $\frac{\alpha_{\text{m}}}{\text{m}}$ $\frac{\sigma_{\text{m}}}{\text{m}}$<br>$\circ$ |                                                                                                    | $\boxed{1}$ < Aucun filtre >                             | $-70$                                                                                                    | 思<br>8                                           | <b>电目面</b><br>$\mathbf{R}^2$                                                                                                |
| 圖<br>中            | E-Ra MASTER_PROJECT                                                                                                    | Nom de l'objet                                                                                                    | Nom symbolique                                                                                                    |                                                          | Type                                                                                                    | Taille                                           | Auteur<br>Date de modification                                                                                              |
|                   | Ouvrir un objet<br>Couper<br>Copier<br>Coller<br>Effacer.                                                              | Ctrl+Alt+O<br>Ctrl+X<br>$Ctrl + C$<br>Ctrl+V<br>Suppr                                                                   |                                                                                                    |                                                          | Station SIMATIC 400<br>Déclarations globales<br><b>MPL</b><br><b>MPI</b><br><b>PROFIBUS</b><br>Industrial Ethernet | $\sim$<br>192264<br>2984<br>2984<br>7556<br>2392 | 18/05/2021 12:09:43<br>$\cdots$<br>27/11/2011 17:03:45<br>27/11/2011 17:04:30<br>05/03/2013 22:09:20<br>27/11/2011 18:17:47 |
|                   | Insérer un nouvel objet<br>Multiprojet<br>Système cible<br>Informations de licence PCS 7                               |                                                                                                    | Station SIMATIC 400<br>Station SIMATIC 300<br>Station SIMATIC H<br>Station SIMATIC PC<br>Autre station<br>SIMATIC S5 |                                                          | Cartouche global                                                                                                   | Gast.                                            | 27/11/2011 16:03:45                                                                                                    |
|                   | Déclarations globales<br>Hiérarchie Technologique<br>F <sub>2</sub><br>Renommer<br>Propriétés de l'objet<br>Alt+Entrée |                                                                                                    | PG/PC<br><b>MPI</b><br><b>PROFIBUS</b><br>PEP                                                                        | <b>Industrial Ethernet</b><br><b>Foundation Fieldbus</b> |                                                                                                    |                                                  |                                                                                                    |
|                   |                                                                                                    |                                                                                                    |                                                                                                    | Programme S7<br>Programme M7                             |                                                                                                    |                                                  |                                                                                                    |
|                   |                                                                                                    |                                                                                                    |                                                                                                    | Station préconfigurée ▶                                  |                                                                                                    |                                                  |                                                                                                    |
|                   |                                                                                                    |                                                                                                    | O <sub>5</sub><br>OS (Client)                                                                                        |                                                          |                                                                                                    |                                                  |                                                                                                    |
|                   |                                                                                                    |                                                                                                    |                                                                                                    | Déclarations globales                                    |                                                                                                    |                                                  |                                                                                                    |
|                   |                                                                                                    |                                                                                                    |                                                                                                    | Documentation du projet                                  |                                                                                                    |                                                  |                                                                                                    |

**Figure III.5 :** Création d'une station AS

### **III.3.4 Création d'une bibliothèque dans le multi-projet**

Les bibliothèques contiennent des blocs fonctionnels qui peuvent être utilisé directement dans le programme de commande afin de faciliter la programmation à l'utilisateur.

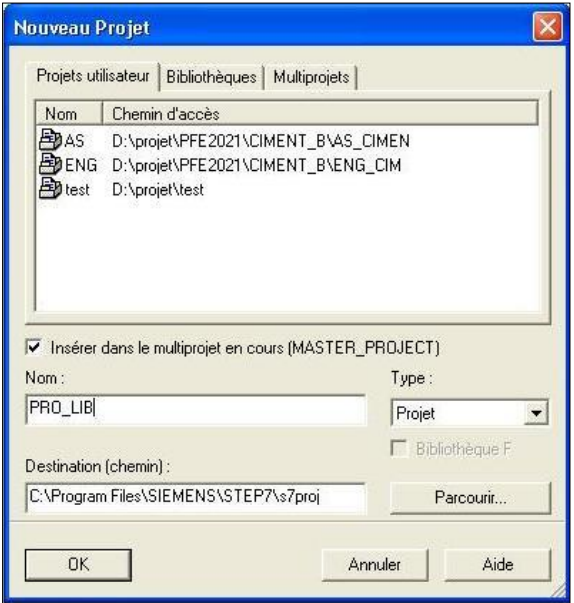

**Figure III.6 :** Création d'une bibliothèque **(PRO\_LIB)**

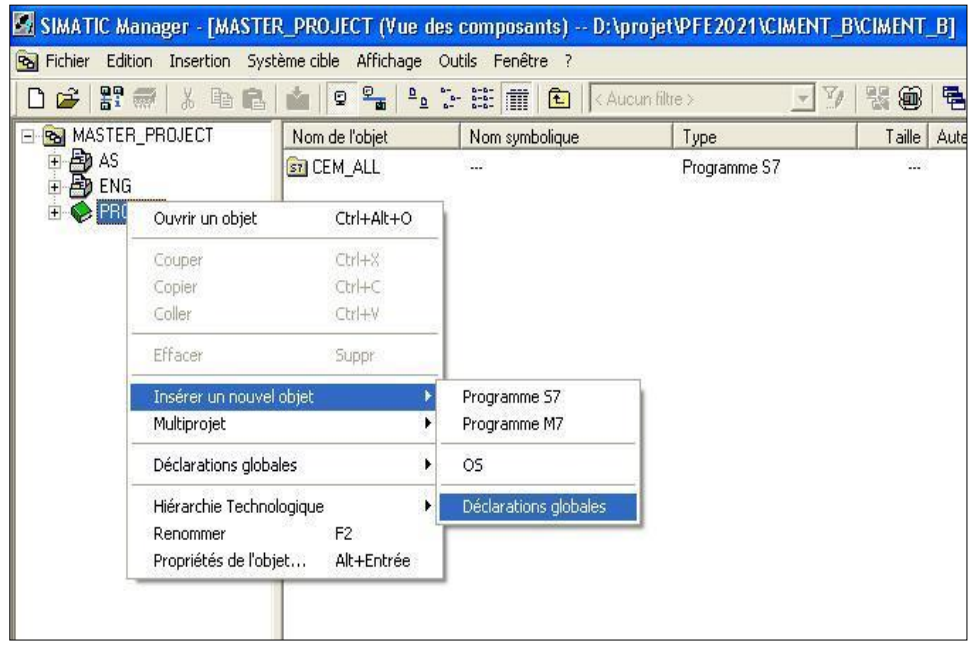

**Figure III.7 :** Définition de la bibliothèque principale

# **Chapitre III Configurations matérielles et programmation par le PCS7**

#### **III.3.5 Configuration matérielle de la station SIMATIC S7-400**

L'outil HW\_CONFIG sert à définir les modules mis en œuvre dans la solution d'automatisation ainsi que les adresses permettant d'y accéder depuis le programme utilisateur. On peut également définir les caractéristiques de l'automate.

D'après le bilan d'E/S de notre processus présenté dans le tableau ci-dessous, les modules que nous avons choisis sont :

- Module d'alimentation PS 407 10A.
- Deux modules d'entrée analogique de 12 bits.
- Trois modules d'entrée TOR de 32 bits.
- Deux modules de sortie TOR de 8 bits.

Au début, nous commençons par insérer le premier rack (UR2) de S7-400qui contient 9 emplacements, les cinq premiers emplacements sont réservés aux modules spécifiques.

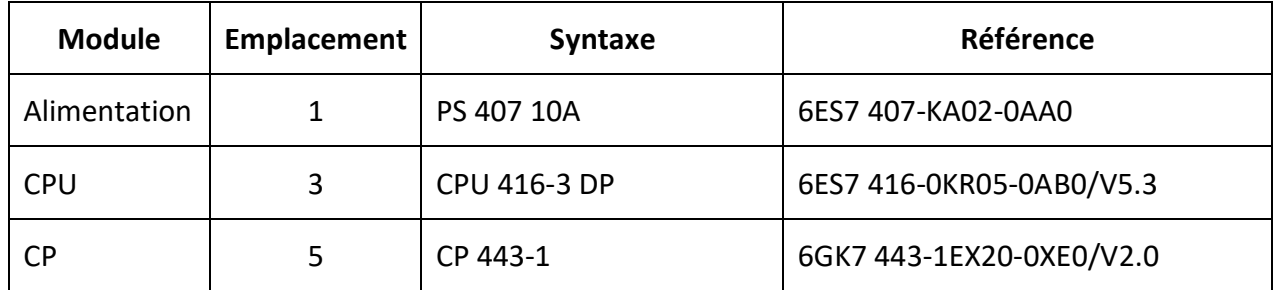

**Tableau III.1 :** Configuration matérielle de l'automate S7-400

Pour déclarer ces modules dans la station SIMATIC S7-400, on suit les étapes suivantes :

- Dans la vue des composants au niveau de la station AS, on fait un double clic sur la configuration matérielle.
- Suivant le cahier des charges, nous allons sélectionner les composants (le matériel) qui sont définis dans la bibliothèque.
- Le premier matériel que nous allons sélectionner est le RACK(UR2) de S7-400, qui contient 8 emplacements. A partir de la fenêtre "Catalogue du matériel" sur SI-MATIC 400 > RACK-400 > UR2.
- Le deuxième matériel est l'alimentation PS407 10A, nous le plaçons à la première position du rack à partir de "Catalogue du matériel" sur (SIMATIC-400>PS-400> Standard PS-400> PS 407 10A).
- Le troisième matériel à configurer est la CPU 416-3 DP, dans la troisième position du rack nous le mettons à partir du "Catalogue du matériel" sur (SIMATIC-400>CPU-400> CPU 416-3 DP>6ES7 416-3XR05-0AB0 > V5.3).
- Ensuite, nous allons déclarer la carte de communication CP 443-1.

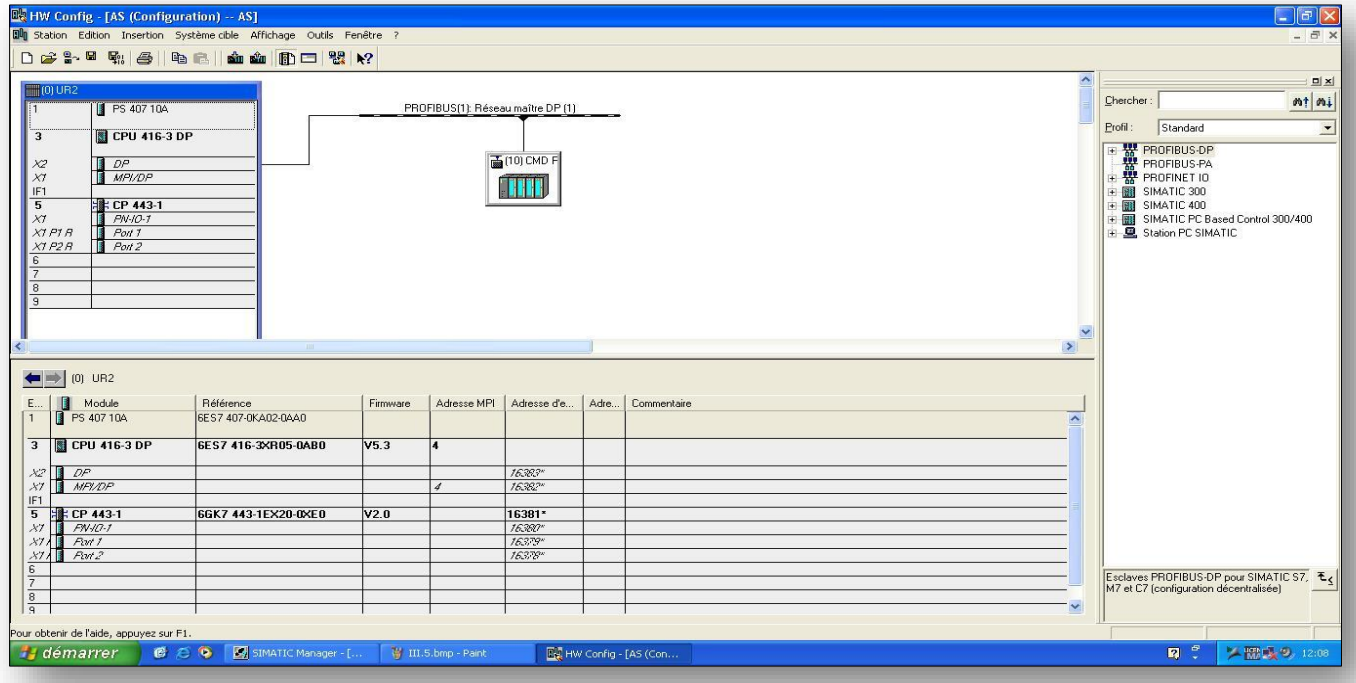

**Figure III.8 :** Déclaration de la carte de communication CP

Après avoir configuré la CPU -416-3DP comme maître connecté à une liaison PROFIBUS-DP afin de créer un lien entre la CPU-416-3DP et les E/S déportées qui se présentent dans le ET200M existant au niveau de la trémie 7<sup>ème</sup> jour et le variateur de vitesse.
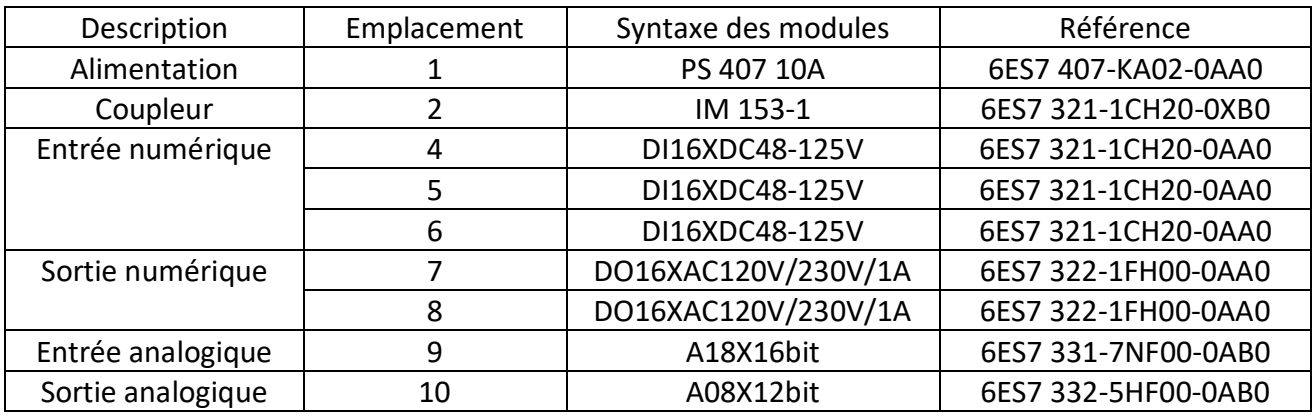

Les modules de l'ET200M sont donnés dans le tableau ci-dessous :

**Tableau III.2 :** Configuration matérielle de la station ET200M

#### **III.3.6 Configuration de la station d'ingénierie**

Dans la vue des composants, on sélectionne le projet ENG (Engineering) et nous créons une nouvelle station SIMATIC PC. Cette station peut créer une interface homme-machine pour les tâches de supervision.

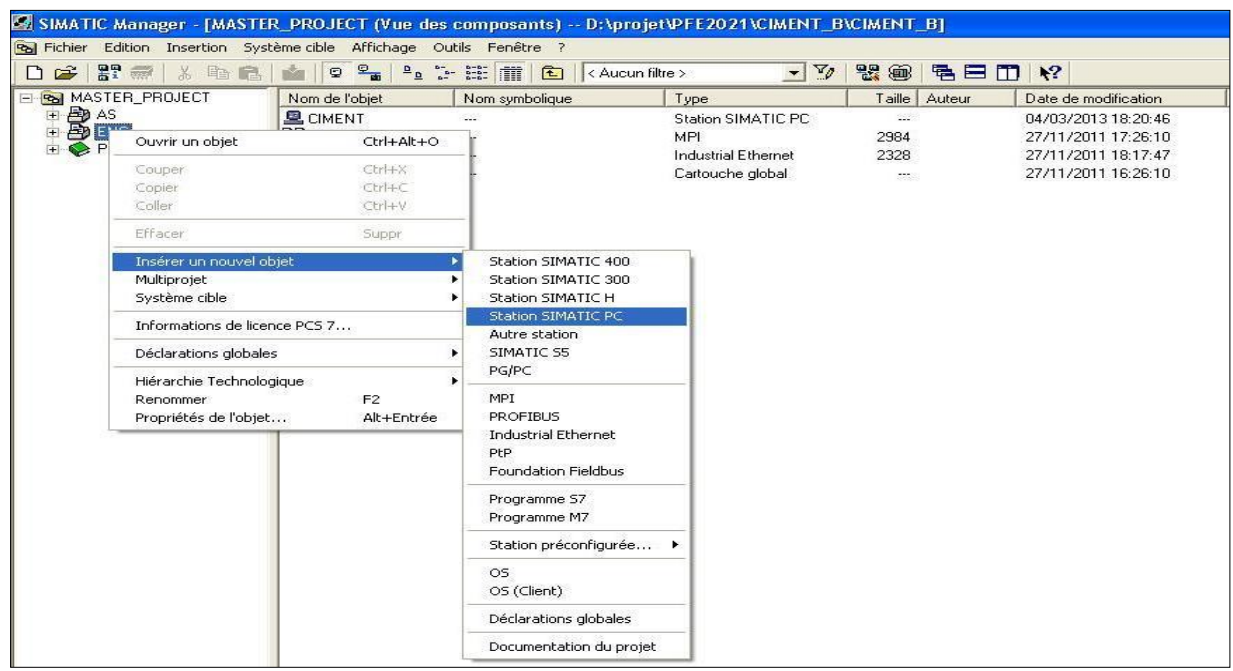

**Figure III.9 :** Création d'une station SIMATIC PC

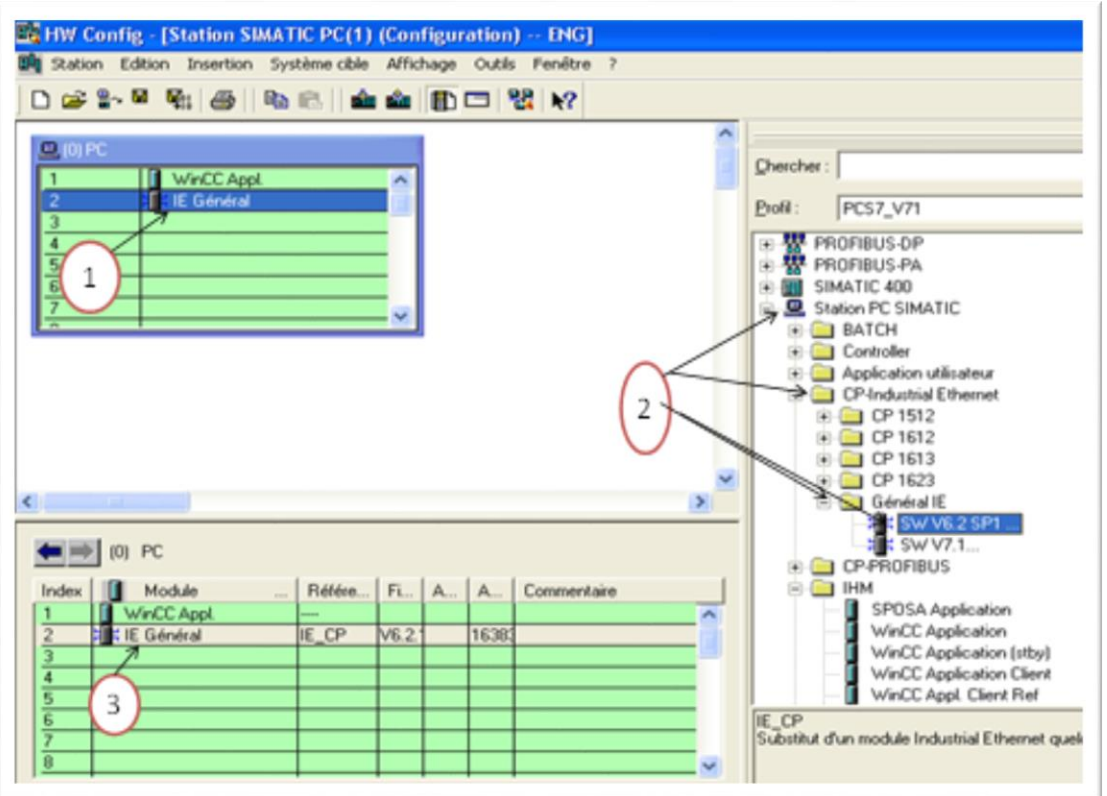

**Figure III.10 :** Configuration de la station SIMATIC PC

Pour configurer la station SIMATIC PC, on doit spécifier le type de liaison entre celle-ci et la station S7-400. Dans notre exemple, on choisit une communication par Ethernet industriel à partir de "Catalogue du matériel" : station PC SIMATIC > CP-industriel Ethernet > Général IE > SW V6.2 SP1.

#### **III.3.7 Configuration des connexions réseau**

La configuration des connexions réseau permet de définir le type de liaison entre les différentes stations du projet, à savoir la station AS, la station ET200M et la station SIMATIC PC. Dans notre cas, la communication entre la station AS et la station ET200M se fait par PROFIBUS, et entre la station AS et la SIMATIC PC par Ethernet industriel.

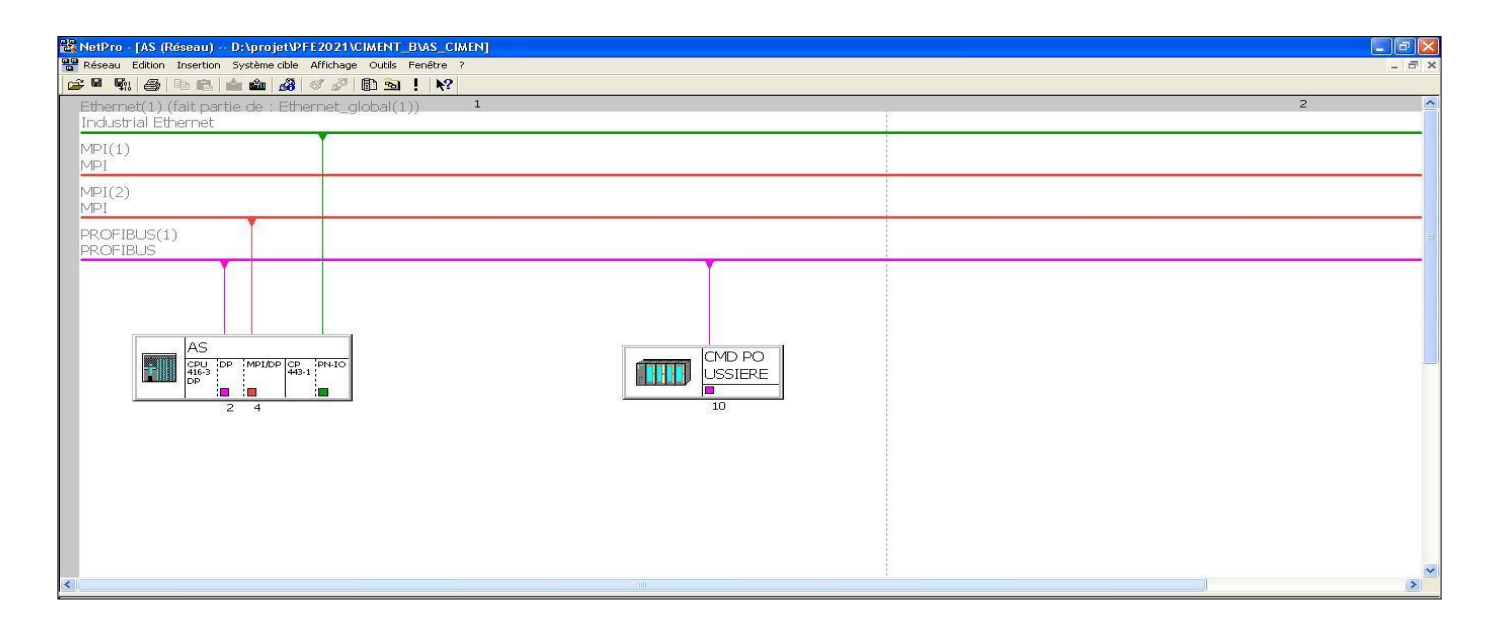

**Figure III.11 :** Configuration des connexions réseau

#### **III.4 Programmation avec PCS7**

Le développement du programme se fait principalement dans la vue technologique du SIMATIC MANAGER. Après avoir configuré le matériel à utiliser, nous allons déclarer toutes les variables dans la table mnémonique qui doit être utilisée partout dans l'application. Ensuite, nous passons au développement du programme.

#### **III.4.1 Création des dossiers hiérarchiques**

Plusieurs dossiers hiérarchiques sont créés selon le nombre des groupes du matériel de l'atelier CIRCUIT POUSSIERE. Le dossier hiérarchique AS qui représente tout l'atelier CIRCUIT POUSSIERE comporte les trois dossiers hiérarchiques :

- Circuit poussière four '217S02'.
- Circuit poussière cru '217S03'.
- Transport poussière four '314S02'.

Chacun de ces dossiers contient d'autres dossiers hiérarchiques et des diagrammes CFC.

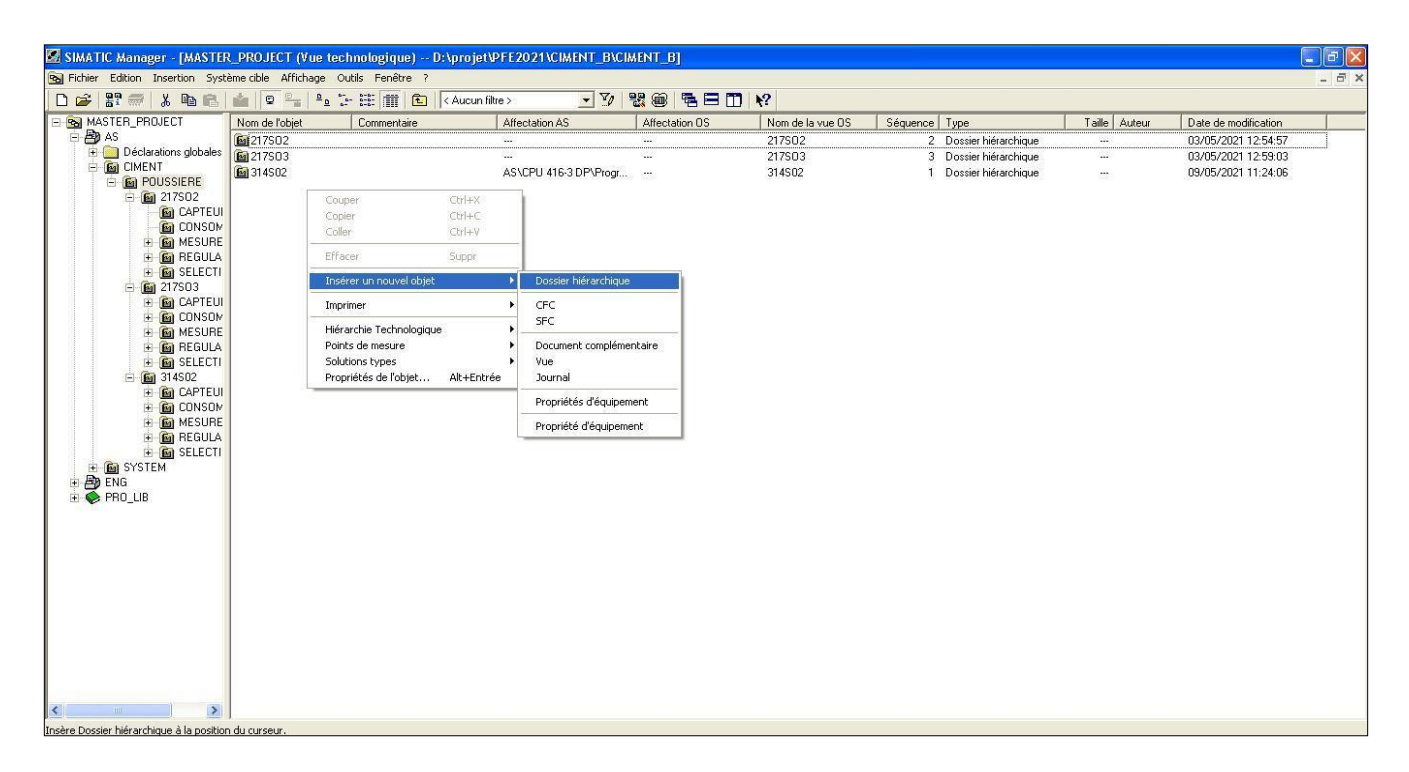

**Figure III.12 :** Création des dossiers hiérarchiques

#### **III.4.2 L'éditeur CFC**

Le bloc CFC est un éditeur graphique basé sur le logiciel PCS7. Il permet d'élaborer une architecture logicielle globale pour une CPU à partir des blocs préprogrammés. Pour ce faire, les blocs sont insérés dans des diagrammes fonctionnels et interconnectés.

Par défaut, l'éditeur CFC présente la structure suivante :

- La partie droite de l'éditeur : affiche un diagramme CFC vide, sur cette surface nous insérons les blocs dont nous avons besoin pour décrire notre processus.
- La partie gauche de l'éditeur : contient le catalogue avec les blocs les bibliothèques et les diagrammes.

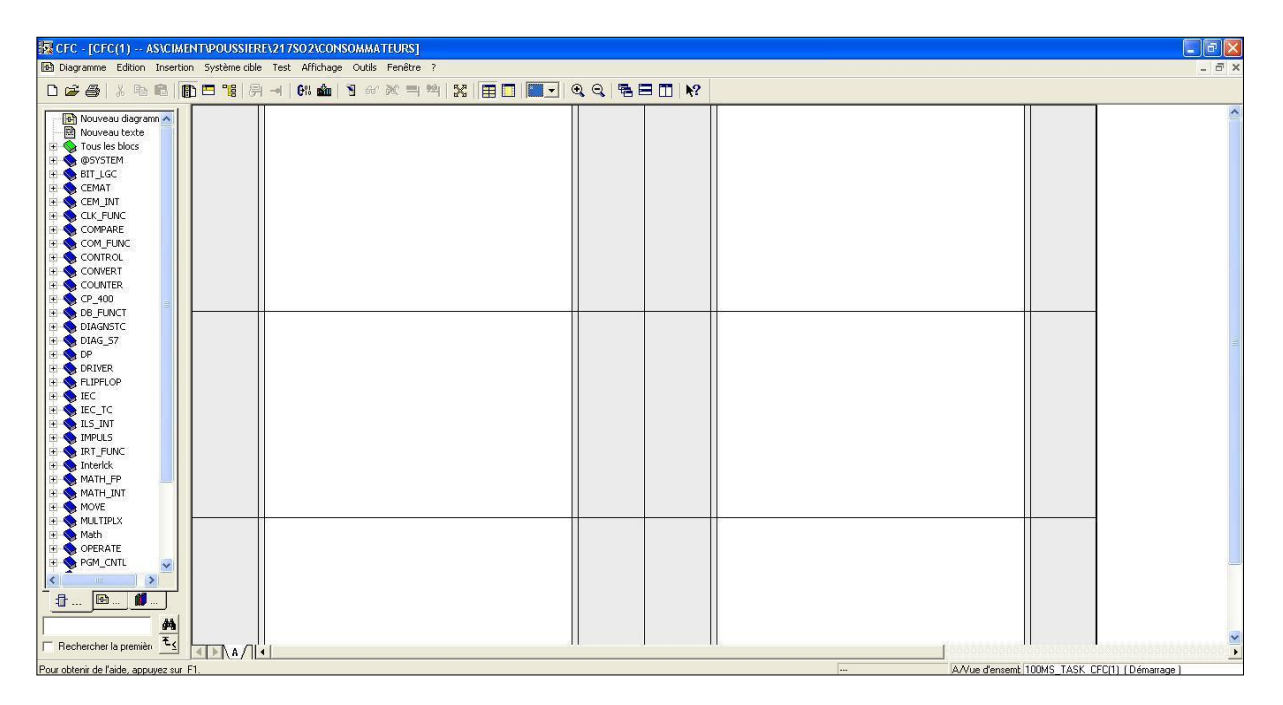

**Figure III.13 :**L'éditeur CFC

Chaque diagramme comporte jusqu'à 26 partitions. À sa création, un nouveau diagramme, ne comporte qu'une seule partition. Chaque partition comporte six feuilles. La disposition des feuilles individuelle dans la vue d'ensemble (6 feuilles) s'effectue dans l'ordre indiqué.

Le catalogue possède trois pages :

**Blocs :** dans laquelle il y a tous les blocs dont on a besoin pour décrire notre processus après avoir créé la bibliothèque CEMAT.

**Diagrammes :** dans laquelle il y a tous les diagrammes que nous avons créé dans la hiérarchie technologique.

**Bibliothèque :** dans laquelle il y a de manière standard, toutes les bibliothèques que PCS7 met à notre disposition et aussi notre bibliothèque principale.

Toutes les tâches que nous réaliserons dans l'éditeur CFC seront automatiquement enregistrées par PCS7 [10].

#### **III.4.3 Description du système CEMAT**

CEMAT est un système de contrôle basé sur SIMATIC PCS7, c'est un contrôleur de processus traditionnel du système de siemens. Il propose une architecture ouverte, moderne et unique, ainsi qu'une garantie d'utilisation future et une solution économique pour l'industrie du ciment.

CEMAT fait usage de toutes les fonctionnalités de SIMATIC PCS7et il ajoute une autre philosophie de fonctionnement de l'installation et de diagnostic de défauts. Son intégration au PCS7, a apporté de nombreuses améliorations, grâce à la bibliothèque "ILS\_CEM " qui contient tous les blocs qui sont nécessaires pour le fonctionnement de PLC CEMAT [12].

**Le dossier hiérarchique « 217S02 poussière four»** : ce dossier contient les diagrammes CFC des consommateurs, et le groupe de ces dernières .Il contient aussi cinq dossiers hiérarchiques qui représentent :

- **Consommateur** : tout ce qui est moteur damper vanne.
- **Capteurs :** tout ce qui est capteur logique.
- **Mesures :** ils contiennent les mesures des capteurs analogiques.
- **Régulateurs** : pour les boucles de régulations.
- **Sélection :** pour la sélection de séquence**.**

**Le dossier hiérarchique «217S03 circuit poussière cru» :** ce dossier contient les diagrammes CFC des consommateurs, et le groupe de ces dernières .Il contient aussi deux dossiers hiérarchiques qui représentent :

- **Consommateur** : tout ce qui est moteur damper vanne.
- **Capteurs :** tout ce qui est capteur logique.

**Le dossier hiérarchique «317S02 circuit transport poussière four» :** ce dossier contient les diagrammes CFC des consommateurs, et le groupe de ces dernières .Il contient aussi deux dossiers hiérarchiques qui représentent :

- **Consommateur** : tout ce qui est moteur damper vanne.
- **Capteurs :** tout ce qui est capteur logique.

#### **III.4.4 Structure du programme**

Le programme de commande se compose de plusieurs blocs. Chaque bloc a une liste de paramètres d'entrée et de sortie, qui peuvent être connectés à un signal ou réglés sur une valeur. Chaque bloc a un code pour l'identifier.

**Le bloc moteur unidirectionnel (C\_DRV\_1V) :** Le bloc **C\_DRV\_1V** peut être utilisé pour commander tous les moteurs unidirectionnels dans la cimenterie. La marche et l'arrêt peuvent être réalisés en trois modes de fonctionnements différents :

- En mode automatique.
- En mode individuel.
- En mode local : démarré et arrêté par bouton-poussoir [12].

**Le bloc group moteur (C\_GROUP) :** Le bloc de type C\_GROUP est super ordonné pour le démarrage et l'arrêt et pour le contrôle des parties de l'installation technologique groupés. Il permet de visualiser les conditions de fonctionnement d'une partie de l'installation qui affiche à l'écran un affichage de l'état, et un diagnostic de défaut détaillé .Le module de groupe génère des messages d'exploitation pour commencer et s'arrêter [12].

**Le bloc Damper (C\_DAMPER) :** Le bloc de type **C\_DAMPER** peut être utilisé pour commander et contrôler les vérins ou les volets dans la cimenterie [12].Le bloc comprend une fonction principale :

Le mode de contrôle : le volet contrôle l'ouverture (KBE1) et la fermeture (KBE2) pour surveiller le remplissage de la trémie 7<sup>ème</sup> jour.

**Bloc message (C\_ANNUNCC) :** Avec le bloc **C\_ANNUNCC, on** affiche un signal de processus binaire. Le signal d'entrée est comparé avec le signal OK, en cas de défaut, un message d'avertissement est donné [12].

**Les blocs des interlocks (Intlk) :** Le bloc sert à calculer un verrouillage standardisé pouvant être affiché sur l'OS. Il est possible par une logique binaire. L'état du signal de sortie est également déterminé. Le paramètre de sortie OUT nous indique l'état actuellement présente.

62

- Out = 0 : Verrouillage.
- Out =  $1$  : état bon[12].

**Le bloc mesure (C\_MEASUR) :** Le bloc de type **C\_MEASUR** peut être utilisé pour lire une valeur physique (format réel) ou pour lire la valeur analogique formée directement du module d'entrée analogique AI [12].

Dans notre programme le bloc C\_MEASUR lit une valeur réelle qui est convertie auparavant par le bloc CH\_AI.

**Le bloc des entrées analogiques (CH\_AI) :** Le bloc **CH\_AI** sert à traiter le signal d'une entrée analogique pour les modules d'entrées analogiques et la convertir à la valeur physique correspondante au calcul d'une valeur en % [12].

#### **III.4.5 Exemples de programmation**

La figure suivante montre un exemple de programmation du groupe 217S03 en utilisant des blocs CFC. La simulation de ce programme peut se faire en utilisant l'outil PLCSIM. Le programme peut être compilé puis chargé dans la CPU du simulateur pour le tester.

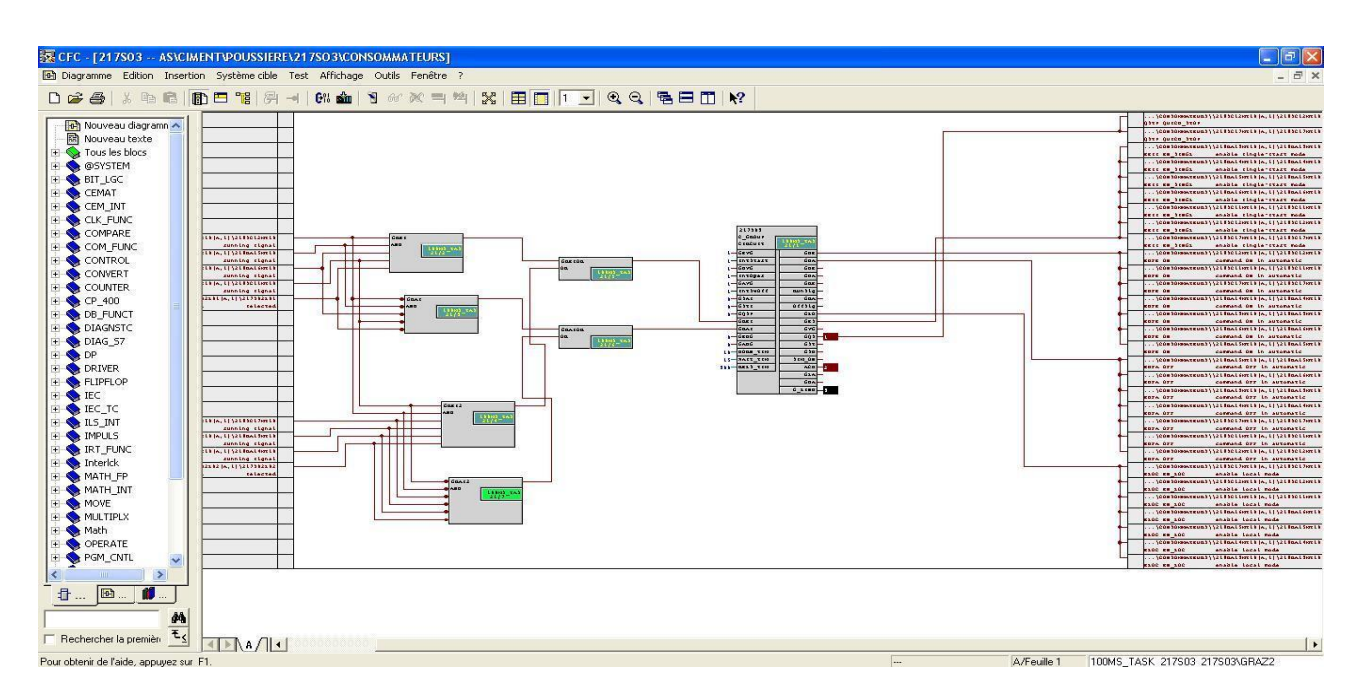

**Figure III.14 :** Exemple de programme du bloc C-GROUP

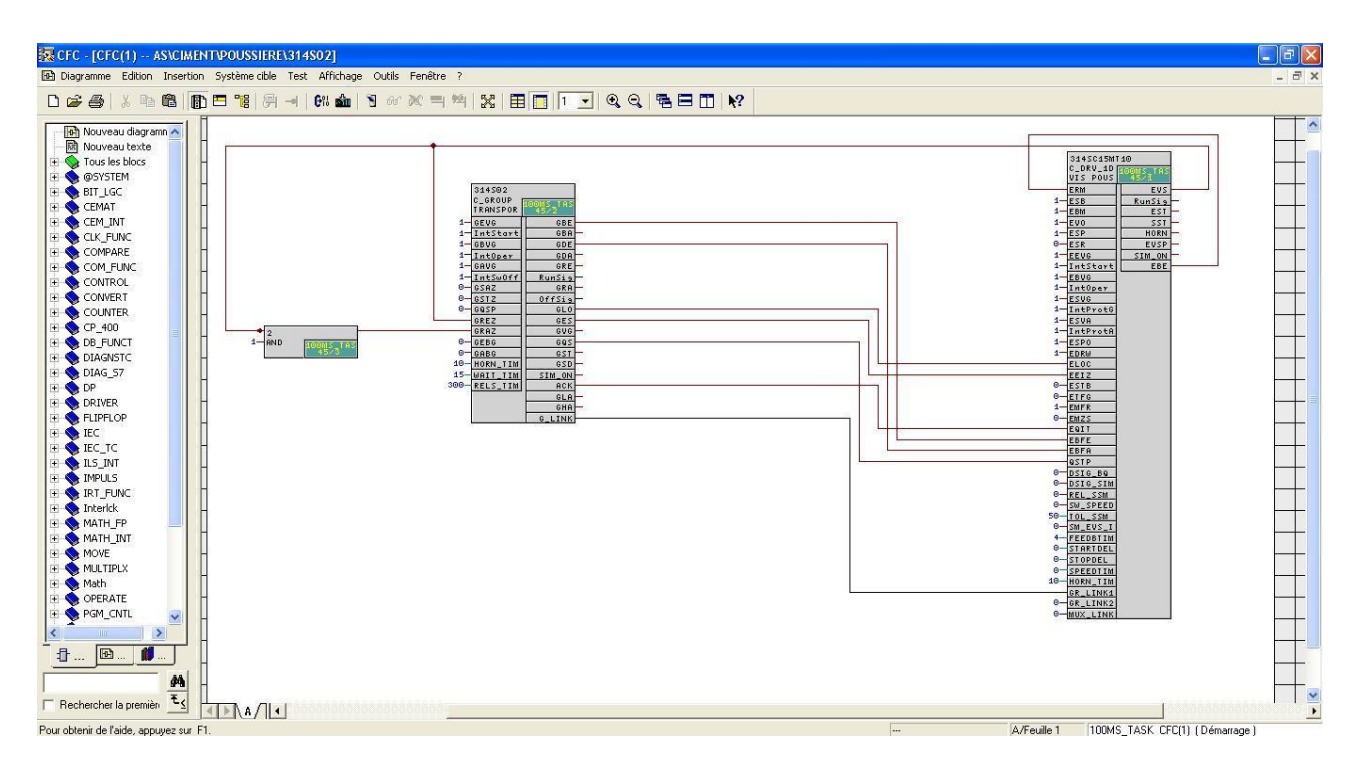

**Figure III.15 :** Exemple de programme du moteur 314SC15MT10

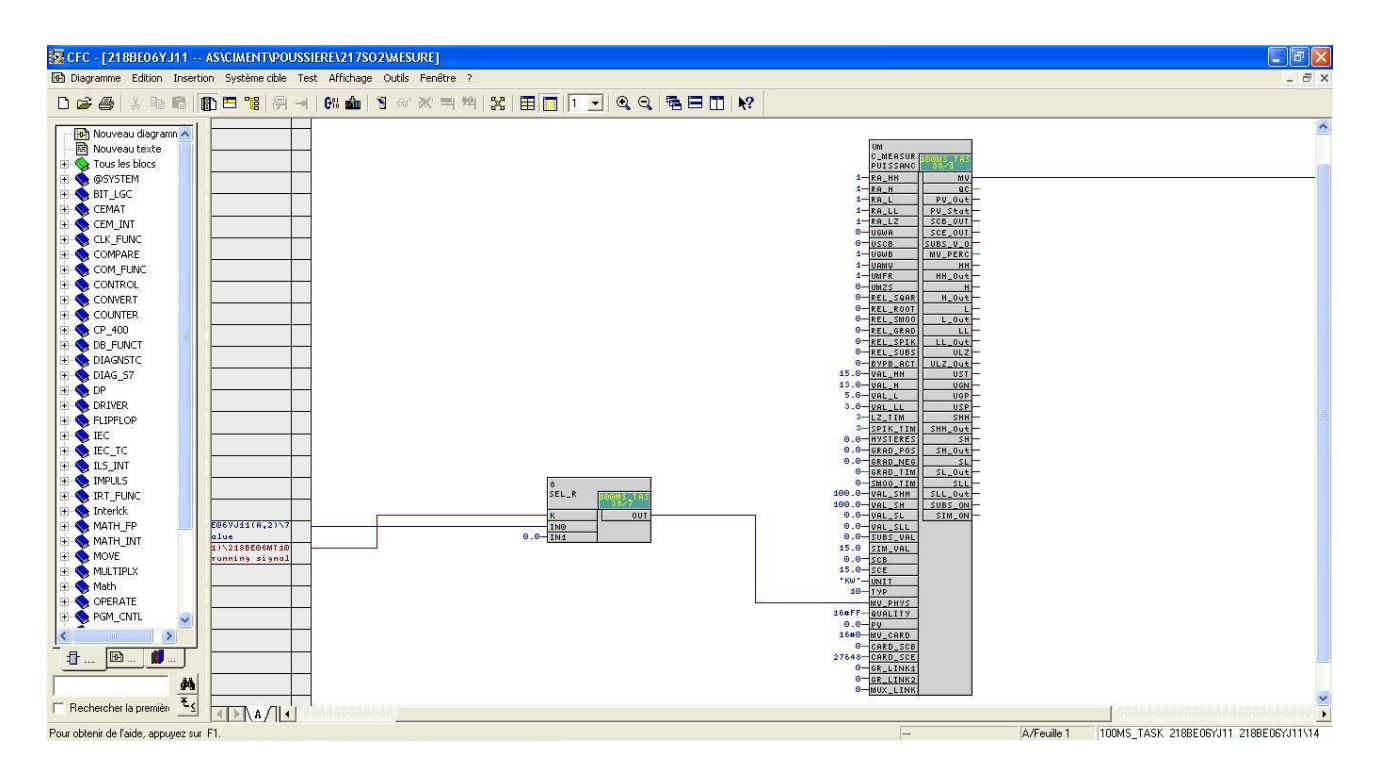

**Figure III.16 :** Exemple de programme de la mesure 218BE06YJ11

# **III.5 Régulation PID**

PID (proportionnel, intégral, dérivé) est un système de contrôle permettant d'améliorer les performances d'un asservissement.

#### **III.5.1 Le bloc CTRL\_PID**

CTRL\_PID est un bloc de contrôle PID continu, utilisé pour la configuration des circuits de contrôleur standard suivants : contrôles de consignes fixes, commandes en cascade (cascades Simples / multiples), contrôles de rapport, contrôles synchro et contrôles proportionnels [13].

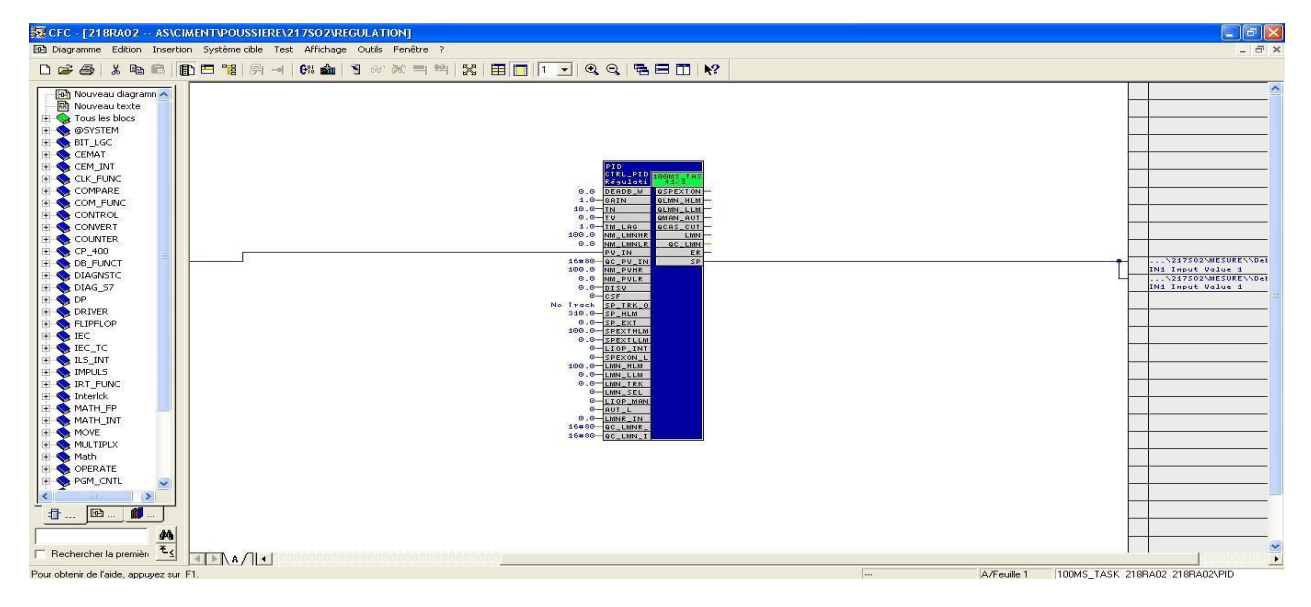

**Figure III.17 :** Le bloc de régulation **CTRL\_PID**

Le bloc de régulation comporte les possibilités de traitement suivantes en plus de la fonction de régulation proprement dite :

- Modes de fonctionnement : manuel, automatique ou poursuite.
- Surveillance de la grandeur réglée et de l'écart de régulation quant aux valeurs limites et génération d'un message via le bloc ALARM\_8P.
- Application d'une perturbation.
- Asservissement de la consigne (SP = PV\_IN).
- Sélection de la plage de valeurs pour la consigne et la valeur réelle (normalisation physique).
- Sélection de la plage de valeurs pour la grandeur de réglage (dé normalisation physique).
- Zone morte (seuil de signalisation) sur l'écart de régulation.
- Actions P, I et D activables et dés-activables séparément.
- Possibilité de placer les actions P et D dans la chaîne de réaction.
- Sélection du point de fonctionnement pour le régulateur P ou PD [13].

#### **III.5.2 Régulation cascade**

Une régulation cascade est composée de deux boucles imbriquées. Une mesure intermédiaire est contrôlée par la boucle esclave. La boucle maîtresse contrôle la grandeur réglée de la régulation, sa commande est la consigne de la régulation esclave.

#### **III.5.3 Application**

À l'heure actuelle, le problème avec la trémie 7<sup>ème</sup> jour est la surcharge du moteur de l'élévateur et le bourrage de matériau. Afin de résoudre ce problème, nous avons utilisé deux boucles de régulation PID pour contrôler la puissance du moteur de l'élévateur et le taux de vidange de la trémie le 7ème jour grâce à la vitesse du SAS.

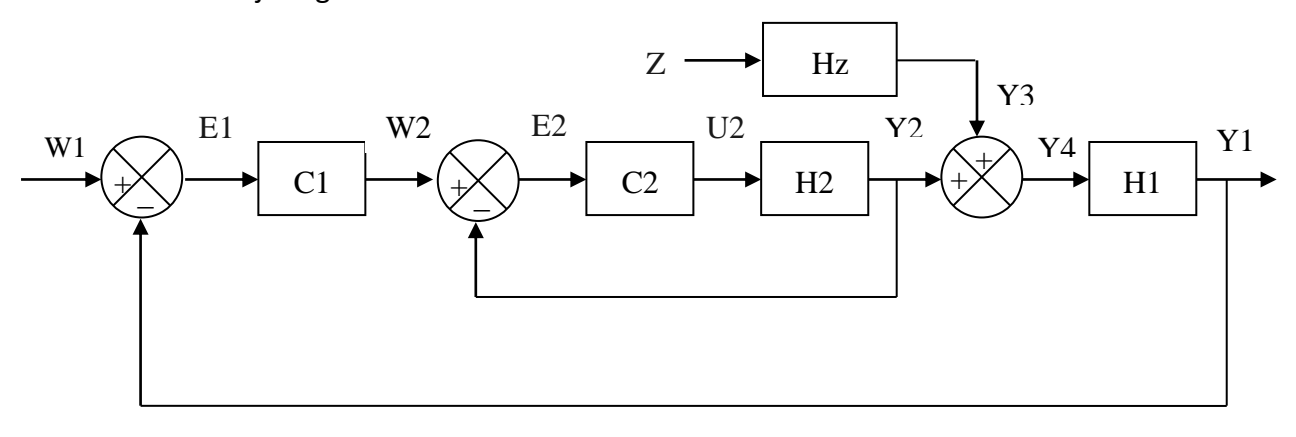

**Figure III.18 :** Schéma fonctionnel de la boucle en cascade

La boucle principale compare la puissance générée par l'élévateur (Y1) avec un certain point de consigne (W1) et utilise la différence comme entrée du premier régulateur PID (C1). La sortie de C1 est alors utilisée comme consigne de la deuxième boucle (W2), qui est en fait la consigne de débit de vidange des trémies au 7<sup>ème</sup> jour. Dans ce cas, la sortie du deuxième régulateur (U2) représente la consigne de vitesse de rotation de vidange SAS. Le débit total (Y4) qui détermine la vitesse et la puissance de l'ascenseur est la somme des débits Y2 et Y3 des deux chaînes de vidange.

# **III.6 Conclusion**

Dans ce chapitre, nous avons présenté le logiciel SIMATIC PCS7 et démontré son utilisation dans la programmation d'API S7-400 pour automatiser le processus de fabrication du ciment. Nous avons détaillé les étapes pour créer un nouveau projet, la sélection des automates programmables, des CPU et des modules. Nous avons montré les étapes de programmation de notre système en PCS7 sous CFC en donnant quelques exemples, et nous avons également mis en évidence des solutions suggérées aux problèmes liés au fonctionnement de l'élévateur.

Dans le chapitre suivant, nous montrerons la simulation et les résultats de notre programme.

# **Chapitre IV**

# **Simulation et supervision**

# **IV.1 Introduction**

Le système de supervision industrielle comprend une assistance à l'opérateur pendant la conduite du processus. Son but est de montrer à l'opérateur les résultats de la commande et ses interprétations. Ses principaux avantages sont :

- Surveillance de processus à distance.
- Détection des défauts.
- Diagnostic et gestion des alarmes.
- traitement de l'information.

Dans ce chapitre, nous décrirons les différentes étapes d'utilisation du logiciel de supervision Siemens WinCC pour créer une interface homme-machine pour l'atelier circuit poussière four et cru.

# **IV.2 Chargement et compilation du programme**

Lorsque nous finirons la programmation des blocs CFC et avant de commencer la supervision nous devons charger et compiler ce programme comme suit.

#### **IV.2.1 Le chargement du programme**

Pour charger le programme, on choisira n'importe cfc et nous cliquons sur :

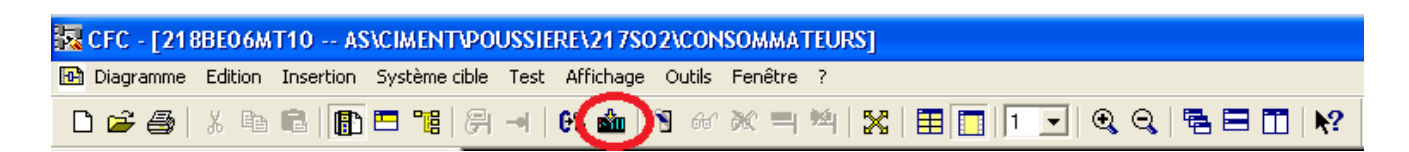

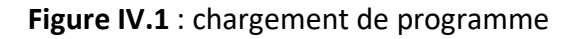

Puis Cocher les paramètres suivant puis cliqué sur ok.

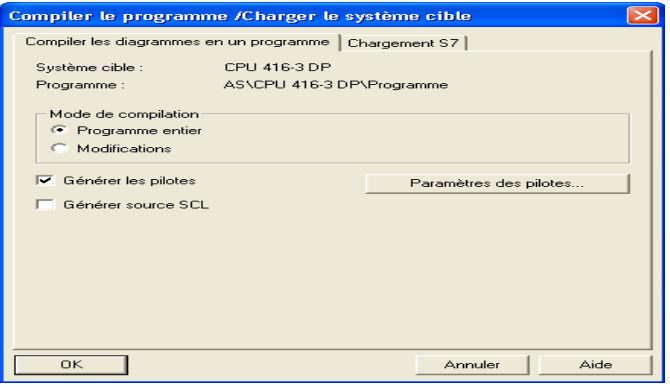

**Figure IV.2 :** Chargement du programme dans la cpu

#### **IV.2.2 La compilation du programme**

Dans la vue des composants nous Cliquons sur la station ingénieur (ENG), puis sur compiler.

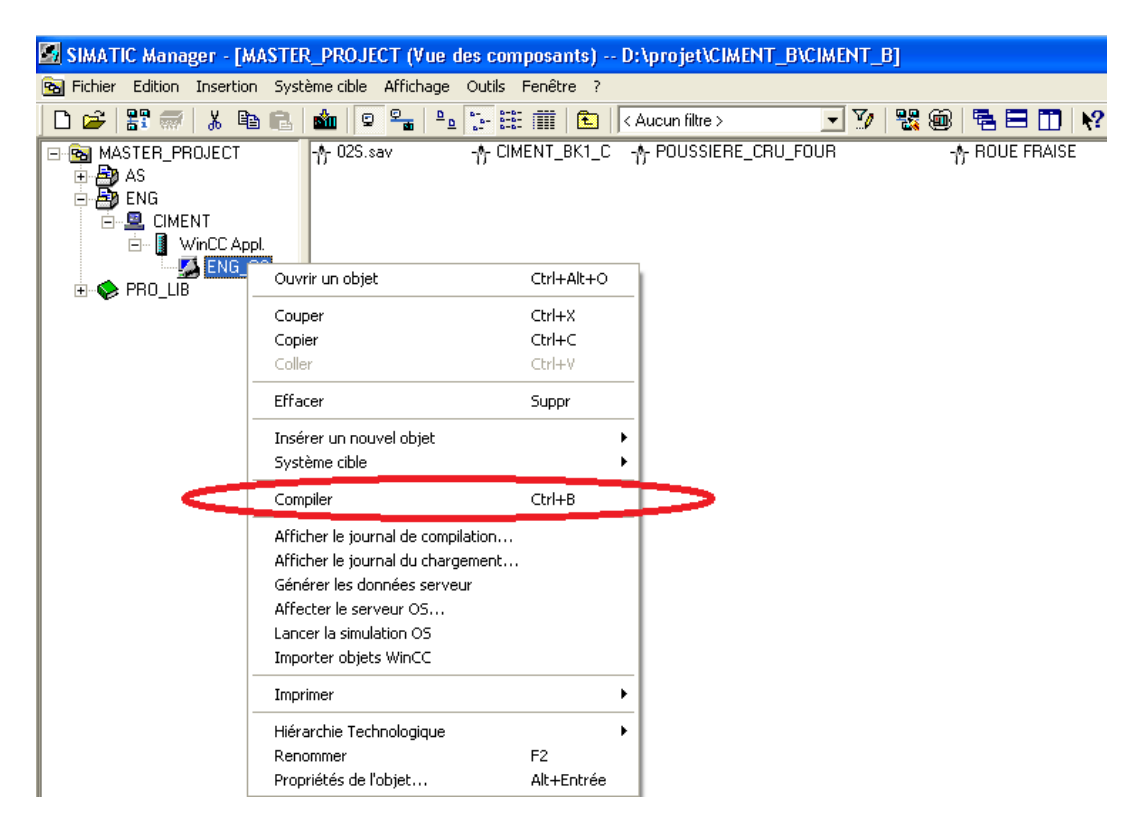

**Figure IV.3 :** Compilation du programme

Ensuite s'affiche une fenêtre du choix d'interface, nous choisissons la liaison Ethernet, nous confirmons la dernière fois par clic sur compiler.

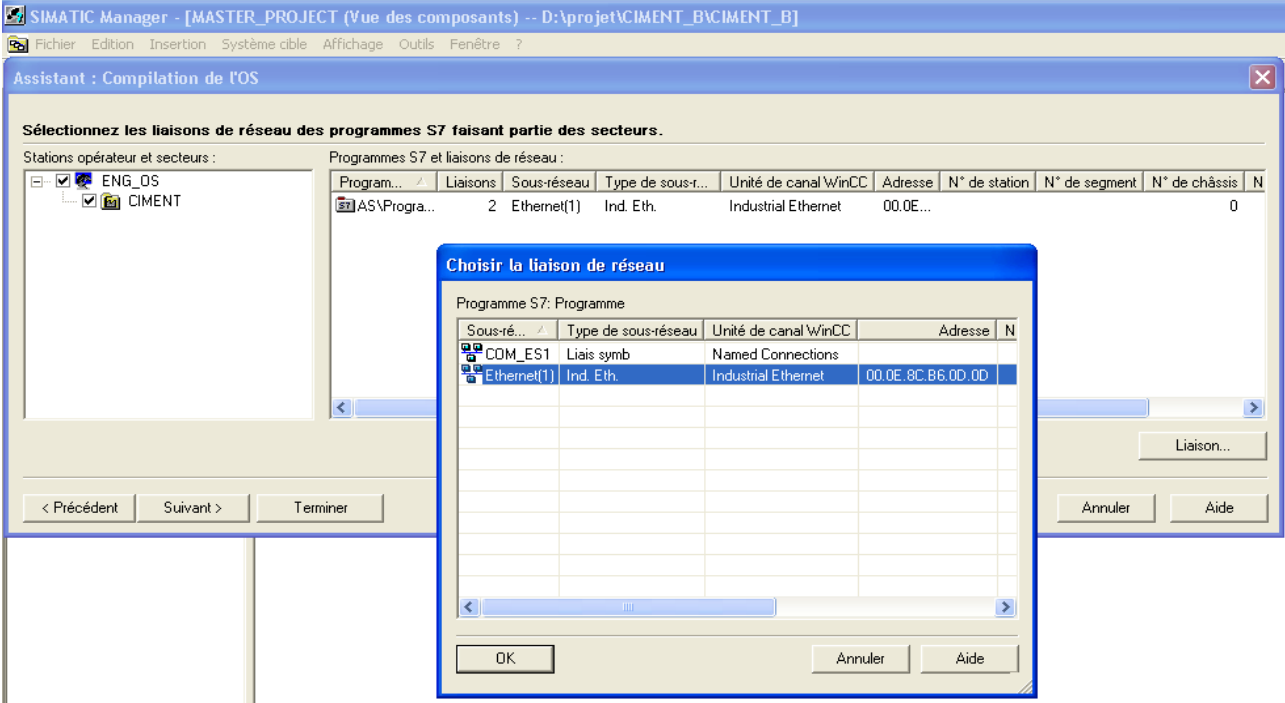

**Figure IV.4 :** choix de liaison

# **IV.3 Le logiciel de supervision WinCC**

Le WinCC de Siemens, est un logiciel d'ingénierie pour la configuration de pupitres SIMATIC, le PC industriels SIMATIC est un PC standard avec le logiciel de visualisation WinCC Runtime .

WinCC est un système de supervision homme-machine performant utilisé sous Microsoft Windows, il constitue l'interface entre l'homme (opérateur) et la machine (installation/processus).Le contrôle proprement dit du processus est assuré par les automates programmables industrielles, il établit par conséquent une communication entre WinCC et l'opérateur d'une part et d'autre part entre WinCC et l'automate [14].

# **IV.4 Utilisation de WinCC**

WinCC est composé de deux volets :

- Le volet gauche : contient toutes les applications de WinCC où on peut trouver tous les éditeurs utilisables pour configurer OS (opérateur station).
- Le volet droit : présent la fenêtre qui affiche des informations détaillées sur l'application de WinCC que nous avons sélectionnées.

Nous utilisons uniquement l'éditeur Graphics Designer (Figure IV.5) pour créer la vue processus de notre projet.

| WinCCExplorer - D:\projet\CIMENT_B\ENG_CIM\wincproj\ENG_OS\ENG_OS.mcp |                                                |                    | $\lfloor . \rfloor$ a $\lfloor \mathsf{x} \rfloor$ |
|-----------------------------------------------------------------------|------------------------------------------------|--------------------|----------------------------------------------------|
| Edition Affichage Outils Aide<br><b>Fichier</b>                       |                                                |                    |                                                    |
| X 自自 1, 5 器冊<br>ш<br>B                                                | 图 ?                                            |                    |                                                    |
| B & ENG_OS<br>$\boldsymbol{\wedge}$                                   | Nom                                            | Type               |                                                    |
| Ordinateur                                                            | Ordinateur                                     | Ordinateur         |                                                    |
| <b>E. III</b> Stock de variables                                      | Stock de variables                             | Stock de variables |                                                    |
| E: Type de structure                                                  | E Type de structure                            | Structures         |                                                    |
| <b>A</b> Graphics Designer                                            | <b>A</b> Graphics Designer                     | Editeur            |                                                    |
|                                                                       | Alarm Logging                                  | Editeur            |                                                    |
| Alarm Logging                                                         | <b>J.J.</b> Tag Logging                        | Editeur            |                                                    |
| $\frac{1}{2}$ Tag Logging                                             | Report Designer                                | Editeur            |                                                    |
| Report Designer                                                       | Global Script                                  | Editeur            |                                                    |
| <b>J</b> <sub>ve</sub> Global Script                                  | Text Library                                   | Editeur            |                                                    |
| <b>星</b> Text Library                                                 | Text Distributor                               | Editeur            |                                                    |
| F. Text Distributor                                                   | User Administrator                             | Editeur            |                                                    |
| User Administrator                                                    | <b>Fo</b> CrossReference<br>Données de serveur | Editeur<br>Editeur |                                                    |
| CrossReference                                                        | Redundancy                                     | Editeur            |                                                    |
|                                                                       | User Archive                                   | Editeur            |                                                    |
| Données de serveur                                                    | <sup>L</sup> ) Time Synchronization            | Editeur            |                                                    |
| Redundancy                                                            | Avertisseur sonore                             | Editeur            |                                                    |
| User Archive                                                          | Picture Tree Manager                           | Editeur            |                                                    |
| <sup>L</sup> ) Time Synchronization                                   | Lifebeat Monitoring                            | Editeur            |                                                    |
| Avertisseur sonore                                                    | Editeur de projet OS                           | Editeur            |                                                    |
| Picture Tree Manager                                                  | Editeur de listes de blocs                     | Editeur            |                                                    |
| Lifebeat Monitoring                                                   | Faceplate Designer                             | Editeur            |                                                    |
|                                                                       | 뽑sFC                                           | Editeur            |                                                    |
| K Editeur de projet OS                                                | Web Navigator                                  | Editeur            |                                                    |
| Editeur de listes de blocs                                            |                                                |                    |                                                    |
| F Faceplate Designer                                                  |                                                |                    |                                                    |
| 홂SFC                                                                  |                                                |                    |                                                    |
| ×<br>Web Navigator                                                    |                                                |                    |                                                    |
| Appuyez sur F1 pour obtenir de l'aide.                                |                                                |                    | 24 objet(s)<br>MAJ NUM                             |
|                                                                       |                                                |                    |                                                    |

**Figure IV.5 :** WinCC Explorer

# **IV.4.1 Présentation de Graphics Designer**

Le Graphics Designer est un éditeur de création et de dynamisation de vues de processus (Figure

IV.9), Le démarrage du Graphics Designer n'est possible que pour le projet actuellement ouvert dans l'Explorateur WinCC, pour lancer le graphics designer en clique sur :

| WinCCExplorer - D:\projet\CIMENT_B\ENG_CIM\wincproj\ENG_OS\ENG_OS.mcp _ |  |
|-------------------------------------------------------------------------|--|
| Fichier Edition Affichage Outils Aide                                   |  |
| ▏D <i>d</i>   ∎ <mark>V</mark> X 9 B   5 ≯ X <mark>E   4</mark>   ? \   |  |

**Figure IV.6 :** play Graphics Designer

Ce dernier contient deux parties :

Les objets statiques : il s'agit d'objets des dessins de base comme ceux que nous trouvons dans une application graphique par exemple des lignes, des cercles, des polygones, du texte statique.

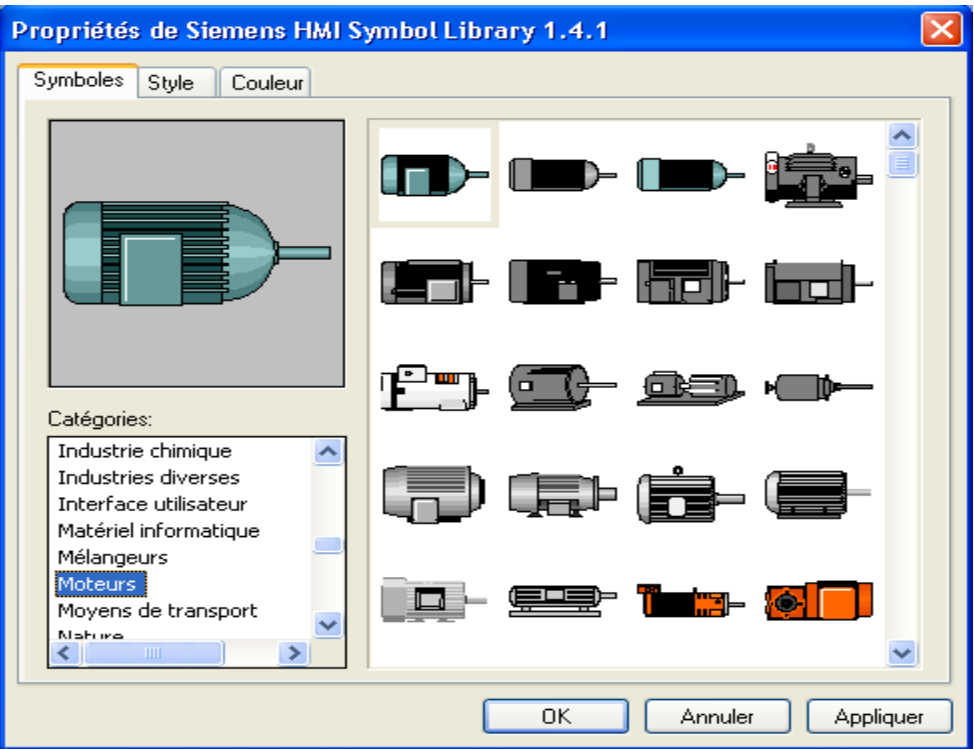

**Figure IV.7 :** Exemple d'une bibliothèque statique

Les objets dynamiques : ils sont dynamisés via une liaison à un connecteur de bloc variable (moteurs, clapets, groupes, alarmes et des boutons)[10].

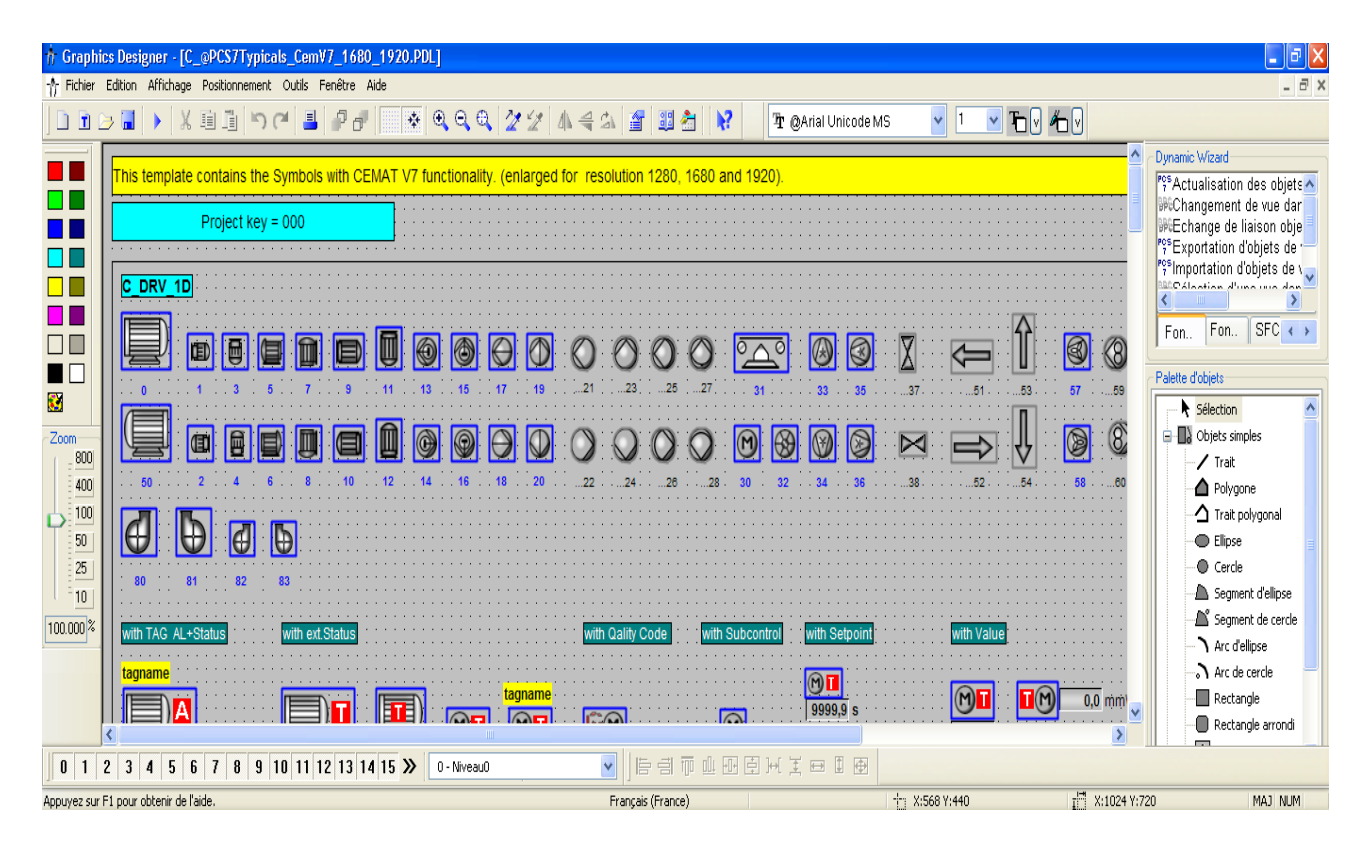

**Figure IV.8 :** Exemple d'une bibliothèque dynamique

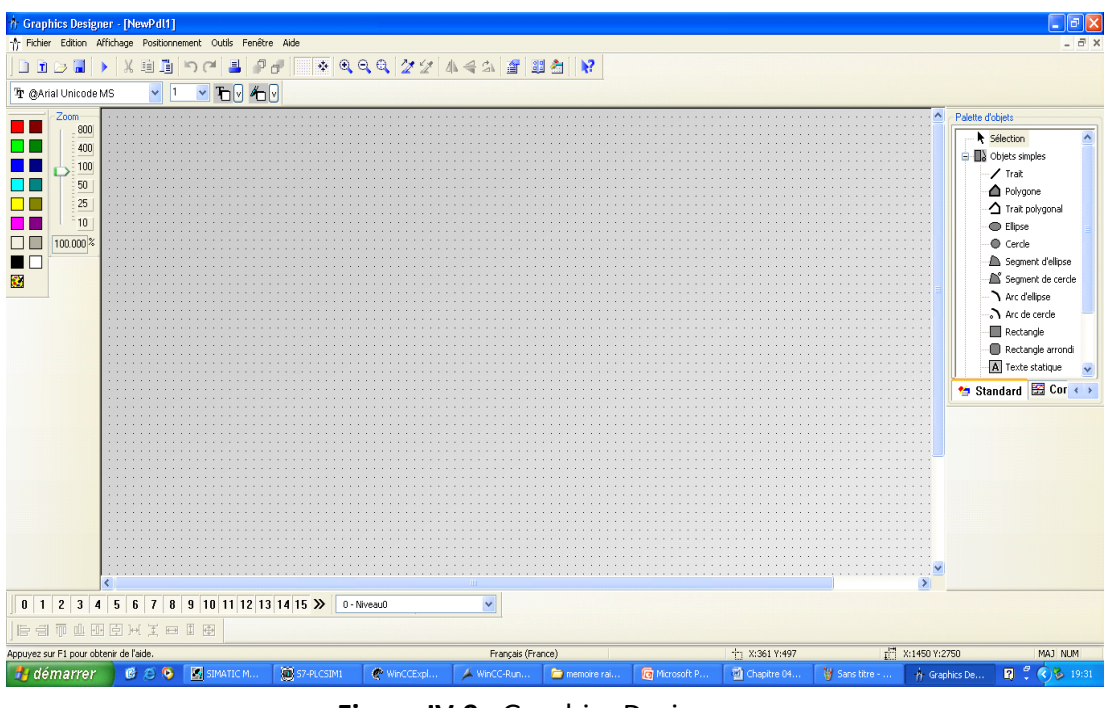

**Figure IV.9 :** Graphics Designer

- A gauche, on trouve une barre d'outils qui sert à attribuer certaines couleurs aux objets.
- Au centre, se trouve la surface du dessin sur laquelle nous pouvons insérer les objets destinés à la vue de procédure.
- A droite la palette des objets, il y a la bibliothèque des différents objets par défaut proposés par Graphics Designer, on peut trouver encore une palette de styles qui vous permettra d'influencer la forme des objets.

Pour pouvoir utiliser ces objets, on doit d'abord créer un nouveau fichier dans le même volet gauche de WinCC Explorer, par exemple sous le nom « POUSSIERE FOUR CRU ».

Pour réaliser des vues de supervision, on peut utiliser les objets prédéfinis qui existent dans les bibliothèques de WinCC. Par exemple, la bibliothèque « @ PCS7Typicals\_Cem.PDL», fournit des symboles dynamiques de (moteurs, pompes, groupe…) qui correspondent aux blocs fonctionnels dans les diagrammes CFC pré-dessinés (Figure IV.8). Il y a aussi une bibliothèque des symboles statiques.

Après avoir copié les symboles dynamiques et statiques sur la surface du dessin « POUSSIERE FOUR CRU » on passe à l'étape de liaison entre les symboles et les variables des blocs qui leur correspondent dans le programme diagramme (CFC).

Pour réaliser ces liaisons, nous devons ouvrir la fenêtre Dynamic Wizard. Ensuite nous sélectionnons les symboles que nous voulons mettre en liaison avec le bloc programmé en sélectionnant « Relier un prototype à une structure ou renommer le lien ».Une fenêtre s'ouvre sur laquelle on met l'adresse du bloc de programme diagramme (CFC). Une autre fenêtre s'ouvre dont laquelle on sélectionne le bloc correspondant.

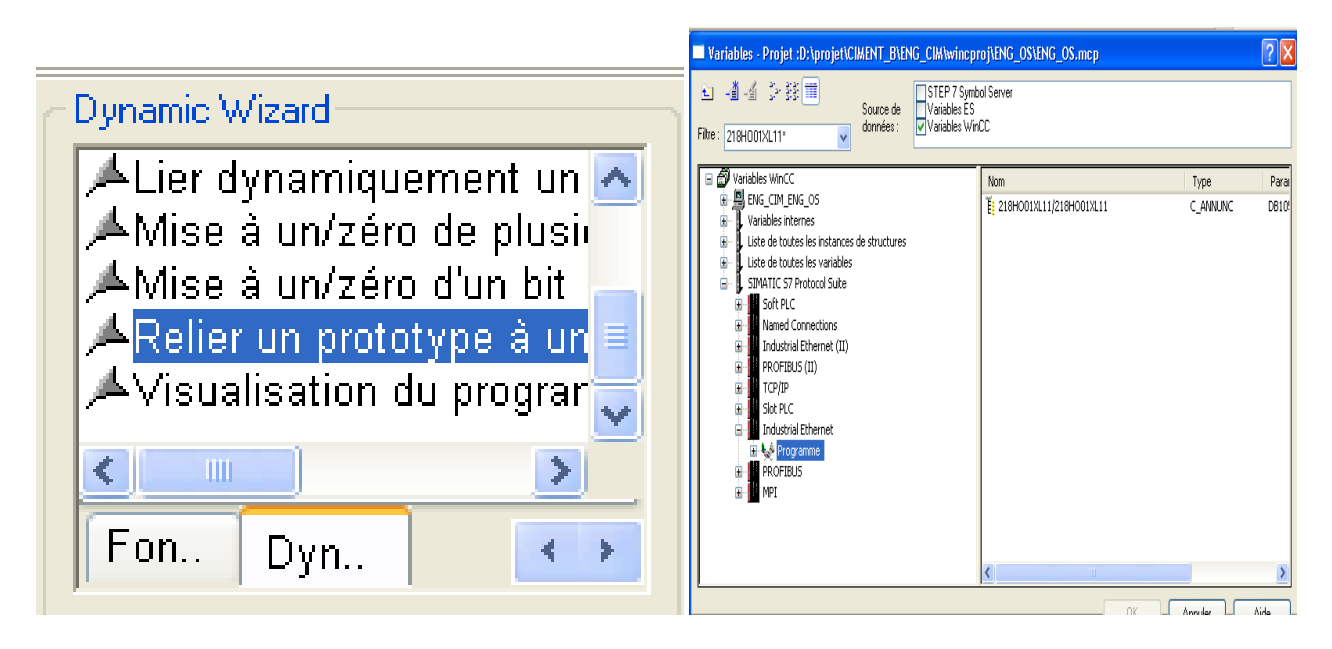

**Figure IV.10 :** La fenêtre Dynamic Wizard

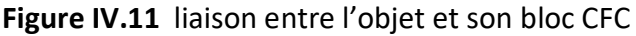

La vue créée pour le processus de fabrication du ciment est montrée dans la Figure IV.12.

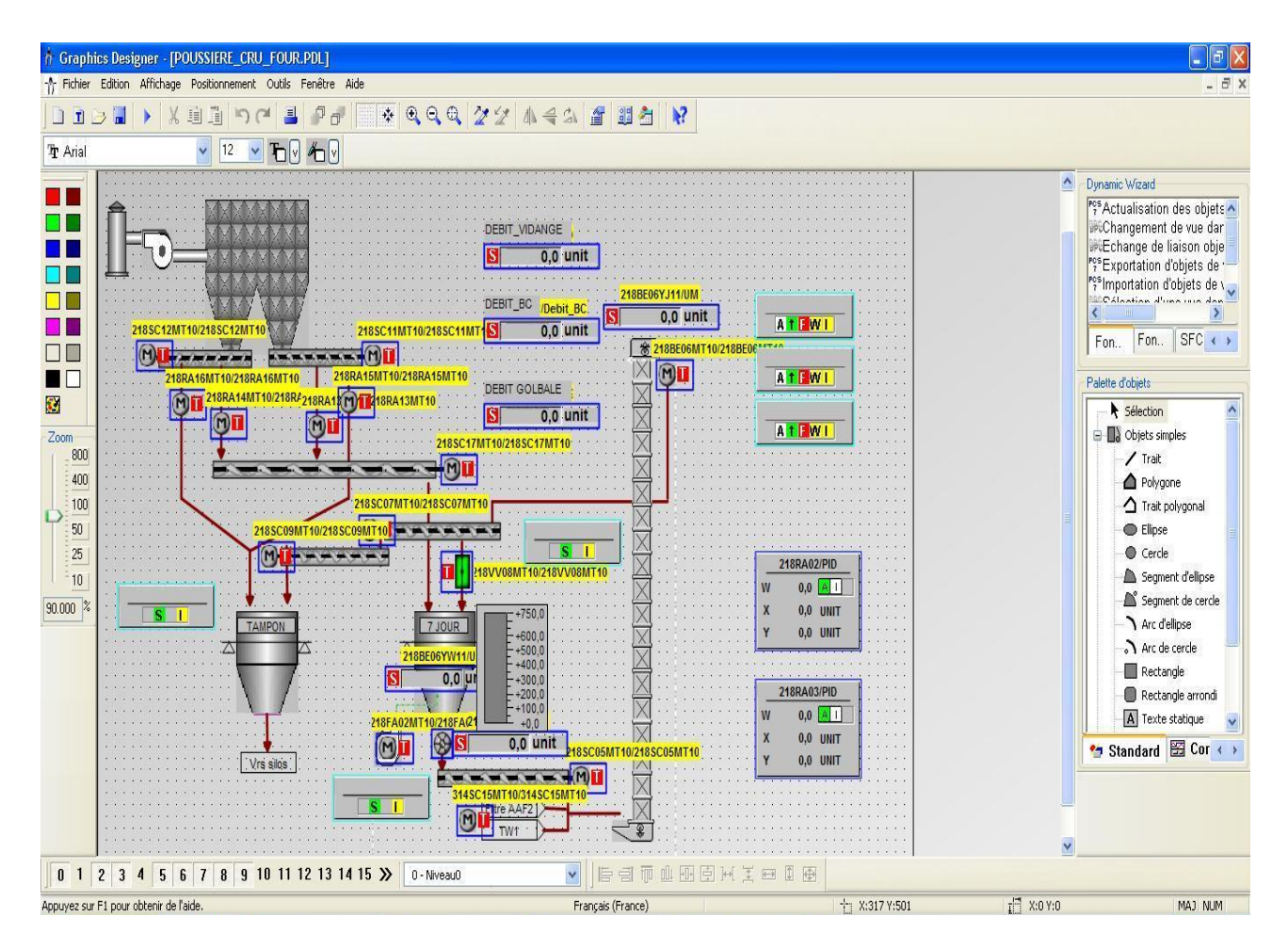

**Figure IV.12:** Vue du processus sous Graphics Designer

#### **IV.4.2 Simulation avec S7 PLCSIM**

L'application du simulateur de la station S7-400 « S7-PLCSIM » nous permet d'exécuter et de tester notre programme dans un automate programmable virtuel. La simulation étant réalisée au sein du logiciel STEP 7, il n'est pas nécessaire qu'une liaison soit établie avec un matériel S7 quelconque (CPU ou module de signaux). L'automate virtuel nous permet de tester des programmes destinés aux CPU S7-300 et S7-400, puis de remédier aux éventuelles erreurs de programmation.

PLC SIM dispose d'une interface simple qui permet de visualiser et de forcer les différents paramètres utilisés par le programme (Activer ou désactiver les entrées) [11].

Tout en exécutant le programme, on a également la possibilité de mettre en œuvre les diverses applications du logiciel STEP7. Pour simuler notre programme, on charge d'abord la station

automate sur le S7-PLCSIM, puis on exécute le runtime. Ce dernier, est un logiciel très performent pour visualiser et commander les procédés des projets que nous avons créé dans le WinCC Explorer.

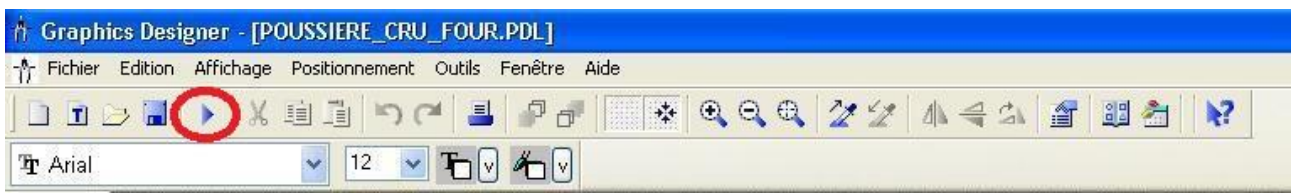

#### **Figure IV.13 :** runtime

# **IV.5 Ecrans et structure de commande**

Apres le lancement de runtime ; la vue principale obtenue ( Figure IV.14) s'organise en plusieurs structures citées ci-dessus :

#### **IV.5.1 Vues standard**

Les synoptiques sont réalisés sur la base des flowsheets.

- Chaque consommateur est dynamisé, aussi bien que les informations logiques et analogiques nécessaires à la conduite de l'installation (ex. Sélections opérateur).
- A droite de chaque vue on trouvera les séquences de l'atelier. Il existe des boutons dynamiques (boutons de renvoi) accessibles en permanence permettant de naviguer d'une vue à une autre et notamment l'accès aux vues procédés de chaque section de l'atelier [15].

La simulation de la vue principale du projet est montrée dans la figure ci-dessous. Cette vue montre l'état général du processus, à savoir l'état des actionneurs et les valeurs de mesure logiques et analogiques des capteurs utilisés.

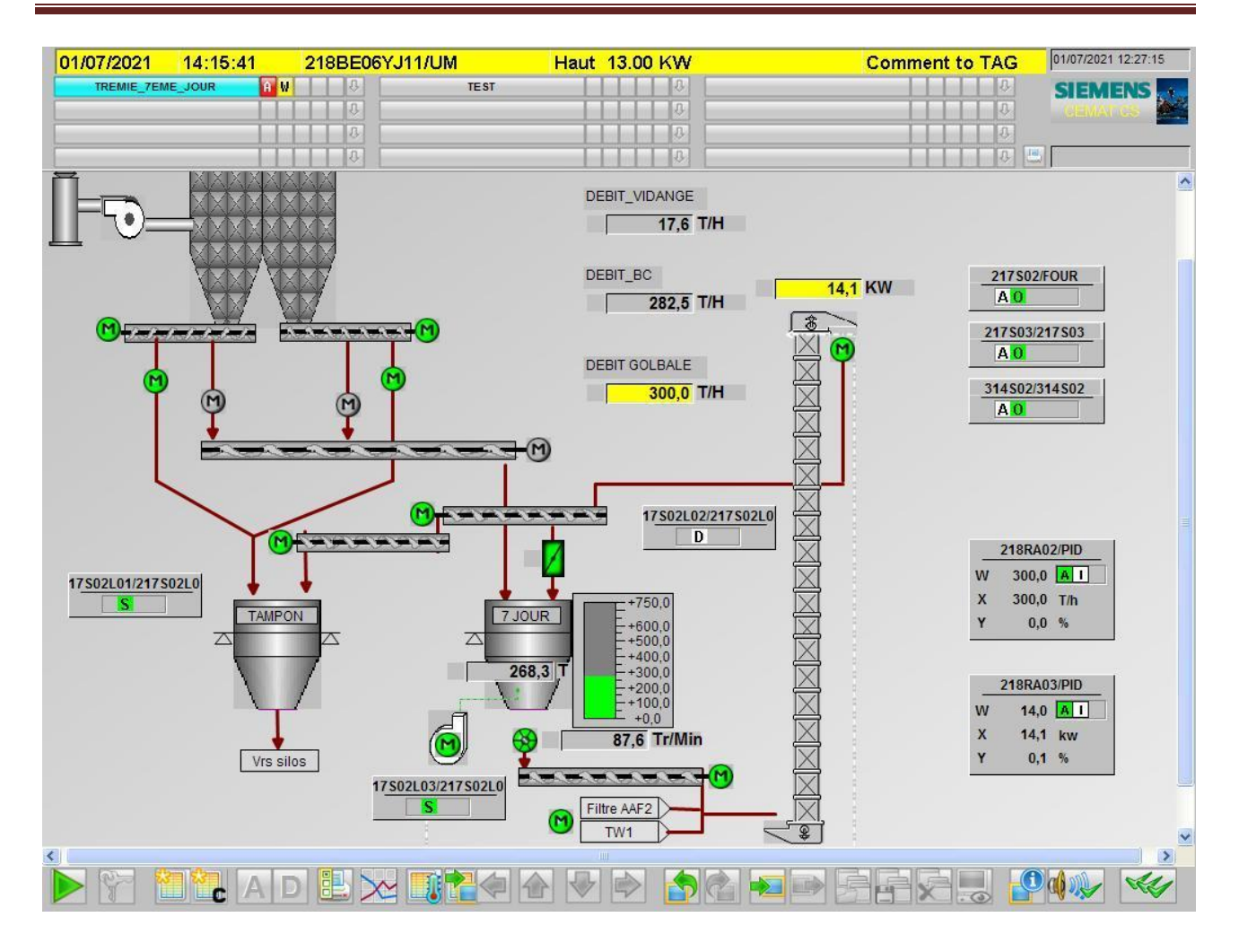

**Figure IV.14 :** Simulation de la vue principale

#### **IV.5.2 Zones de l'écran**

- 1) Alarmes.
- 2) Navigation de vues.
- 3) Régulateur.
- 4) Séquences (Groupe).
- 5) Messages d'avertissement.

Et la Bande des commandes générales qui se trouve au déçu de la vue[15].

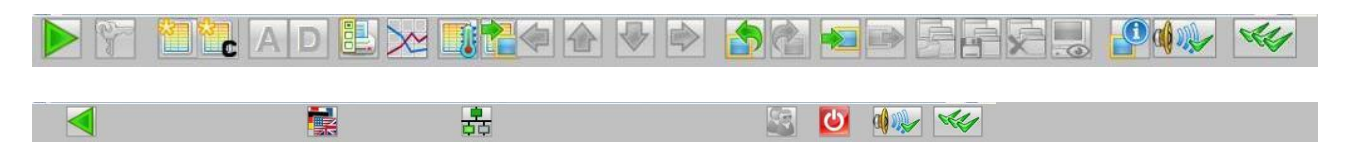

**Figure IV.15 :** La bande de commande générale d'une vue

#### **IV.5.3 Faces-avant (Face plates)**

Lorsque le curseur prend cette forme  $\mathbb{R}^2$  cela veut dire qu'il est devenu un symbole, ou peut avoir les vue «face-avant».

Les équipements dynamisés, les moteurs, les groupes, les mesure disposent d'une face-avant (Figure IV.16) , afin d'accéder aux détails de l'élément sélectionné.

- 1- Description.
- 2- Etat des verrouillages.
- 3- Etat de l'équipement.

4- Boutons de commande opérateur, à utiliser pour une commande directe de process et de l'objet dépend de l'état de bloc et des autorisations actives.

- 5- Consigne et rendement de moteur.
- 6- Alarme : Permet d'accéder à l'historique des alarmes concernant cet équipement.
- 7- Diagnostique : Permet d'obtenir des détails sur l'état de l'équipement [15].

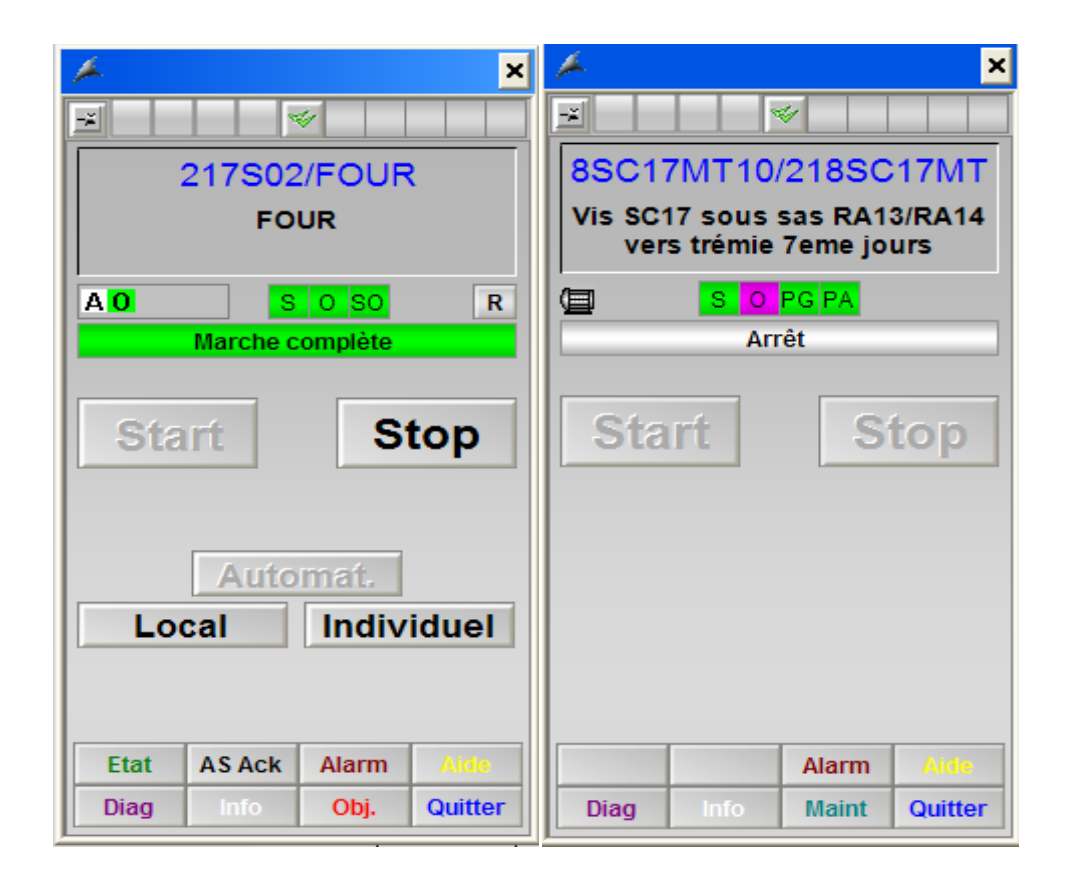

**Figure IV.16 :** face avant groupe217S02 et moteur vis SC17

#### **IV.5.4 vue de diagnostique**

On donne quelques détails sur le fonctionnement de certains objets de commande et d'affichage concernent l'état d'une séquence, le mode de fonctionnement, l'état d'un moteur, les mesures analogiques et l'affichage d'une alarme [15].

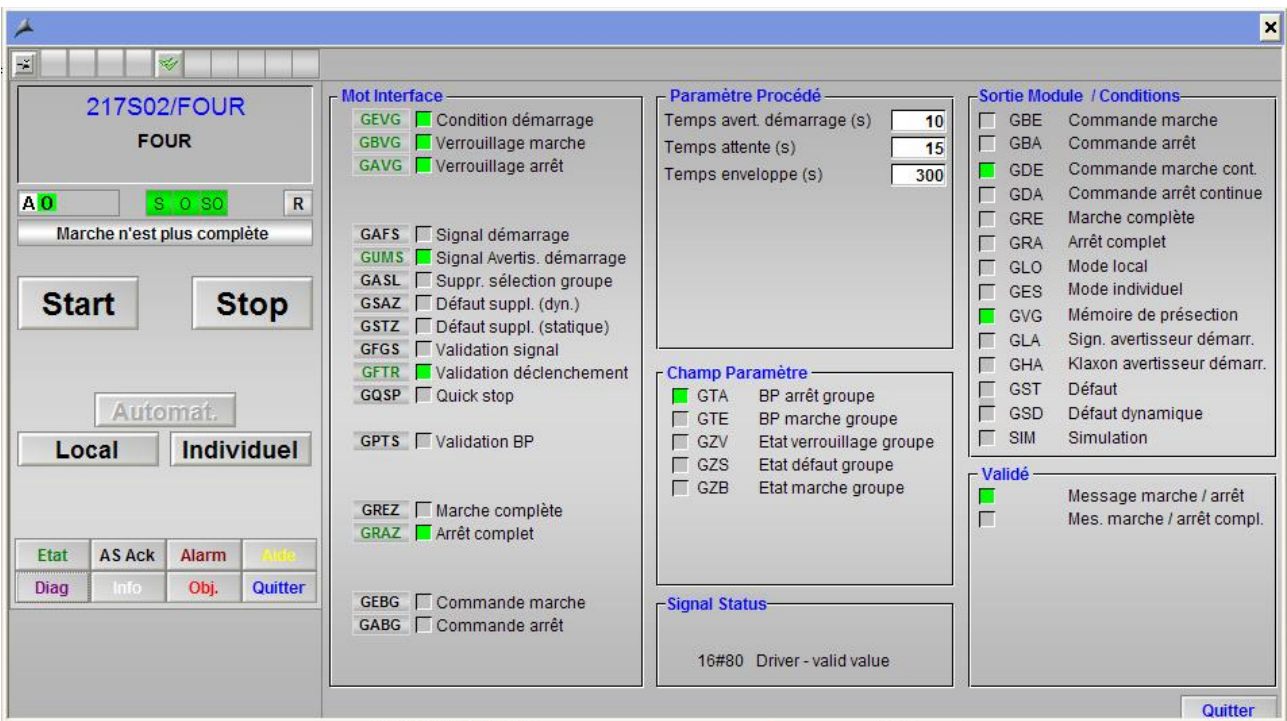

**Figure IV.17 :** Diagnostique d'un groupe (217S02/four)

#### **a) Etat de la séquence**

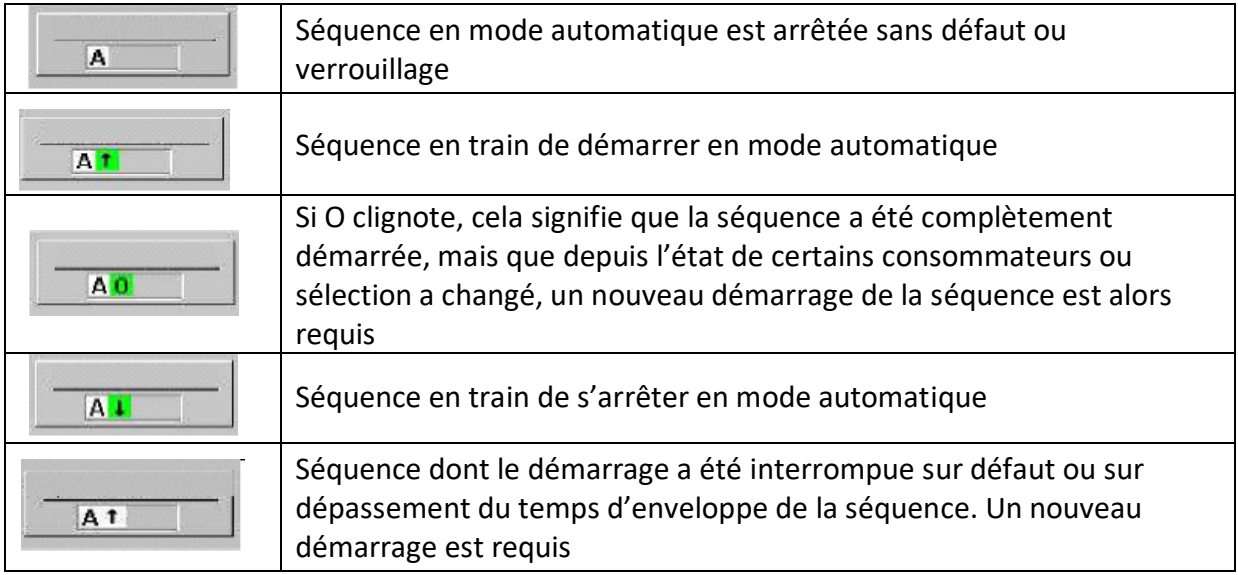

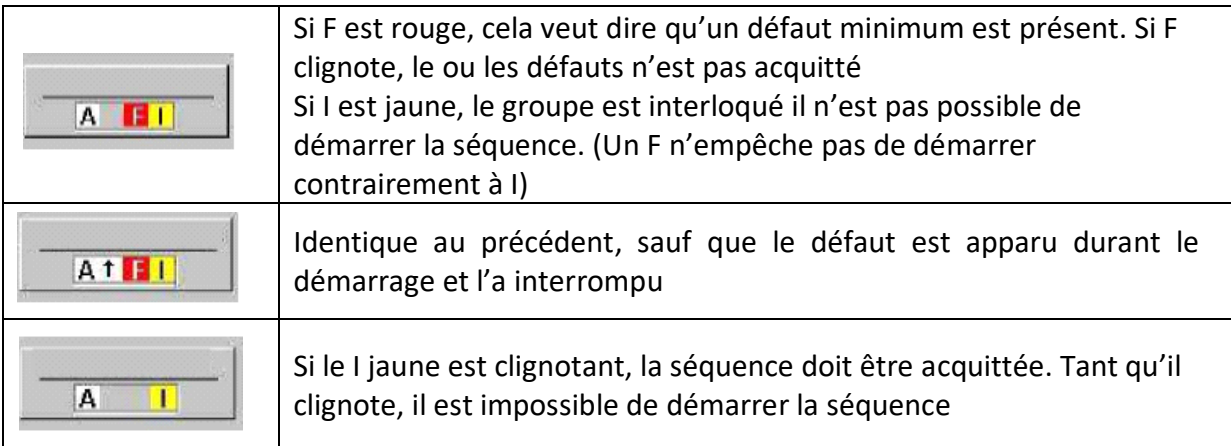

**Tableau IV.1 :** Etat d'une séquence [15]

#### **b) Mode de fonctionnement**

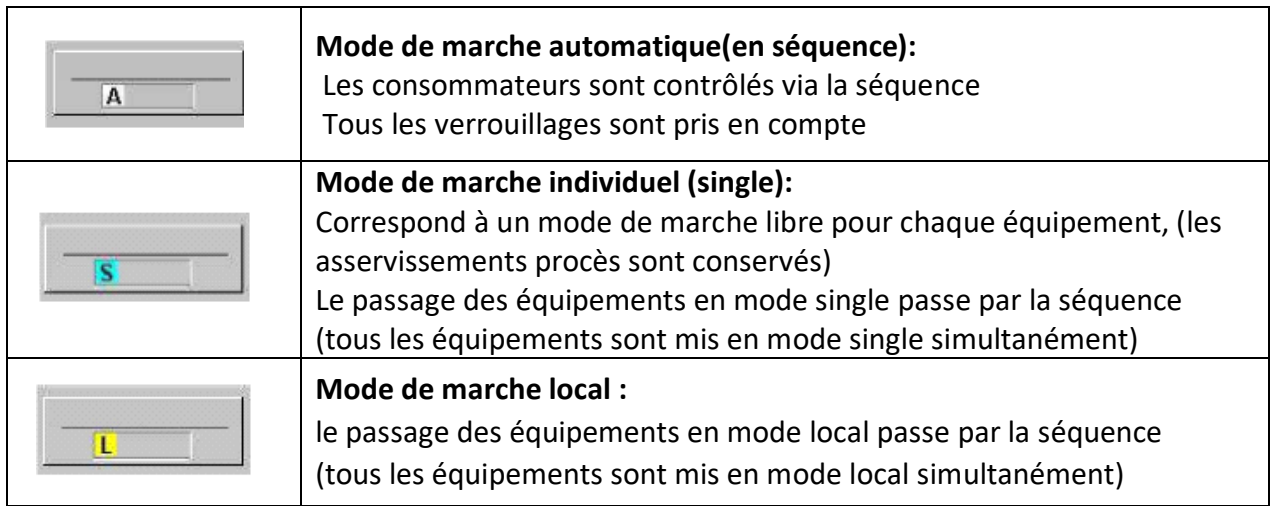

**Tableau IV.2 :** Mode de fonctionnement [15]

#### **c) Objet Moteur**

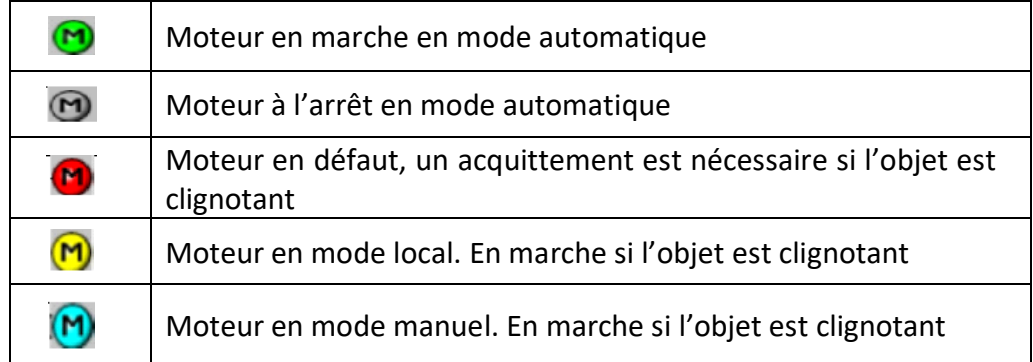

**Tableau IV.3 :** Etat d'un moteur [15]

#### **d) Objet mesure**

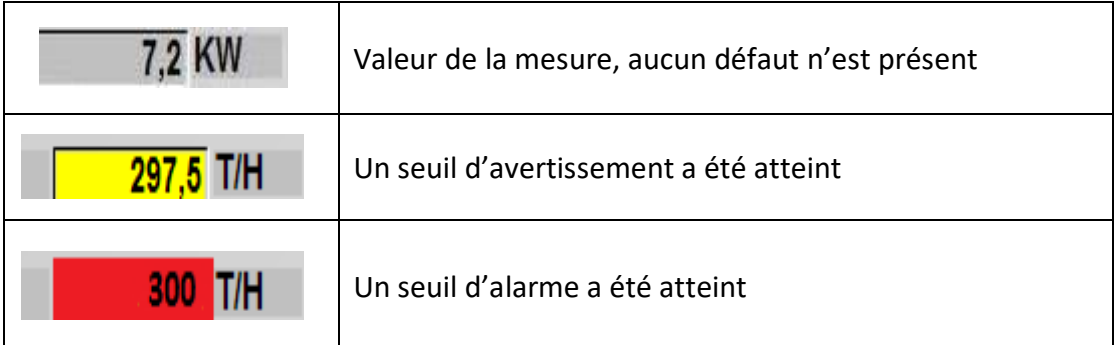

**Tableau IV.4 :** Mesures analogiques [15]

#### **e) Annonce de défauts**

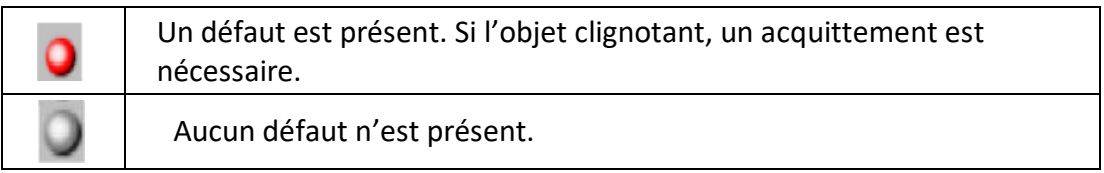

**Tableau IV.5** : Annonce de défauts [15]

#### **f) Objet sélection**

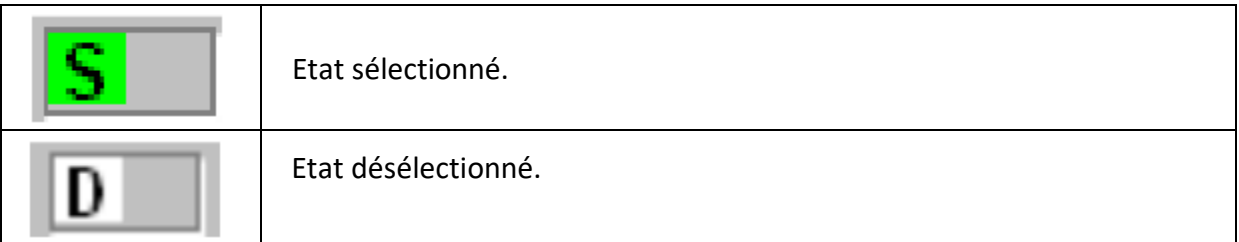

**Tableau IV.6 :** Objet sélection [15]

# **IV.6 Paramétrage de régulateur PID**

Dans notre projet on a deux boucles de régulation :

- Régulation puissance élévateur 7<sup>ème</sup>jour PID 218RA03.
- Régulation débit BC vidange trémie PID 218RA02.

La première boucle comprend le contrôle de la puissance de l'élévateur via le débit de vidange de la trémie du 7<sup>ème</sup>jour. La deuxième boucle est une boucle de régulation du débit broyeur cru avec le débit vidange de la trémie 7èmejour

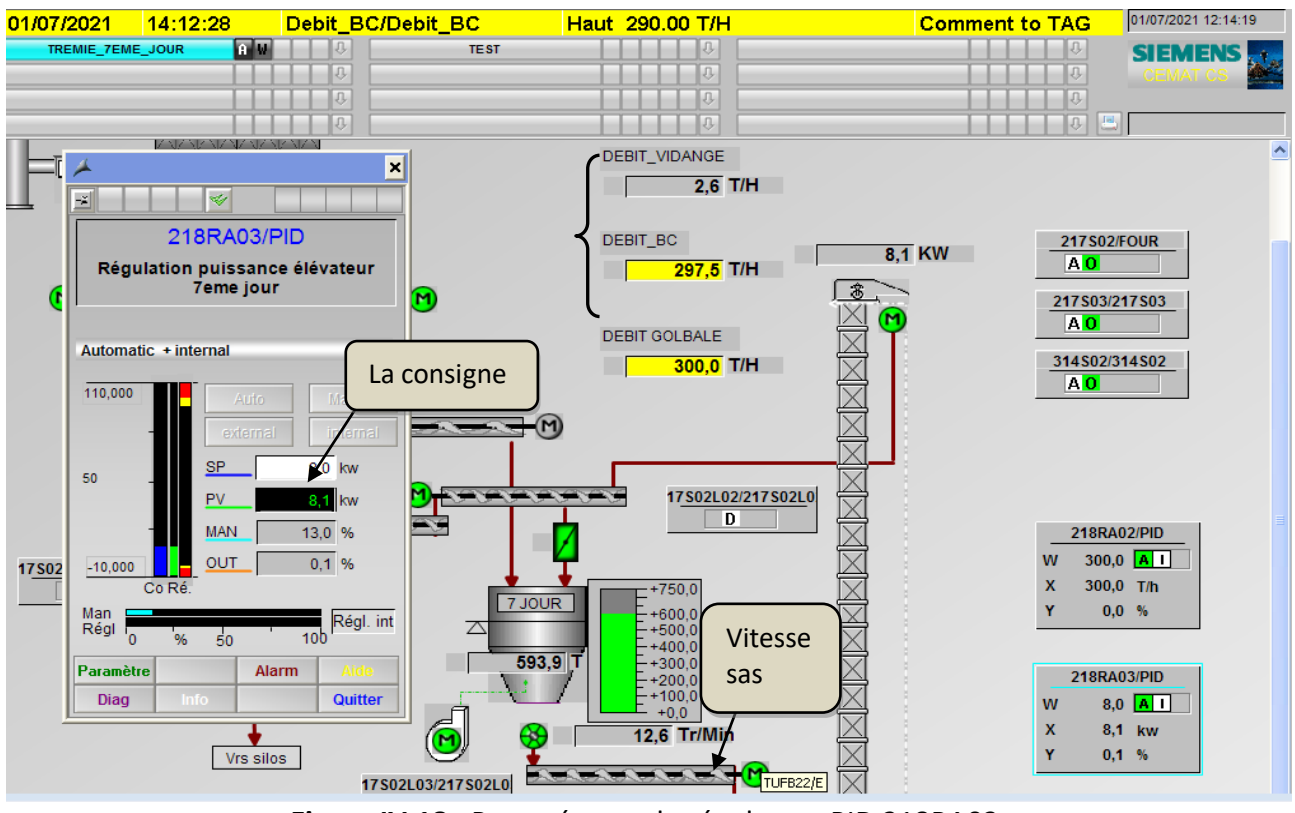

**Figure IV.18 :** Paramétrage de régulateur PID 218RA03

Lorsqu'on fixe la consigne sur une faible valeur la vitesse du sas sous trémie sera petite et donc le débit vidange diminu. .Figure IV.18**.**

Par contre lorsque on fixe la consigne sur une grande valeur la vitesse du sas sous trémie

augmente on remarque que le débit vidange augmente aussi. Figure IV.20.

Le débit broyeur cru varie d'une façon inversement proportionnelle au débit vidange sachant que la valeur de variation est conservée entre eux.

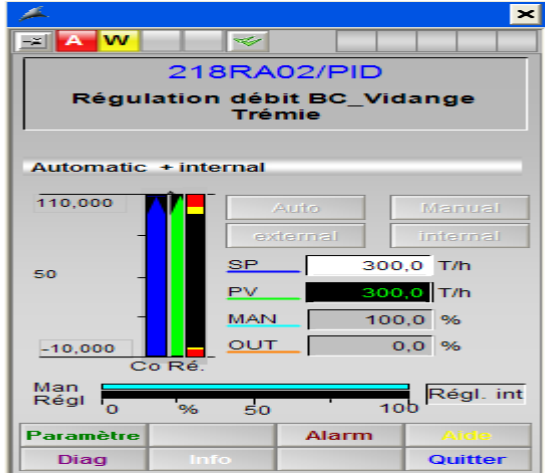

**Figure IV.19 :** Paramétrage de régulateur PID 218RA02

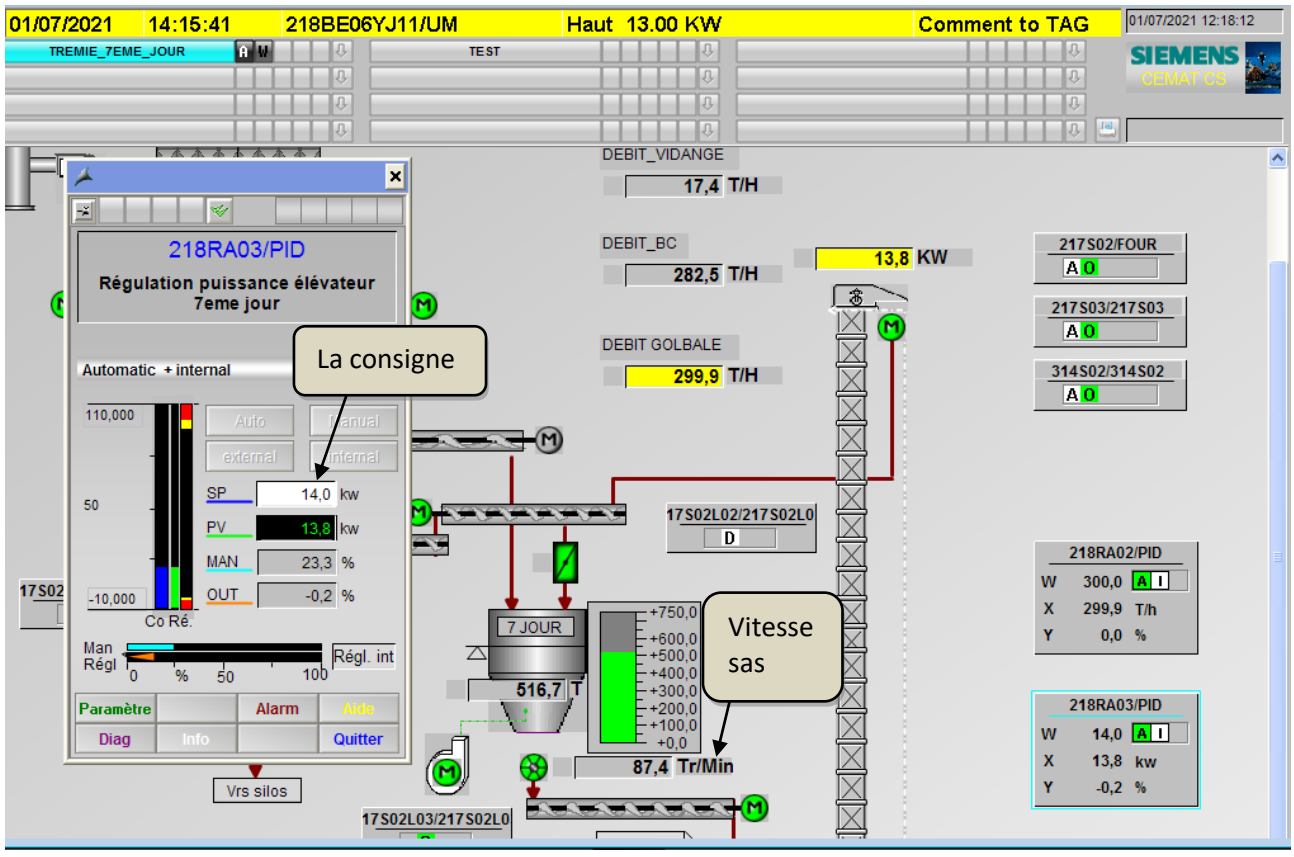

**Figure IV.20 :** Paramétrage de régulateur PID 218RA03

# **IV.7 Conclusion**

Dans ce dernier chapitre, nous avons décrit brièvement les étapes nécessaires de la simulation du projet créé précédemment. Après avoir expliqué les étapes à suivre lors de la création de la vue de notre atelier avec Graphics Designer. Et nous avons expliqué le fonctionnement de PID. En fin nous avons illustré l'utilisation du Runtime pour assurer la conduite et la surveillance d'un processus en temps réel à l'aide des effets d'animation.

.

Notre travail sur le projet de fin d'études à la Cimenterie de Meftah consistait à faciliter la conduite des opérateurs afin de contrôler l'alimentation du broyeur de cru et la vidange de de la trémie poussière 7<sup>ème</sup> jour. Ceci est dans le but d'éviter les problèmes de bourrage et de surcharge au niveau de l'élévateur. Afin de mener à bien ce travail, nous avons suivi les étapes suivantes :

- $\checkmark$  Étude du processus de fabrication du ciment.
- $\checkmark$  Étude des automates Siemens de la famille S7-400.
- $\checkmark$  Manipulation du logiciel PCS7 pour la programmation de l'automate S7-400.
- $\checkmark$  Utilisation du logiciel WinCC pour la réalisation d'une interface homme-machine.
- $\checkmark$  Simulation avec PLCSIM.

Ainsi, ce travail nous a permis d'enrichir nos connaissances et d'acquérir une certaine polyvalence à travers ce projet multidisciplinaire.

Nous avons fait plusieurs visites sur l'atelier pour bien comprendre le fonctionnement des différents instruments et capteurs installés.

Ce projet nous a également permis d'approfondir nos connaissances dans la programmation où on a utilisé le logiciel PCS7 pour formaliser la supervision dans laquelle on a réalisé notre projet. Ainsi que la station de la supervision avec le logicielle WinCC.

Enfin, nous espérons que nos travaux pourront contribuer à améliorer le fonctionnement et la maintenance des équipements de l'atelier, ce qui sera d'un grand bénéfice pour la société S.C.M.I.

#### **Tableau A.1 :**Blocs GROUP.

 $\overline{a}$ 

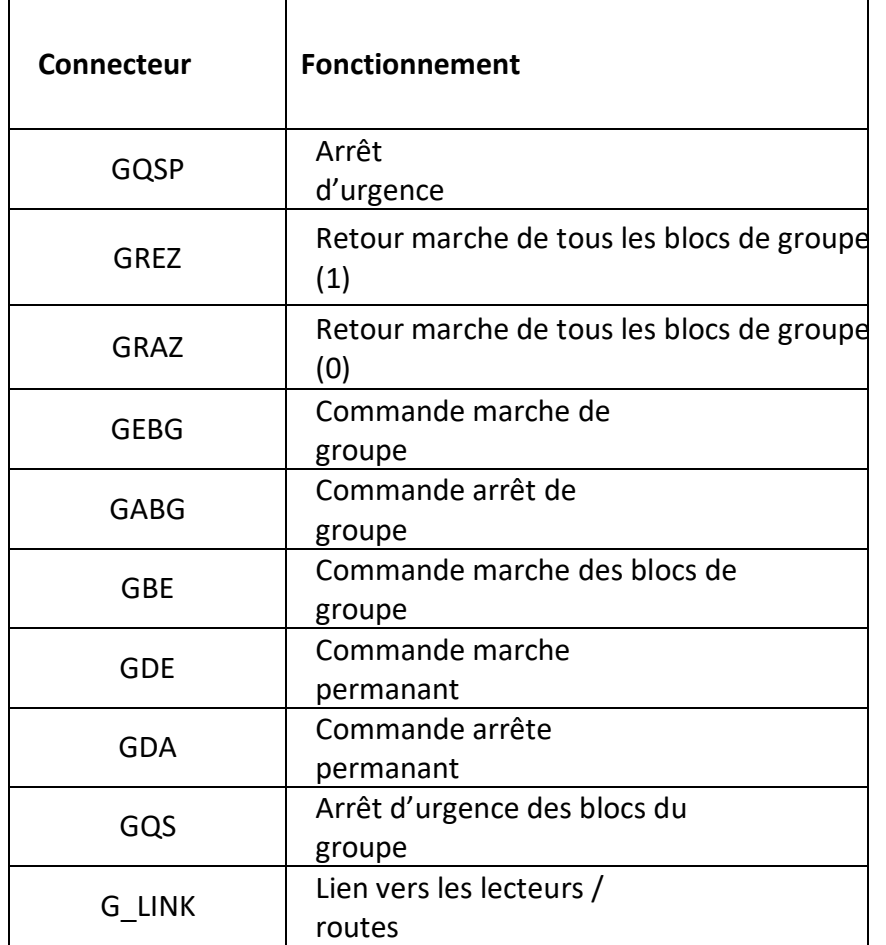

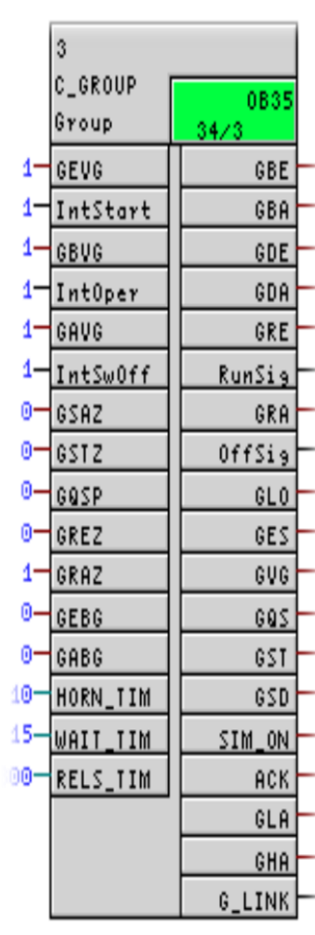

# **Tableau A.2 :** Blocs C\_ANNUNCE.

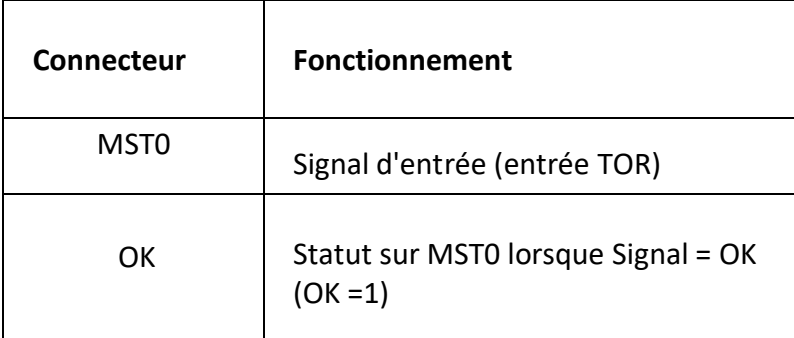

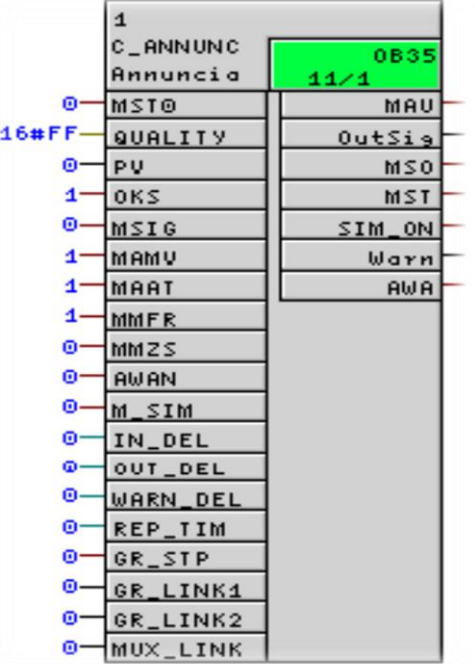

#### **Tableau A.3 :**Blocs DAMPER.

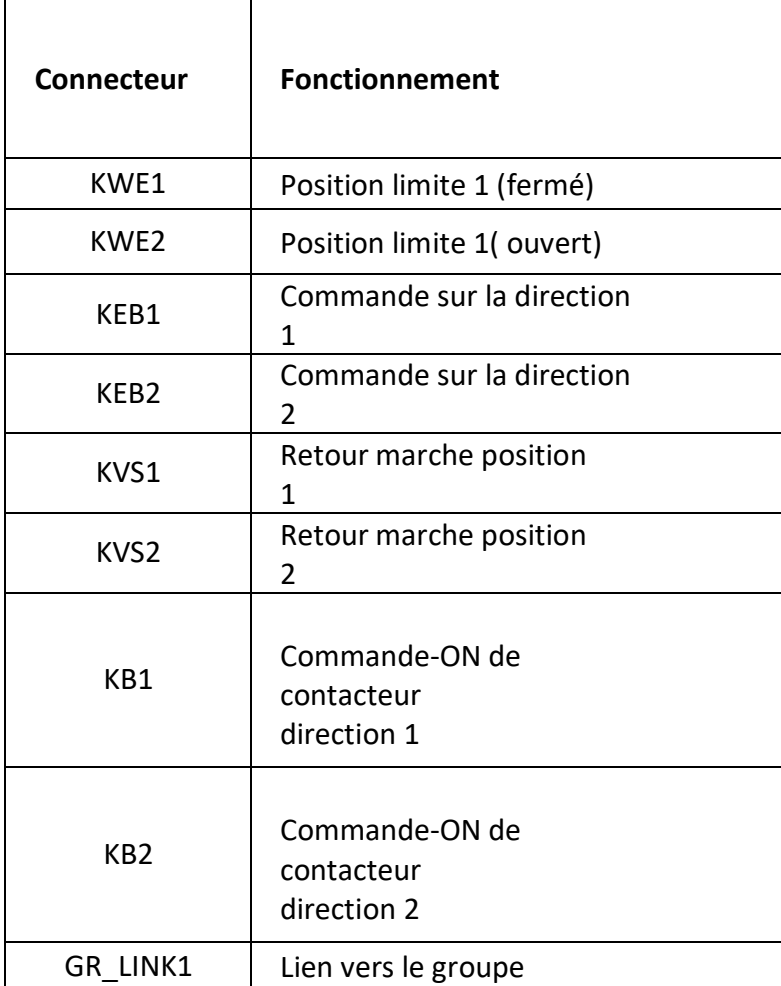

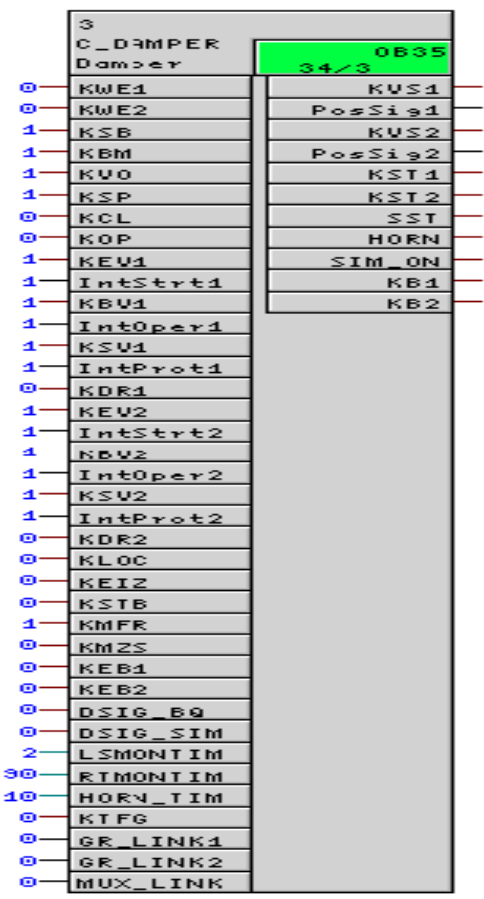

# **Description des blocs CFC**

# **B.1 Les entrées**

#### **B.1.1 GREZ (Retour marche)**

La condition logique de base est le 0. GREZ=1 signifie que tous les éléments de ce groupe fonctionnent. Il peut être par exemple le déclanchement du dernier moteur d'un convoyeur ou le d'une série des moteurs en parallèle.

Exemple de connexion : tous les EVS (retour marche des moteurs) ou KVS1/2 (les positions limites des clapet) vont être connecté avec GREZ.

#### **B.1.2 GRAZ (Retour arrêt)**

La condition logique de base est le 1, GRAZ=0 signifie que tous les éléments de ce groupe s'arrêtent. Il peut être par exemple l'arrêt du dernier moteur d'un convoyeur ou le d'une série des moteurs en parallèle.

Exemple de connexion : tous les EVS (l'absence du retour marche des moteurs) ou KVS1/2 (les positions limites des clapets) vont être connecté avec GRAZ.

#### **B.1.3 GSAZ (Défaut dynamique)**

La condition logique de base est le 0. Une possibilité pour relier les défauts dynamiques qui ne peuvent pas être automatiquement acquis par les modules moteurs ou les modules d'alarme. Avec GSAZ=1, le groupe indique les défauts dynamiques.

# **B.2 Les sorties des blocs**

#### **B.2.1 GDE (Constante commande marche)**

Condition logique de base est le 0. GDE=1 signifie que le groupe est démarré jusqu'à donner une instruction d'arrêt.

#### **B.2.2 GDA (Constante commande arrêt)**

Ce paramètre est employé pour arrêter les moteurs, GDA=1 conduit à l'arrêt des moteurs jusqu'à l'arrêt de tous les éléments du groupe.

#### **B.2.3 GRA (Retour arrêt)**

La Condition logique de base est le 0. Le GRA obtient la valeur 1 quand le groupe est complètement arrêté (GRAZ=1).

# **B.3 Bloc Mesure**

#### **B.3.1 Les entrées**

**MV\_PHYS :** valeurs physiques. Ce paramètre est utilisé pour lire une valeur mesurée.

**SCB :** Valeur physique Par défaut commence par 0,0 (début de la plage de mesure).

**SCE :** Valeur physique Par défaut commence par 100 (fin de la plage de mesure) .

#### **B.3.2Les sorties**

**HH : limite supérieure 2.** Si la valeur mesurée dépasse la limite supérieure 2, le HH affiche 1 logique

**H : limite supérieure 1.** Si la valeur mesurée dépasse la limite supérieure 2, le HH affiche 1 logique

**LL : HH : limite inférieure 2**. Si la valeur mesurée dépasse la limite inférieure 2, le LL affiche 1 logique

**L : limite inférieure 1**. Si la valeur mesurée dépasse la limite inférieure 1, le LL affiche 1 logique

# **B.4 Type d'action pour les consommateurs:**

**Remarque :**La lettre x est à remplacer en fonction de l'objet Cemat utilisé par le consommateur ou la séquence concernée.

La lettre 'x' sera remplacé par :

. **E** pour un moteur

. **V** pour une vanne

. **K** pour un registre (damper)

Interlock de démarrage : type d'action **xEVG**

Etat normal =  $1/$  Etat bloquant = 0

Cet asservissement est pris en compte en mode automatique et single.

Cette entrée est utilisée pour connecter les asservissements qui seront pris en compte avant le démarrage. Une fois le démarrage effectué, ces asservissements n'ont aucune influencesur l'équipement.

Equivalent standard LAFARGE : DSI

Interlock permanent : type d'action **xBVG**

Etat normal =  $1/$  Etat bloquant = 0

Cet asservissement est pris en compte en mode automatique et single.

Cette entrée est utilisée pour connecter les asservissements qui seront pris en compte en permanence (empêchant un démarrage, et provoquant un arrêt immédiat si activé). Cet interlock n'est pas actif en mode local.

Equivalent standard LAFARGE : DSQIpour un consommateur

Interlock sécurité en automatique : type d'action **xSVA**

Etat normal =  $1/$  Etat bloquant = 0

Cet asservissement est valide en mode automatique et single.

88

Il provoque l'arrêt et le passage de l'icône objet en rouge (sans apparition d'alarme, l'alarme devra être générée par la condition qui provoque l'interlock). Cet interlock n'est pas actif en mode local.

Exemple : les déports de bande d'un transporteur sont connectés à cette entrée. En local le transporteur pourra être démarré afin d'ajuster les déports.

Equivalent standard LAFARGE : PE2 pour un consommateur

Interlock sécurité permanent : type d'action **xSVG**

Etat normal =  $1/$  Etat bloquant = 0

Cet asservissement est valide dans tous les modes (auto, single, local …).

Il provoque l'arrêt et le passage de l'icône objet en rouge (sans apparition d'alarme, l'alarme devra être générée par la condition qui provoque l'interlock).

Exemple : les seuils très haut de températures enroulements d'un moteur de moyenne tension sont connectées à cette entrée. En local le moteur ne peut être démarré que si une les températures ne sont pas en seuil très haut.

Equivalent standard LAFARGE : PE1 (et DPI) pour un consommateur
Contrôleur de rotation : type d'action **EDRW**

Cet asservissement vient du contrôleur de rotation moteur.

De façon standard ce signal est pris en compte uniquement lorsque l'ordre de marche a été donné (après un temps ajustable).

Le type de contrôleur (à impulsion ou pas) doit être indiqué dans les *remarques.*

Equivalent standard LAFARGE : BP pour un consommateur

Interlock de démarrage : type d'action **GEVG**

Etat normal =  $1/$  Etat bloquant = 0

Cet asservissement est pris en compte en mode automatique et single.

Cette entrée est utilisée pour connecter les asservissements qui seront pris en compte avant le démarrage. Une fois le démarrage effectué ces asservissements n'ont aucune influence sur la séquence.

*Equivalent standard LAFARGE : SSI*

Interlock permanent : type d'action **GBVG**

Etat normal =  $1/$  Etat bloquant = 0

Cette entrée est utilisée pour connecter les asservissements qui seront pris en compte en permanence (empêchant un démarrage, et provoquant un arrêt séquentiel si activé). 89

Equivalent standard LAFARGE : SSD pour la séquence

Interlock d'arrêt : type d'action **GAVG**

Etat normal =  $1/$  Etat bloquant = 0

Cette entrée empêche l'arrêt séquentiel d'un group par opérateur via le bouton stop de face plate groupe (Les interlocks programmes d'arrêt séquence GBVG ou GQSP restent actif). Elle est utilisée pour éviter l'arrêt accidentel par opérateur d'un groupe si un autre groupe n'est pas encore arrêté complètement.

Equivalent standard LAFARGE : pas d'équivalent

Quick stop: type d'action**GQSP**

Cette entrée est utilisée pour faire un arrêt d'urgence du groupe (arrêt rapide sans délais entre l'arrêt des équipements).

Equivalent standard LAFARGE : QSTP pour une séquence

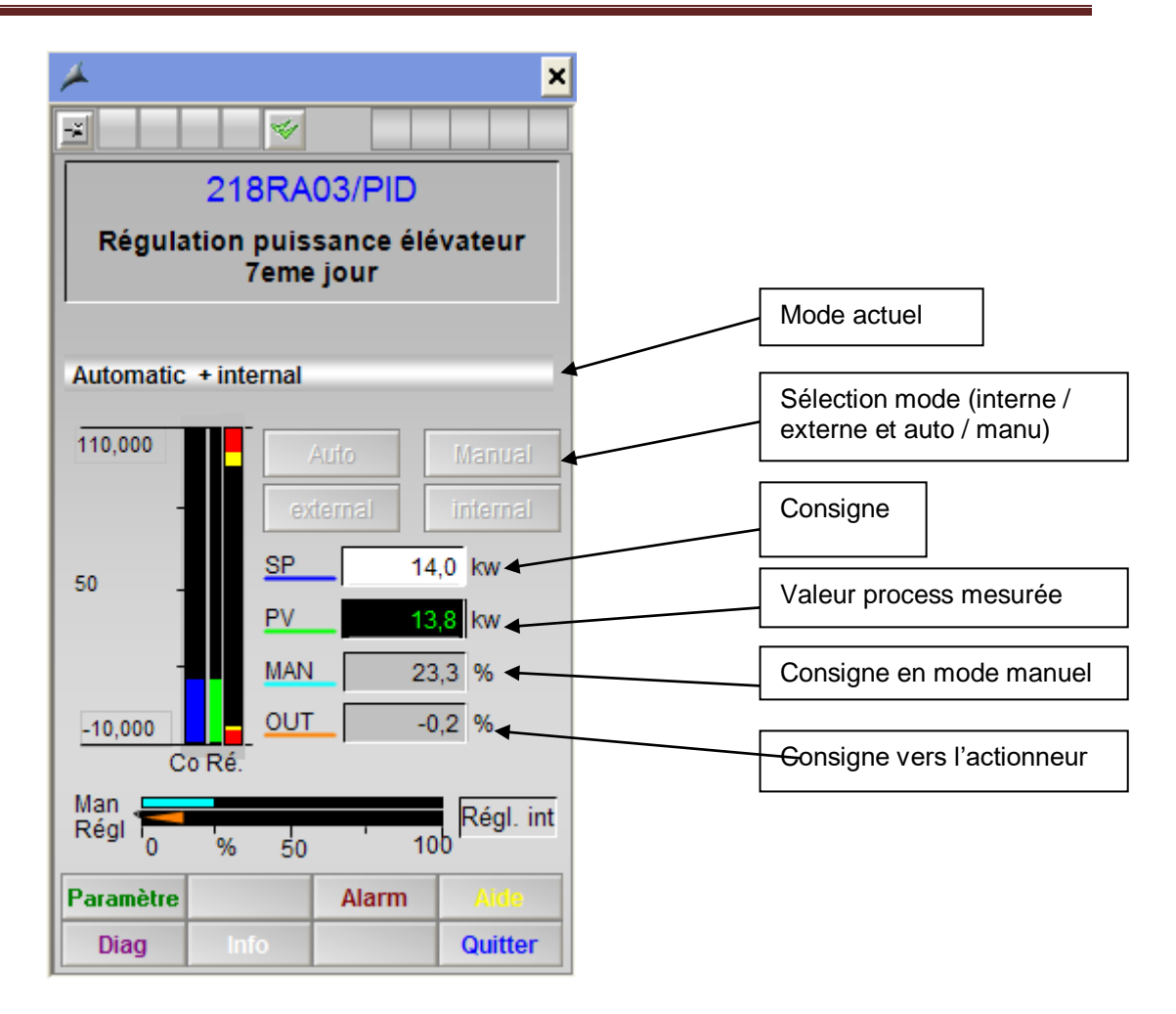

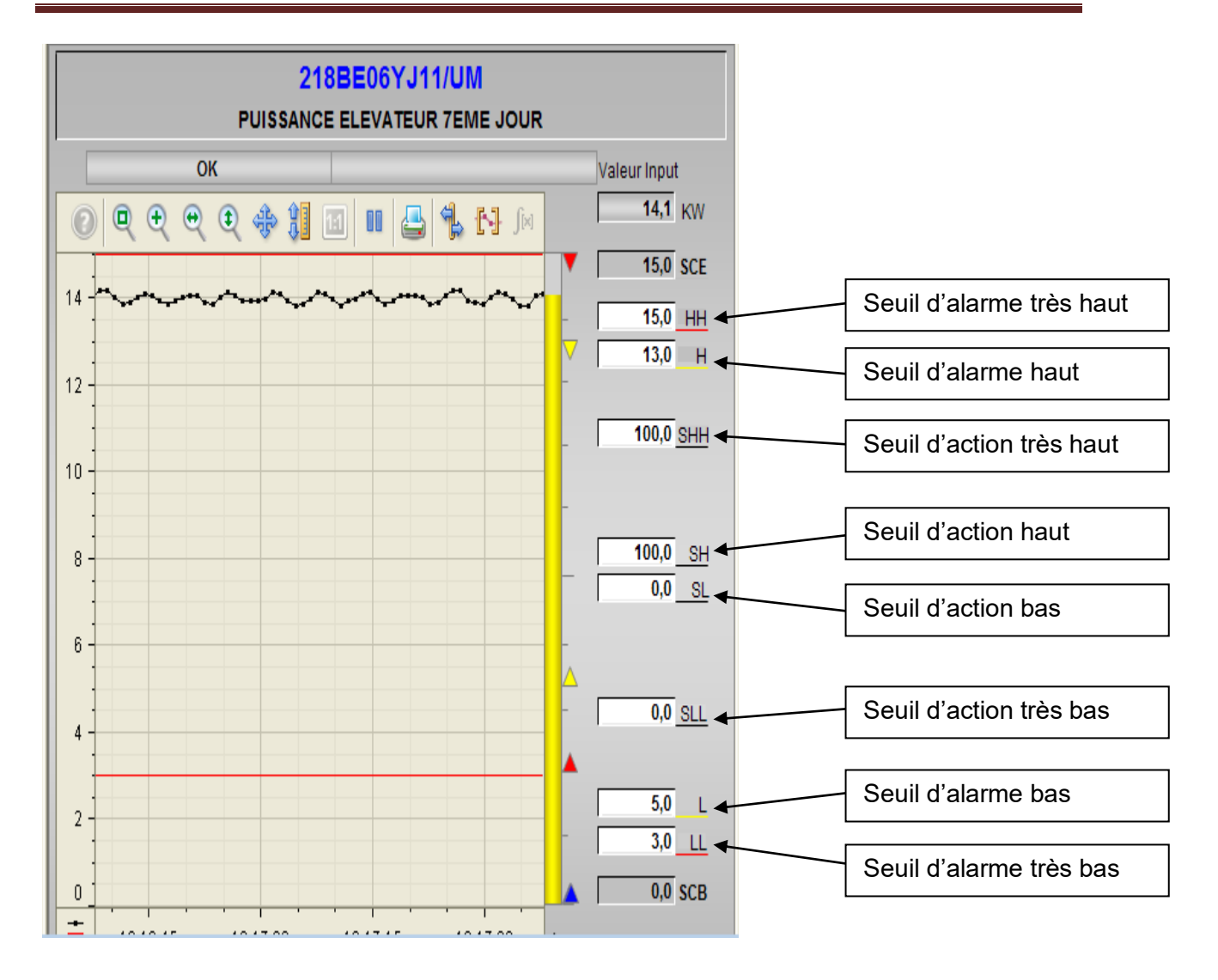

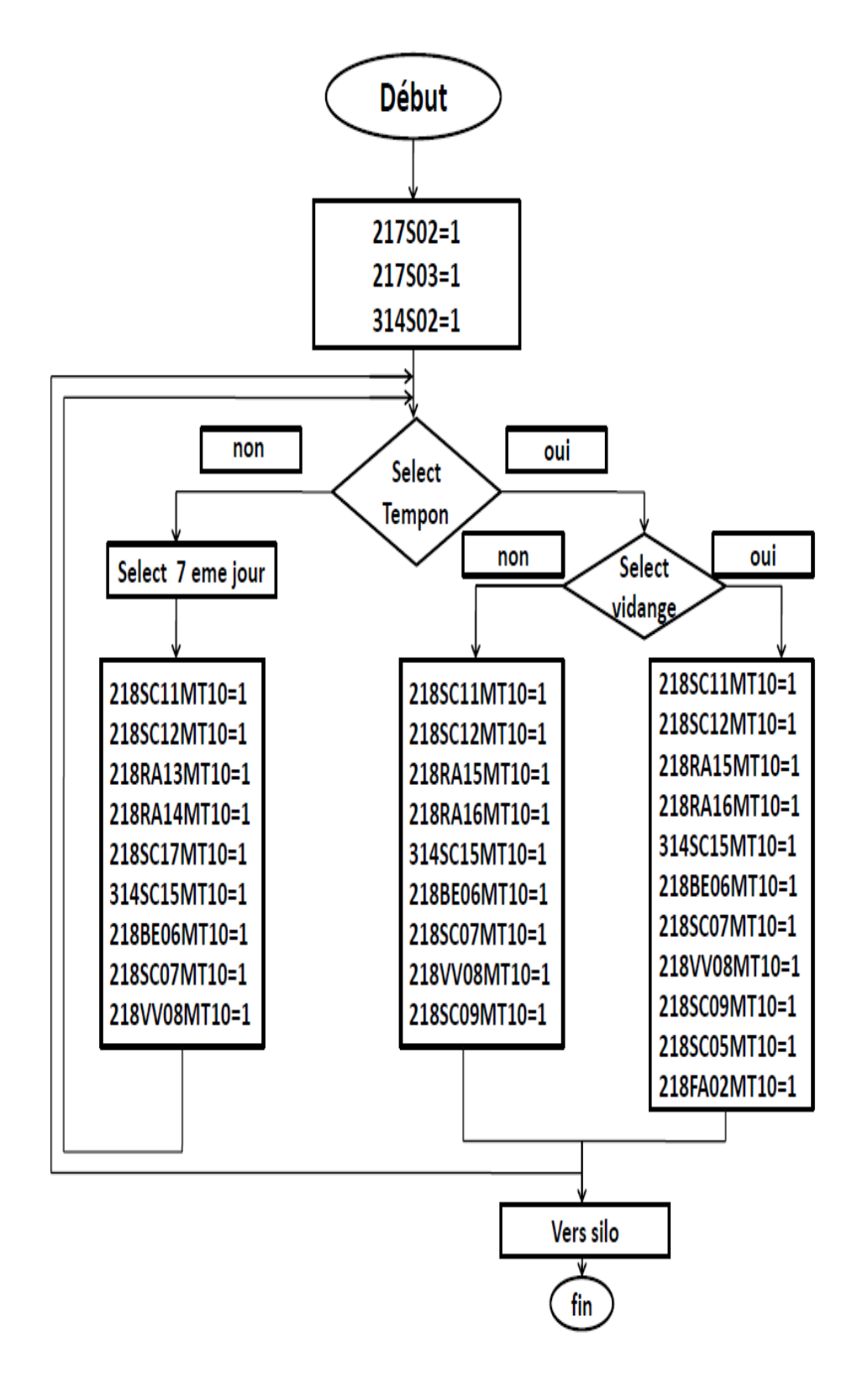

Au début ces trois séquence doivent être en marche pour donnez l'ordre de marche aux équipements

Puis on a la sélection tempo qui remplie la trémie tempon ,cette dernier fonction 6jr/7,

dans ce 7<sup>eme</sup> jour lorsque cette trémie tempon est on arrêter la trémie 7<sup>eme</sup> jr fonction obligatoirement

Pour les 6 jours restants lorsque la trémie tempon fonction normalement on aura 2 possibilité pour la remplie

Soit on la remplie sans activation de la vidange de la trémie 7 eme jour

Ou bien on la remplie avec activage du vidange de la trémie  $7<sup>eme</sup>$  jour et dans les deux dernier cas c'est-à-dire le remplissage de la trémie tempon avec ou sans vidange le contenu sera versé dans les silo de stockage

[1] Le procédé de fabrication de ciment de la SCMI (Documentation de l'usine).

[2] Standard de document Analyse fonctionnelle MEF-XXX-L01 A Société de Ciment Mitidja, Meftah Algérie, 2013.

[3] cours capteur actionneur mr fas Mohamed lamine.

[4] Article PRESSOSTATS de kimo instruments REF F T E xport - Pressostats - 0 7/0 2 C.

[5] article de [WAMGROUP \(documentation pdf\).](https://wamgroup.it/en-GB/SharepointDownload?itemid=5897)

[6] article convoyeur a vis de pop industrie.

[7] [article de S.A.S](http://groupetoy.com/toy/fichiers/trm_produit/Ely_vateur_yy_godet_Complet.pdf) Réne toy (documentation pdf).

[8] Siemens AG Automation and Drives Postfach 4848, D-90327 Nürnberg

Federal Republic of Germany.

[9] Subject to change without prior notice Article No. : DFFA-B10058-00-7600

Dispo 06318 WS 1115X.X Printed in Germany © Siemens AG 2015.

[10] Système de conduite de processus PCS 7 CFC pour SIMATIC S7, Discription

fonctionnel 03/2009, A5E02109227-01, Siemens.

[11] Système de conduite de processus PCS 7 Getting Started - Part 1 (V7.1), Mise

en route ,03/2009 A5E02122224-01, Siemens .

[12] Reference Manual Objects for Function Block Library ILS CEM , Siemens.

[13] Process Control System PCS 7, Library, Edition 01/2004 A5E00180685-02, Siemens.

[14] SIMATIC HMI, WinCC flexible 2008 Compact / Standard / Advanced, Manuel

d'utilisation 07/2008 A5E01024767-02.

[15] 'Manuel Opérateur Rev A' MEF-861-N06,Société de Ciment Mitidja, Meftah Algérie, 2013.